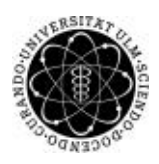

ulm university universität Im

**Universität Ulm** | 89069 Ulm | Germany **Fakultät für**

**Ingenieurwissenschaften, Informatik und Psychologie** Institut für Datenbanken und Informationssysteme

# **Konzeption und Realisierung eines Patientenmoduls für eine multinationale und interdisziplinäre Datenbank**

Masterarbeit an der Universität Ulm

### **Vorgelegt von:**

Burak Baltakiranoglu burak.baltakiranoglu@uni-ulm.de

### **Gutachter:**

Prof. Dr. Manfred Reichert Dr. Winfried Schlee

**Betreuer:** Dr. Rüdiger Pryss

2015

Fassung 6. November 2015

c 2015 Burak Baltakiranoglu

This work is licensed under the Creative Commons. Attribution-NonCommercial-ShareAlike 3.0 License. To view a copy of this license, visit http://creativecommons.org/licenses/by-nc-sa/3.0/de/ or send a letter to Creative Commons, 543 Howard Street, 5th Floor, San Francisco, California, 94105, USA.

Satz: PDF-L<sub>ATE</sub> X 2<sub>ε</sub>

### **Kurzfassung**

Tinnitus ist als Wahrnehmung eines Geräuscheindrucks in Abwesenheit einer äußeren Schallquelle bzw. eines entsprechenden akustischen Reizes definiert. Diese Geräusche werden nicht durch die Umwelt verursacht, sondern im Patienten selbst, sodass sie keine Aussagekraft für den Betroffenen besitzen. Weltweit leiden ca. 5-15% der Gesamtbevölkerung an Tinnitus. Die Anzahl der Menschen, die von diesem Phänomen betroffen sind, nimmt ständig zu. In Deutschland sind es ca. 3 Millionen Menschen, die so sehr vom Tinnitus beeinträchtigt sind, dass sie auf therapeutische Hilfe angewiesen sind. Demzufolge ist Tinnitus auf wissenschaftlichen Tagungen oder Publikationen ein regelmäßiges Schwerpunktthema.

Um die individuelle Behandlung der Tinnitus-Patienten zu unterstützen und deren Informationen speichern und verwalten zu können, wurde das System "Tinnitus Database" entwickelt. Dieses Projekt entstand im Jahre 2008 und es wurden weltweit annähernd 3.000 Tinnitus-Patienten in diesem System aufgenommen bzw. dokumentiert. Die Tinnitus Research Initiative (TRI) versucht als gemeinnützige Stiftung zusammen mit 19 Centern aus 11 verschiedenen Ländern, die Lebensqualität der Patienten zu verbessern, die unter Tinnitus leiden. Das System ermöglicht es, Patienten anzulegen und die dazugehörigen relevanten Informationen abzuspeichern. Zur effizienten Behandlung des Tinnitus und Identifizierung aller notwendigen Informationen, muss der Patient diverse Fragebögen ausfüllen und abspeichern, die die Ärzte einsehen und bewerten können.

Diese Arbeit beschäftigt sich mit der Frage, wie man ein Patienten-Modul für das bestehende System konzipieren kann, um die Auswertungen und Informationen für den Arzt bzw. den Patienten grafisch effizient darstellen kann. Dabei sollen die durch den Patienten auszufüllenden Fragebögen analysiert und bezüglich der Bedienung und Darstellung verbessert werden. Des Weiteren soll der Prozess für die Anmeldung bzw. das Login der Patienten optimiert werden, um unnötige Vorgänge vermeiden zu können. Diesbezüglich wird vorerst auf das Thema "Usability" und "Datenschutz" eingegangen. Anhand dieser Analysen und bereits vorhandenen Lösungsansätzen werden Anforderungen für die Visualisierung und Bedienung des Patienten-Moduls erhoben. Basierend auf diesen Anforderungen werden Konzepte in Form von Mockups erstellt und zum Schluss evaluiert wird.

## **Danksagung**

An dieser Stelle möchte ich allen Unterstützern danken, insbesondere meinem Betreuer "Dr. Rüdiger Pryss". Des Weiteren möchte ich mich genauso bei "Dr. Winfried Schlee" und "Susanne Staudinger" bedanken, die zu Beginn und im Verlauf der Arbeit wichtige Inputs in Bezug auf die Konzeption und Features geliefert haben. Zudem ein großer Dank an alle Personen, die für die Evaluierung der Arbeit an der Online-Umfrage teilgenommen haben.

# **Inhaltsverzeichnis**

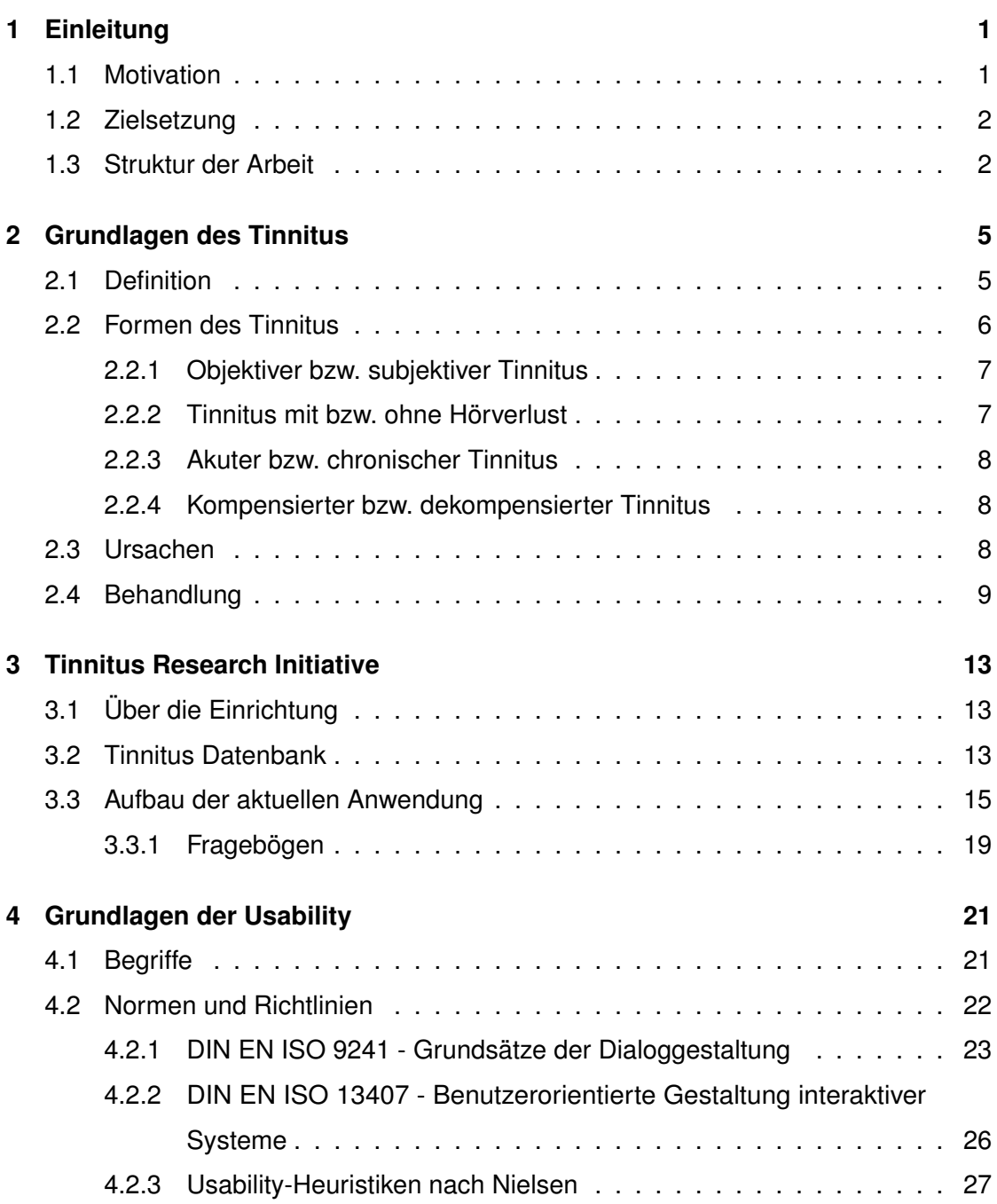

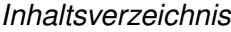

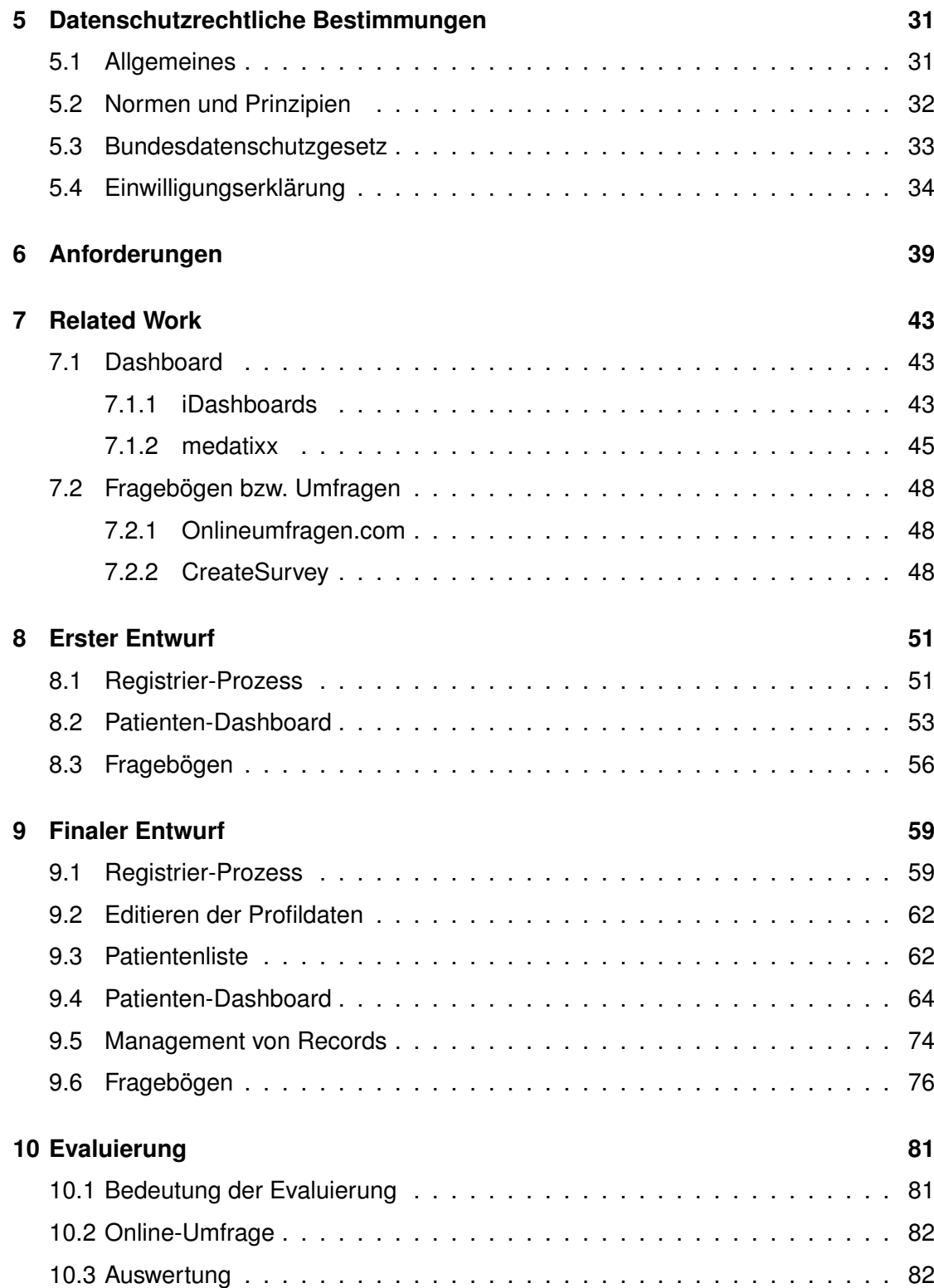

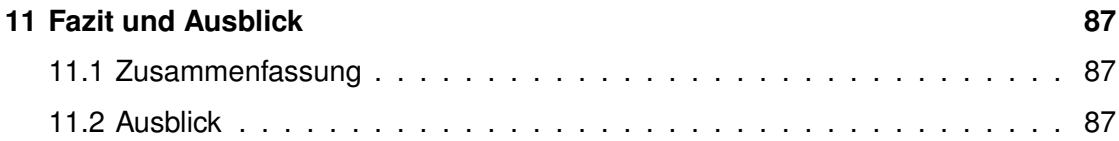

# **1 Einleitung**

<span id="page-10-0"></span>Dieses Kapitel beschreibt kurz die Problemstellung und das Ziel dieser Arbeit. Anschließend wird die Struktur der Arbeit vorgestellt.

### <span id="page-10-1"></span>**1.1 Motivation**

Die Anzahl der Menschen, die vom Tinnitus betroffen sind, nimmt ständig zu. Weltweit sind es ca. 5-15% der Gesamtbevölkerung, die unter diesem Phänomen leiden. Dabei ist es grundsätzlich möglich, dass sich ein Tinnitus in jedem Lebensalter entwickeln kann. Es ist jedoch eher Fall, mit zunehmendem Alter darunter zu leiden. Viele Betroffene befinden sich beim ersten Auftreten der Beschwerden in einem Alter von 40 und 50 Jahren. In Deutschland leiden ca. 3 Millionen Menschen unter Tinnitus, die davon so sehr betroffen sind, dass sie auf therapeutische Hilfe angewiesen sind. Um die Lebensqualität der Patienten zu steigern und effizientere Behandlungsmethoden zu entwickeln, soll die bereits vorhandene Tinnitus Datenbank der Tinnitus Research Initiative um ein Patienten-Modul erweitert werden, welches es den Ärzten ermöglicht, die von den Patienten ausgefüllten Fragebögen und Informationen einzusehen und auszuwerten. Da in Krankenhäusern oder Praxen der tägliche Workflow ohne IT nicht mehr denkbar ist, ist die Motivation dieser Arbeit auch gleichzeitig, diese Aussage zu bestätigen und die Workflows mit derartigen Systemen zu erleichtern und zu optimieren. Bekanntlich können diese Systeme bei der Prävention, Diagnostik und Therapie vorteilhaft sein.

*1 Einleitung*

### <span id="page-11-0"></span>**1.2 Zielsetzung**

Das Ziel dieser Arbeit ist es, ein visuelles Konzept für das Patienten-Modul der Tinnitus Datenbank zu erarbeiten, welches den Ärzten die Auswertung der Patienten-Informationen erleichtern soll. Des Weiteren soll die Anzeige und Darstellung der von den Patienten auszufüllenden Fragebögen hinsichtlich der Usability optimiert bzw. erweitert werden. Zur Erreichung dieser Ziele ist es notwendig, bereits vorhandene Lösungsansätze und Produkte zu analysieren, um die Anforderungen definieren zu können. Abschließend sollen die erarbeiteten Konzepte in Form von Mockups bezüglich der Usability und Erfüllung der Anforderungen evaluiert werden.

### <span id="page-11-1"></span>**1.3 Struktur der Arbeit**

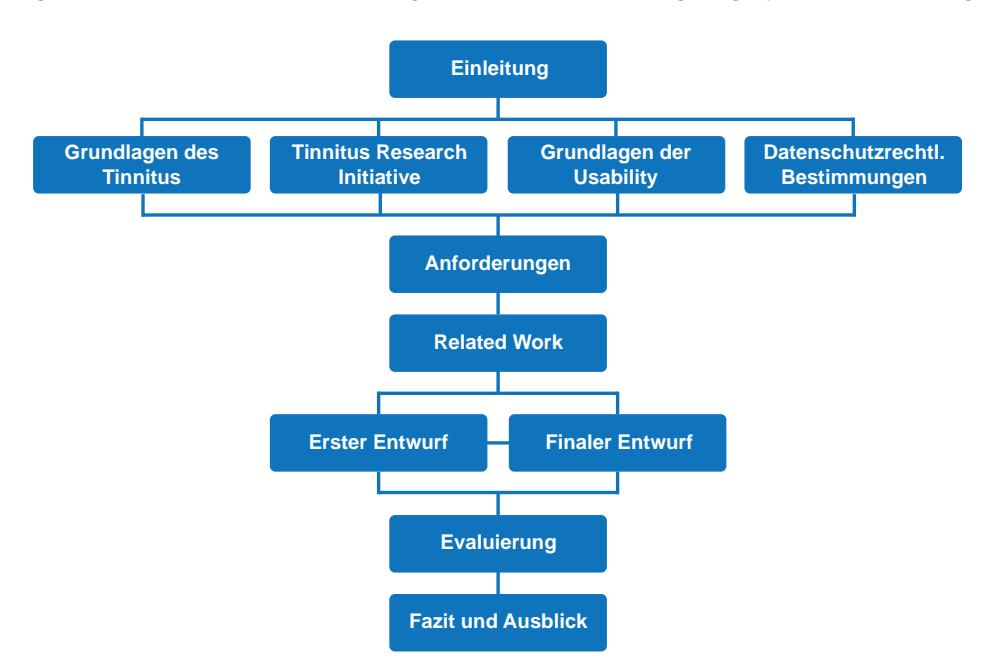

<span id="page-11-2"></span>Im Folgenden wird die Struktur der gesamten Arbeit festgelegt (siehe Abbildung [1.1\)](#page-11-2).

Abbildung 1.1: Struktur der Arbeit

Die Arbeit gliedert sich in insgesamt zwölf Kapiteln. In Kapitel 2 werden die Grundlagen des Tinnitus beschrieben. Dabei werden die allgemein Definition, die Formen des Tinnitus, ihre Ursachen und mögliche Behandlungsmethoden bzw. Therapien geschildert.

Kapitel [3](#page-22-0) beschreibt die "Tinnitus Research Initiative", die bei der Entwicklung des Systems "Tinnitus Datenbank" eine entscheidende Rolle spielt. An dieser Stelle wird außerdem das aktuelle System mit den grundlegenden Funktionalitäten beschrieben.

Das darauffolgende Kapitel [4](#page-30-0) vermittelt wichtige Usability-Grundlagen für das zu erstellende Konzept. Hierbei ist es nicht erforderlich, das ganze Repertoire zu diskutieren, sondern es genügen vielmehr die relevanten Aspekte für diese Arbeit.

Nachdem die datenschutzrechtlichen Bestimmungen in Kapitel [5](#page-40-0) bezüglich der Aufgabe dieser Arbeit näher betrachtet werden, werden in Kapitel [6](#page-48-0) die Anforderungen für das Konzept definiert.

In Kapitel [7](#page-52-0) werden bereits existierende ähnliche Arbeiten bzw. Tools näher betrachtet und daraus Erkenntnisse gewonnen. Anschließend beinhalten Kapitel [8](#page-60-0) und [9](#page-68-0) die Konzepte für das Patientenmodul, die in Kapitel [10](#page-90-0) evaluiert werden.

Im Anschluss an die Entwürfe bzw. Konzepte folgt ein allgemeiner Ausblick in Kapitel [11,](#page-96-0) wie das System weiterentwickelt werden könnte und eine generelle Zusammenfassung dieser Arbeit. Das letzte Kapitel **??** beinhaltet die wichtigsten Anhänge, die zu dieser Arbeiten gehören, wie z.B. Skizzen.

**2**

# **Grundlagen des Tinnitus**

<span id="page-14-0"></span>In diesem Kapitel werden die Grundlagen des Tinnitus beschrieben und erklärt. Dabei wird sowohl auf die Formen und Ursachen des Tinnitus, als auch auf die Behandlungsund Therapiemöglichkeiten eingegangen.

### <span id="page-14-1"></span>**2.1 Definition**

Tinnitus wird als Wahrnehmung eines Geräuscheindrucks in Abwesenheit einer äußeren Schallquelle bzw. eines entsprechenden akustischen Reizes definiert [\[45\]](#page-103-0). Diese Geräusche werden nicht durch die Umwelt verursacht, sondern im Patienten selbst, sodass sie keine Aussagekraft für den Betroffenen besitzen [\[14\]](#page-99-0). Der Begriff Tinnitus leitet sich vom lateinischen Wort "tinnire" ab, welches so viel wie "Klingeln" bzw. "Tönen" bedeutet [\[42\]](#page-102-0)[\[45\]](#page-103-0). Viele betroffene Ärzte, die sich mit Tinnitus-Patienten auseinandersetzen, nehmen diesen Begriff als Reizwort wahr, da es hier nicht selten um mühsame, frustrierte Patienten und unzulängliche Behandlungsmöglichkeiten geht. Tinnitus ist keine Krankheit, sondern lediglich ein Symptom, die durch verschiedene Ursachen entstehen kann und dominiert somit das Fach "Hals-Nasen-Ohren-Heilkunde", da auch Studien bewiesen haben, dass Tinnitus-Patienten mit 25% einen großen Teil der Sprechstunden in Praxen belegen. Er wird erst dann zu einer Krankheit, wenn starke, emotionale und psychische Überlagerungen auftreten [\[2\]](#page-98-0)[\[4\]](#page-98-1).

Weltweit leiden ca. 5-15 % der Gesamtbevölkerung an Tinnitus [\[45\]](#page-103-0). Die Anzahl der Menschen, die von diesem Phänomen betroffen sind, nimmt ständig zu [\[2\]](#page-98-0). In Deutschland sind es ca. 3 Millionen Menschen, die so sehr vom Tinnitus beeinträchtigt sind,

### *2 Grundlagen des Tinnitus*

dass sie auf therapeutische Hilfe angewiesen sind [\[45\]](#page-103-0)[\[42\]](#page-102-0). Die diagnostischen und therapeutischen Möglichkeiten sind durch den aktuellen Wissensstand schon so weit entwickelt, dass jedem Tinnitus-Patienten effektive Hilfe geleistet werden kann. Demzufolge ist Tinnitus auf wissenschaftlichen Tagungen oder Publikationen ein regelmäßiges Schwerpunktthema und es findet ein aktiver wissenschaftlicher Austausch statt. So wird beispielsweise über Therapiemöglichkeiten, pathopsychologischen Erklärungen und Zusammenhänge und diagnostische Möglichkeiten diskutiert [\[2\]](#page-98-0).

Rund 40% der Tinnitus-Betroffenen leiden auch unter Geräuschüberempfindlichkeit, der sog. "Hyperakusis" [\[20\]](#page-100-0). Diese entsteht durch Hörstörungen in der zentralen Verarbeitung von Schallsignalen, welche im Sinne von Überreizungen und Überempfindlichkeiten deutlich zunehmen [\[2\]](#page-98-0). Die Ursachen hierfür sind vielfältig, wie z.B. der allgemein hohe Lärm in der Industrie oder Kaufhäusern, sowie Stress durch seelische und körperliche Überlastung. Insbesondere bei Jugendlichen wird das Gehör durch zu laute Musik, Konzerte oder Diskotheken mit akustischem "Müll" zunehmend belastet und geschädigt, da der hochempfindliche Hörorgan des Menschen diesen hohen Anforderungen nicht mehr gewachsen ist. Infolgedessen scheint es, dass das Krankheitsbild der Altersschwerhörigkeit heute schon im jungen Alter beginnt [\[2\]](#page-98-0)[\[20\]](#page-100-0) [\[27\]](#page-100-1).

### <span id="page-15-0"></span>**2.2 Formen des Tinnitus**

Man unterscheidet grundsätzlich folgende Tinnitusformen, die auf eine gewisse Syste-matik folgen [\[2\]](#page-98-0) [\[35\]](#page-101-0):

- Obkektiver bzw. subjektiver Tinnitus
- Tinnitus mit bzw. ohne Hörverlust
- Akuter bzw. chronischer Tinnitus
- Kompensierter bzw. dekompensierter Tinnitus

### <span id="page-16-0"></span>**2.2.1 Objektiver bzw. subjektiver Tinnitus**

Beim objektiven Tinnitus handelt es sich um körpereigene Geräusche, die der Patient pathologisch verstärkt hören kann. Es ist ein sehr seltener Fall (0,01%), dass diese Ohrgeräusche von außen - Partnern oder untersuchenden Ärzten - zu hören sind. Die körpereigenen Geräusche, die regelmäßig entstehen und nicht sofort einzuordnen sind, beschreiben den objektiven Tinnitus, die möglicherweise vaskuläre und muskuläre Ursachen hat.

Im Gegensatz zum objektiven Tinnitus beschreibt der subjektive Tinnitus die riesige Mehrzahl der Tinnitusformen, die unter diesem Begriff zusammengefasst werden. Dabei handelt es sich um Ohrgeräusche, die von außen nicht zu hören sind. In diesem Zusammenhang ist es wichtig zu erwähnen, dass es zurzeit auch mit gewöhnlichen Methoden der audiologischen Untersuchungen nicht möglich ist, die körpereigenen Schallquellen nachzuweisen [\[2\]](#page-98-0). Jedoch ist es bei dieser Art von Tinnitus möglich, sie durch Umgebungsgeräusche zu unterdrücken und sich daran zu gewöhnen [\[12\]](#page-99-1) [\[34\]](#page-101-1).

### <span id="page-16-1"></span>**2.2.2 Tinnitus mit bzw. ohne Hörverlust**

Bei Tinnituspatienten ist es selten der Fall, dass das Hörvermögen vollständig normal ist. Der Tinnitus entsteht auch dann, wenn das Hörvermögen eingeschränkt ist. Die Frequenz des Tinnitus entspricht fast immer dem Frequenzbereich des größten Hörverlustes. Die hochfrequenten Ohrgeräusche sind meist Begleitsymptome einer Hörminderung.

Tritt der Tinnitus auf, wenn das Hörvermögen vollständig normal ist, handelst es sich um Ohrgeräusche, die als Folge von generellen Überreizungen oder Fehlverarbeitungen in der Hörbahn entstehen [\[2\]](#page-98-0).

### *2 Grundlagen des Tinnitus*

### <span id="page-17-0"></span>**2.2.3 Akuter bzw. chronischer Tinnitus**

Man spricht vom akuten Tinnitus, wenn er erstmalig auftritt oder häufig spontan entsteht. In 80% der Fälle verschwindet der akute Tinnitus nach entsprechenden Therapien oder auch ohne Therapien weitgehend vollständig [\[2\]](#page-98-0)[\[12\]](#page-99-1).

Wenn das Ohrgeräusch länger als drei Monate andauert, spricht man vom chronischen Tinnitus. Nahezu 30% der Betroffenen verlieren ihren chronischen Tinnitus. Auch in Fällen, in denen der Tinnitus bleibt, lernt der Betroffene, die Ohrgeräusche zu akzeptieren und sich daran zu gewöhnen (Habituation) [\[12\]](#page-99-1). Manchmal wird auch der Begriff "subakut" für die Form des Tinnitus verwendet, der mehr als drei Monate und weniger als ein Jahr besteht. Dieser Begriff ist zum einen nicht sinnvoll, zum anderen ist es sprachlich und wissenschaftlich unscharf formuliert [\[2\]](#page-98-0).

### <span id="page-17-1"></span>**2.2.4 Kompensierter bzw. dekompensierter Tinnitus**

Aktuelle Studien zeigen, dass 25% der Deutschen denn Tinnitus bereits einmal erlebt haben und 13% die Ohrgeräusche über einen längeren Zeitraum hören. Jedoch sind es lediglich 2%, die durch diese Ohrgeräusche erheblich belastet sind. Dies zeigt, dass viele Betroffene den Tinnitus nicht als störend empfinden und dauerhaft nicht wirklich wahrnehmen. Man spricht daher von einem kompensierten Tinnitus, weil der Tinnitus durch normale Habitationsprozesse in der Hörverarbeitung kompensiert wird. Der dekompensierter Tinnitus tritt auf, wenn eine normale Habituation durch Vernetzung des Höreindrucks Tinnitus mit emotionalen Bewertungen und konsekutiven Hinwendungsreaktionen verhindert wird.

### <span id="page-17-2"></span>**2.3 Ursachen**

Die Ursachen für die Entstehung von Tinnitus können sehr vielfältig sein. In 90% der Fälle ist der Tinnitus mit einer Schädigung des Innenohrs verbunden. Zudem ist es auch ein häufiger Fall, dass Stress ein Auslöser dafür ist. Des Weiteren können Faktoren wie z.B. Probleme mit der Halswirbelsäule, innere Erkrankungen wie Hypertonie, Diabetes, Fettstoffwechselstörungen etc. auslösende oder verstärkende Ursachen sein [\[20\]](#page-100-0). Betroffene, die durch den Tinnitus beruflich und privat massiv beeinträchtigt werden, weisen oft wieder auftretende Gefühlsstörungen, Konzentrationsstörungen, Schlafstörungen, Hyperakusis, Depression, Einschränkung der sozialen Kontakte oder auch einen zeitweisen Verlust des Selbstvertrauens auf [\[12\]](#page-99-1). Ebenso führen gestiegene Anforderungen im Arbeitsleben wie "Flexibilität" zu sinnlicher Überreizung, zu Nervosität und Schlafstörungen, die wiederum den Tinnitus entstehen lassen können [\[2\]](#page-98-0).

### <span id="page-18-0"></span>**2.4 Behandlung**

Hinsichtlich den vielfältigen Ursachen des Tinnitus sind auch vielfältige Therapie- und Behandlungsmöglichkeiten in Bezug auf die verschiedenen Formen des Tinnitus möglich, da Tinnitus ein Phänomen ist, das oft durch falsche Information, Resignation und Angst genährt wird. Hauptsächlich ist es empfehlenswert und wichtig, dass die Betroffenen zu Beginn des Tinnitus eine HNO-fachärztliche Untersuchung vornehmen lassen, um eine von vielen möglichen Ursachen festzustellen, die anschließend behandelt werden sollte. Ein einheitliches Therapiemodell zu entwickeln ist bis dato nicht möglich, da Tinnitus ein Ausdruck ganz verschiedenartiger Krankheitsbilder und Störungen ist [\[2\]](#page-98-0) [\[28\]](#page-101-2).

In 80% der Fälle verschwindet der akute Tinnitus nach entsprechenden Behandlungen der Ursachen oder auch von alleine. Beim chronischen Tinnitus ist es meistens nicht möglich, den Tinnitus im Sinne eines Ausschaltens als dauerhafte Heilung nicht möglich. Jedoch berichten viele Betroffene, dass sie sich durch den chronischen Tinnitus gar nicht oder nur geringfügig gestört fühlen [\[20\]](#page-100-0) [\[2\]](#page-98-0).

Im Folgenden werden einige Behandlungsmöglichkeiten beschrieben [\[2\]](#page-98-0)[\[20\]](#page-100-0)[\[4\]](#page-98-1)[\[12\]](#page-99-1):

### *2 Grundlagen des Tinnitus*

### • **Kausale Therapie:**

Bei der kausalen Therapie wird versucht, die Ursachen des Ohrgeräusches zu identifizieren und dementsprechend anzusetzen, um die Ursachen zu eliminieren.

### • **Selbsthilfe:**

Durch Selbsthilfe kann z.B. der chronische Tinnitus von einem unerträglichen in einen erträglichen verwandelt werden und die Betroffenen lernen mit der Zeit, die Ohrgeräusche zu akzeptieren. Das heißt, dass der Patient selbst die therapeutische Arbeit leisten muss, um das Symptom als krankmachenden Faktor zu überwinden. Die Ärzte und Therapeuten können lediglich Hilfestellungen anbieten.

### • **Medikamente:**

Momentan sind keine Medikamente vorhanden. Jedoch sind andere Medikamente wie z.B. Psychopharmaka sehr empfehlenswert, um über ihre Wirkung auf das zentrale (emotionale) System die von dort ausgehende Tinnitus-Verstärkung zu reduzieren. Diese können auch bei Schlafstörungen hilfreich sein.

### • **Aufmerksamkeit wichtigen Dingen widmen:**

Wenn der Tinnitus erscheint, bekommt er auch zugleich erhöhte Aufmerksamkeit. Aus diesem Grunde ist es wichtig, die Ursachen aufzuspüren und möglichst zu beseitigen. Wenn die Aufmerksamkeit nicht auf den Tinnitus, sondern auf andere wichtige Dinge gerichtet wird, wird der Tinnitus auch bedeutungslos und harmlos.

### • **Aktives Hören:**

Das Gehirn des Menschen ist in jedem Lebensalter in der Lage zu plastischen Umbauprozessen. Diese Plastizität kann zweckmäßig sein, um das Ohrgeräusch zu habituieren oder aus der aktiven Wahrnehmung herauszufiltern. Dies gelingt nur durch bewusstes Hören.

### • **Musik:**

Es ist oft der Fall, dass bei Tinnitus-Betroffenen Schlafstörungen auftreten, die mit Grübeln, Verzweiflung oder Angst einhergehen. Hierbei ist es wichtig, nachts den Tinnitus lieber wahrzunehmen und sich durch angenehme Umgebungsgeräusche wie z.B. Springbrunnen, Aquarium digitale Naturgeräusche oder Entspannungsmusik abzulenken.

### • **Persönlich abgestimmte Therapien:**

Wenn Betroffene unter Tinnitus enorm leiden, müssen individuelle Therapien herangezogen werden. Beispielsweise sind bei einem dekompensierten Tinnitus apparative Therapieverfahren hilfreich (Rauschgeneratoren, Hörgeräte etc.). In vereinzelten Fällen mit einseitig ertaubtem Ohr wird das Innenohr mit einem "Cochlea-Implantat" (CI) operativ versorgt, welches in 70% der Fälle den Tinnitus komplett verschwinden lässt bzw. deutlich reduziert.

### • **Tinnitus-Retraining-Therapie:**

Die Tinnitus-Retraining-Therapie ist keine eigenständige Therapie, sondern vielmehr ein Konzept, welches das Ziel verfolgt, einen Zustand zu erreichen, indem man den Tinnitus nicht mehr bewusst wahrnimmt.

# **3**

# **Tinnitus Research Initiative**

<span id="page-22-0"></span>Dieses Kapitel beschreibt die "Tinnitus Research Initiative", die das System "Tinnitus Database" entwickelt hat, um die individuelle Behandlung der Tinnitus-Patienten zu unterstützen und deren Informationen speichern und verwalten zu können [\[10\]](#page-99-2) [\[16\]](#page-99-3).

## <span id="page-22-1"></span>**3.1 Über die Einrichtung**

"Tinnitus Research Initiative" (TRI) ist eine gemeinnützige Einrichtung, welche der Entwicklung von effektiven Behandlungsmethoden aller Formen des Tinnitus gewidmet ist. Es ist ein Projekt zur Verbesserung der Lebensqualität der Patienten, die unter Tinnitus leiden. Die zentrale Mission der Tinnitus Research Initiative ist das Vereinfachen und Unterstützen von biomedizinischen Forschungen, die zu neuen effektiven Therapiemöglichkeiten zur Behandlung von Tinnitus führen. Diesbezüglich basiert TRI auf den Glauben, dass Zusammenarbeit zwischen verschiedensten Disziplinen für das Verstehen des Tinnitus und die Entwicklung von effektiven Behandlungsmethoden notwendig ist [\[44\]](#page-102-1).

### <span id="page-22-2"></span>**3.2 Tinnitus Datenbank**

Die Tinnitus Datenbank ist die erste internationale Zusammenarbeit von spezialisierten Tinnitus-Kliniken. Das Projekt entstand im Jahre 2008 und es wurden weltweit annähernd 3.000 Tinnitus-Patienten in diesem System aufgenommen bzw. dokumentiert. Insgesamt 19 Centern aus 11 verschiedenen Ländern sind an diesem Projekt beteiligt, um die

### *3 Tinnitus Research Initiative*

Lebensqualität der Patienten zu verbessern, die unter Tinnitus leiden (Abbildung [3.1\)](#page-23-0). Das System ermöglicht es, Patienten anzulegen und die dazugehörigen relevanten Informationen abzuspeichern und zu verwalten. Zur effizienten Behandlung des Tinnitus und Identifizierung aller notwendigen Informationen, muss der Patient diverse Fragebögen ausfüllen und abspeichern, die die Ärzte einsehen und bewerten können [\[43\]](#page-102-2).

<span id="page-23-0"></span>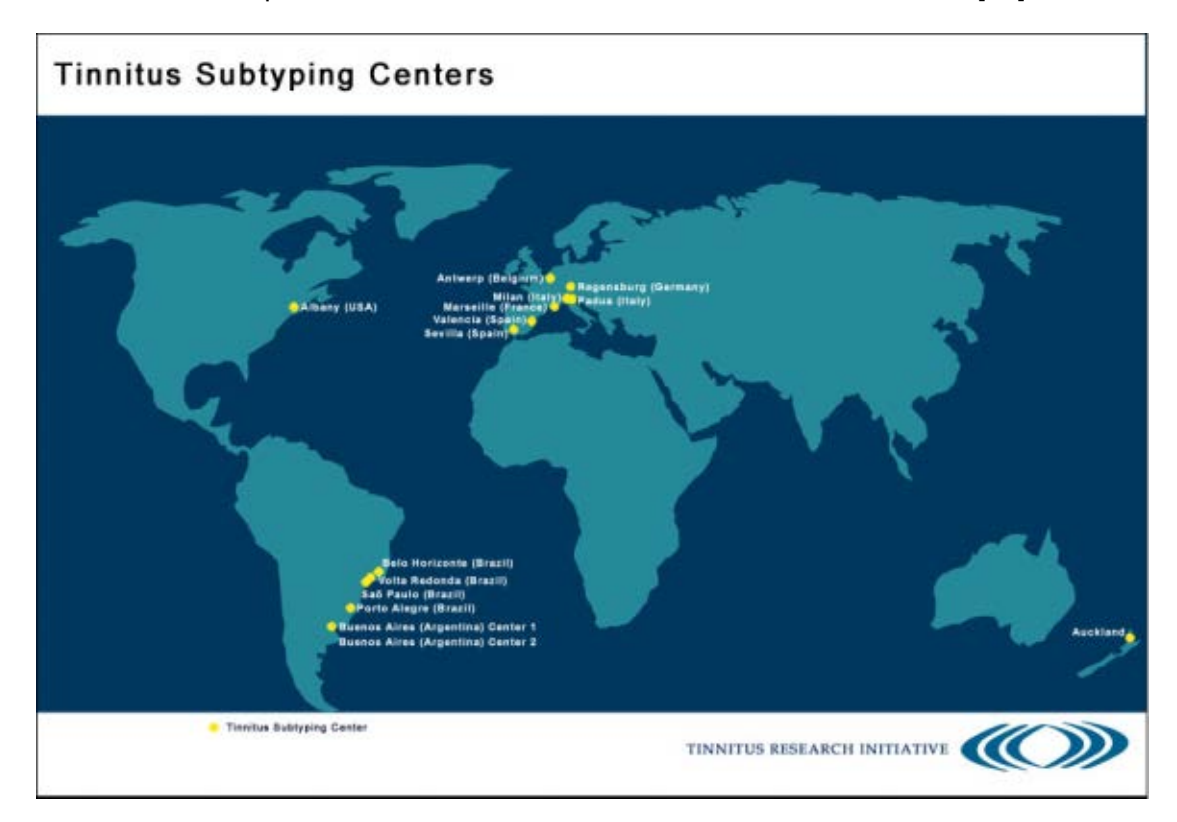

Abbildung 3.1: Worldmap of Subtyping Centers

Dieses System kann von großem Nutzen sein, da es eine sehr große Herausforderung bezüglich der Tinnitus-Behandlung ist, um die erfolgversprechendste Therapie für einen spezifischen Patienten zu finden. Die Idee hierbei ist, standardisierte Methodiken und Patientendaten in einer internationalen Datenbank zu speichern, die es ermöglicht, die verschiedenen Unterformen des Tinnitus und die dazugehörigen Behandlungsmethoden zu identifizieren [\[43\]](#page-102-2).

Im Folgenden sind die wichtigsten Ziele der Tinnitus Datenbank aufgelistet [\[43\]](#page-102-2):

- Subtypisierung von verschiedenen Formen des Tinnitus in Zusammenhang mit ihren spezifischen Symptomen und/oder ihre Reaktion auf die Behandlungsmethoden
- Identifizieren von Anzeichen für die Reaktion auf spezifische Behandlungen
- Sammeln von epidomologischen Daten
- Entwicklung einer individuellen Behandlungsalgorithmus für jeden einzelnen Patienten in Zusammenhang mit den individuellen diagnostischen Profilen

### <span id="page-24-0"></span>**3.3 Aufbau der aktuellen Anwendung**

Die aktuelle Web-Anwendung der "Tinnitus Datenbank" ist in der Startseite folgendermaßen gegliedert: Header- und Content-Bereich (siehe Abbildung [3.2](#page-24-1) (b)).

<span id="page-24-1"></span>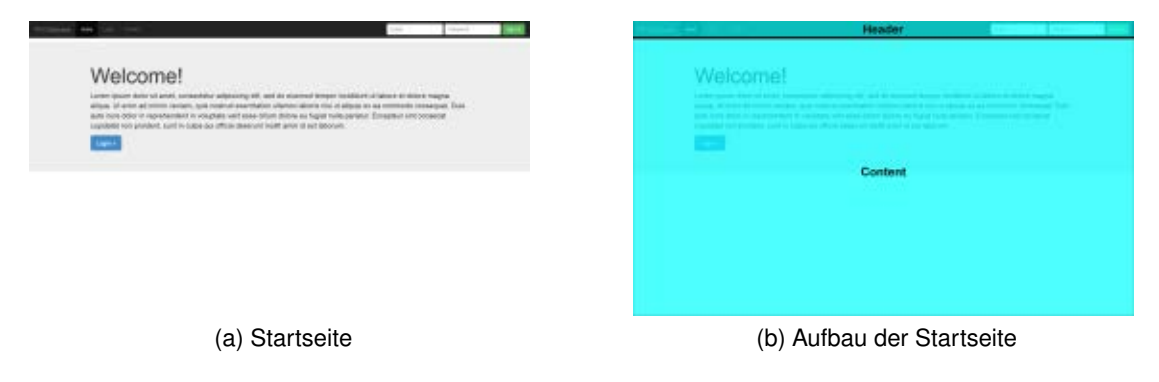

Abbildung 3.2: TRI Database - Startseite

Im linken Header-Bereich befinden sich die Menüpunkte "Home", "Login" und "Contact". Auf der rechten Seite besteht die Möglichkeit, sich mit der E-Mail-Adresse und dem Passwort direkt einzuloggen. Im Content-Bereich erscheint zunächst nur ein Einführungstext und ein "Login"-Button, um auf die eigenständige "Login"-Seite (siehe Abbildung [3.3\)](#page-25-0) zu kommen, die auch alternativ über das Menü im Header-Bereich zu erreichen ist.

Die Abbildung [3.3](#page-25-0) zeigt auch gleichzeitig, wie das System bei fehlerhafter Eingabe bezüglich des Logins reagiert, indem eine Fehlermeldung direkt unter dem Header-Bereich erscheint. Allerdings bietet das System keine genaue Beschreibung des Fehlers an,

### *3 Tinnitus Research Initiative*

<span id="page-25-0"></span>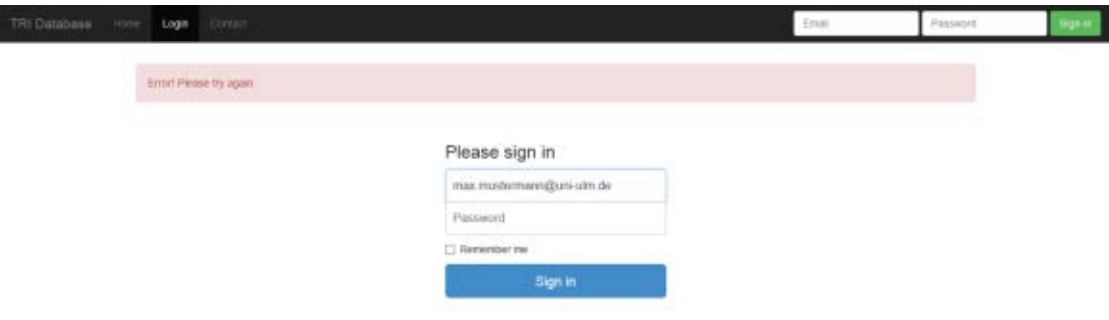

Abbildung 3.3: Login-Seite

sodass der Nutzer letztendlich nicht weiß bzw. nicht erkennen kann, um welche Art von Fehleingabe es sich handelt. Es wird lediglich die Fehlermeldung "Error! Please try again." angezeigt. Folglich muss der Nutzer improvisieren und selbst überprüfen, ob die E-Mail-Adresse oder das Passwort falsch eingegeben wurde.

Das aktuelle System bietet derzeit nur ein Login folgender Usergruppen: Admin und Patient. Da die Sicht für den Patienten sehr begrenzt implementiert wurde, wird die Sicht des Admins und die Funktionalitäten beschrieben.

Nach einem erfolgreichen Login eines Admins ist die E-Mail-Adresse im rechten Header-Bereich sichtbar und es besteht die Möglichkeit, dass der Nutzer sich in diesem Bereich ausloggen kann (siehe Abbildung [3.4\)](#page-26-0). Zudem gelingt der Nutzer sofort auf die Seite "Patients" (siehe Abbildung [3.4\)](#page-26-0), auf welcher alle Patienten mit all ihren zugehörigen Daten und Informationen (Id, External Patient Id, Date of Birth, Sex, Treatment Code) tabellarisch aufgelistet sind, die im System vorhanden sind. Die letzte Spalte "Actions"

bietet die Möglichkeit, mit dem "Select"-Button den jeweiligen Patienten auszuwählen, um zum "Patient Dashboard" zu gelangen.

<span id="page-26-0"></span>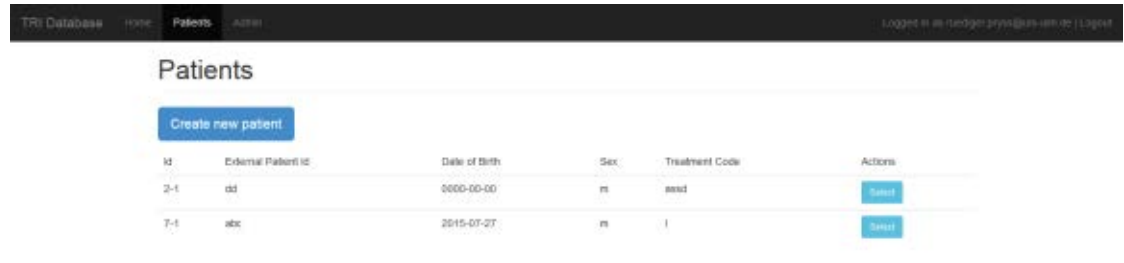

Abbildung 3.4: "Patients"-Seite

Des Weiteren kann der Admin mit dem Button "Create new patient" einen neuen Patienten anlegen, indem die Seite bzw. das Formular "New Patient" (siehe Abbildung [3.5\)](#page-27-0)aufgerufen wird, um die bestimmten Daten bzw. Informationen einzugeben.

Wie bereits erwähnt, gelingt der Nutzer durch das Auswählen eines Patienten aus der Liste (siehe Abbildung [3.4\)](#page-26-0) zum "Patient Dashboard". Dieses Dashboard soll im Rahmen dieser Arbeit komplett neu gestaltet bzw. konzipiert werden, um alle relevanten Informationen und Auswertungen zum jeweiligen Patienten erhalten zu können. Das Konzept wird in Kapitel [9](#page-68-0) genauer beschrieben.

Durch das "Patient Dashboard" ist auch ein neues Layout zu sehen (siehe Abbildung [3.6\)](#page-27-1).

### *3 Tinnitus Research Initiative*

<span id="page-27-0"></span>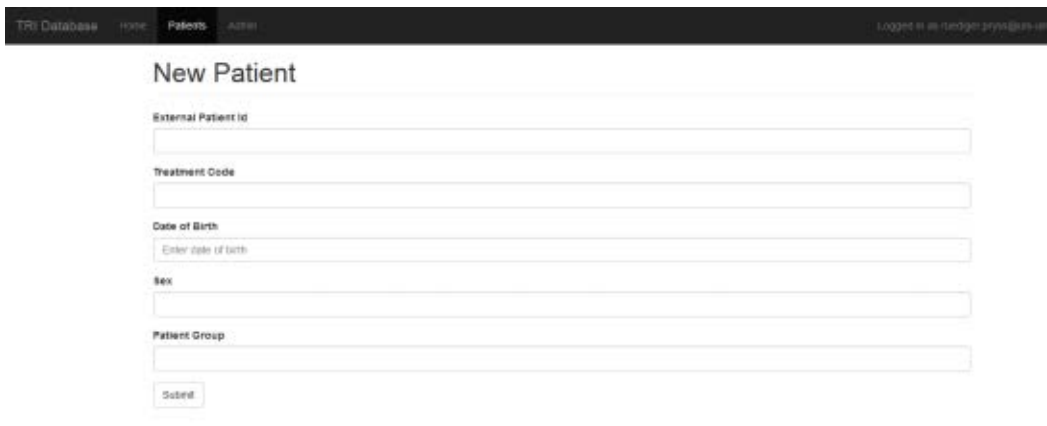

Abbildung 3.5: Die Seite bzw. das Formular: "New Patient"

<span id="page-27-1"></span>

| <b>County</b>                   |                                                           | Header<br>the contract of the contract of                                                                                                    |
|---------------------------------|-----------------------------------------------------------|----------------------------------------------------------------------------------------------------|
| <b>Branchard</b>                | Patient Dashboard                                         | <b>Falant Daytoogni</b>                                                                                                    |
| <b>Starting</b>                 | <b>B</b> faint finance                                    | <b>School Control</b>                                                                                                    |
| <b>Bill Samuel</b>              | <b>Contract Contract</b><br>10 March                      |                                                                                                    |
| Arizonano e                     | Controlled States<br><b>STATISTICS</b>                    | <b>STATISTICS</b>                                                                                                    |
|                                 | and the property of the property<br><b>EXISTENCE</b>      |                                                                                                    |
| Arent books.                    | Taimmilide.<br><b>BARBARA</b>                             | <b>The Second Contract of the Contract of the Contract of the Contract of the Contract of the Contract of the Contract of the Contract of the Contract of The Contract of The Contract of The Contract of The Contract of The Co</b> |
| <b>ALLIANCE</b>                 | With the state.<br><b>Contractor</b>                      |                                                                                                    |
|                                 |                                                           |                                                                                                    |
| <b>Britishering</b>             | Bristol Road II.                                          | Content<br><b>Sidebar</b><br><b>SERVICE AND STREET</b>                                                                                                    |
| The transport contact state and | profession                                                |                                                                                                    |
|                                 | All changes<br><b>Contract Contract Contract Contract</b> |                                                                                                    |
|                                 | <b>Service</b><br><b>STERN COMPANY</b>                    |                                                                                                    |
|                                 | contract of<br>and the control<br>W. margaret and of      | . .                                                                                                    |
|                                 | <b>Marine Corporation</b><br><b>Margaret Co.</b>          |                                                                                                    |
|                                 | <b><i><u>CASA LEA</u></i></b>                             |                                                                                                    |
|                                 | $+111$<br>the state of the second computer                |                                                                                                    |
|                                 | ----<br><b>Business</b>                                   |                                                                                                    |
|                                 | <b>LEWIS COMPANY</b>                                      |                                                                                                    |
|                                 |                                                           |                                                                                                    |

(a) Patient Dashboard (b) Aufbau der Patient Dashboards

Abbildung 3.6: Das "Patient Dashboard"

In der linken Sidebar werden alle "Patient Records" aufgelistet, die zum jeweiligen Patienten verfügbar sind. Innerhalb der Patient Records können auch mehrere "Sessions" enthalten sein, die wiederum folgende Inhaltstypen beinhalten können:

- Adverse
- Baseline
- Catamnesis
- Comorbidity
- Concomittant
- Description
- Final Wardround
- Followup
- Non Pharmalogical
- Screening
- Wardround
- Input State

Diese Inhaltstypen werden innerhalb einer Session nur dann angezeigt, wenn diese zu einer Session durch "Add session content" hinzugefügt werden (siehe Abschnitt [3.3\)](#page-27-1). Zudem besteht die Möglichkeit, durch "Add new session", mehrere Sessions innerhalb einer "Patient Record", sowie durch "Add new patient record" mehrere Patient Records hinzuzufügen. Dieselben Funktionalitäten, die für die Sidebar beschrieben wurden, sind genauso exakt im Content-Bereich vorhanden (siehe Abbildung [3.6\)](#page-27-1). An dieser Stelle manifestiert sich, dass redundante Informationen dargestellt werden.

Durch das Klicken auf "Add session content" in der linken Sidebar oder alternativ im Content-Bereich innerhalb einer Session, ist es möglich, auf der Seite "New Session Content" neue Inhaltstypen hinzuzufügen, die in Abschnitt [3.3](#page-27-1) aufgelistet wurden.

### <span id="page-28-0"></span>**3.3.1 Fragebögen**

Die Fragebögen, die angezeigt werden, indem man beispielsweise "Screening" auswählt, sind ein wichtiger Bestandteil des ganzen Systems, da diese von den Patienten ausgefüllt werden sollen. Durch das Ausfüllen einer Reihe von Fragebögen wird es ermöglicht, das Krankheitsbild "Tinnitus" eines Patienten detaillierter zu beurteilen. In dem Beispiel in Abbildung [3.7](#page-29-0) ist der Inhaltstyp "Screening" innerhalb eines Sessions ausgewählt.

### *3 Tinnitus Research Initiative*

Dadurch erscheint die dazugehörige spezifische Seite zu "Screening", die eine Reihe von Fragebögen enthält, die durch die Tabs "Page 1", "Page 2" usw. aufrufbar sind. Unter "Page 1" ist beispielsweise der Fragebogen "Tinnitus Sample Case History Questionnaire (TSCHQ) sichtbar. Hier müssen sämtliche Informationen und Daten ausgefüllt werden.

<span id="page-29-0"></span>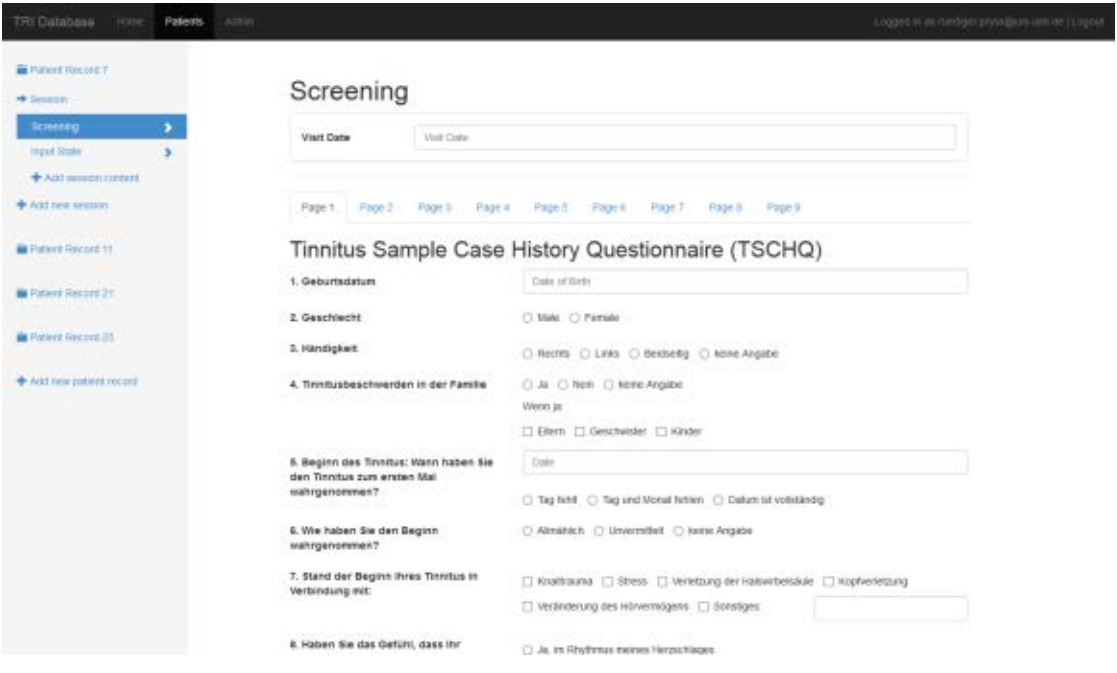

Abbildung 3.7: Die Fragebögen zu "Screening"

Auch der Aspekt der Fragebögen ist ein integraler Bestandteil dieser Arbeit. Die Fragebögen werden in Kapitel [9](#page-68-0) als finaler Entwurf näher beschrieben.

**4**

# **Grundlagen der Usability**

<span id="page-30-0"></span>In diesem Kapitel werden zentrale Begriffe der Usability beschrieben und erklärt, sowie viele nützliche Normen und Richtlinien, die dazu beitragen, eine gute Benutzeroberfläche eines Systems zu entwickeln.

### <span id="page-30-1"></span>**4.1 Begriffe**

Heutzutage ist die Gestaltung von User Interfaces von besonderer Wichtigkeit und sogar wichtiger als die eigentlichen Features und Funktionen der Systeme. Dadurch, dass die Anzahl an Computern in Haushältern und Arbeitsplätzen ständig steigt und die Hardware-Kosten rasant fallen, wird der Zugang von Benutzern zu Computern immer mehr ermöglicht und die Notwendigkeit der Usability steigt [\[23\]](#page-100-2). Hinter dem Begriff der "Usability" verbirgt sich eine Vielzahl von unterschiedlichen Perspektiven und Ansätzen, wodurch er von bestimmten Faktoren abhängig wird. Diese Vielfältigkeit beginnt bereits bei der Übersetzung mit folgenden Begriffen: Nutzbarkeit, Benutzerfreundlichkeit, Qualität, Nützlichkeit etc. [\[23\]](#page-100-2)[\[3\]](#page-98-2). Oft sind diese Begriffe nicht passend, da die Übersetzungen die vollständige Bedeutung des englischen Begriffs nicht zum Ausdruck bringen können. Demzufolge wird eher der Begriff der "Gebrauchstauglichkeit" verwendet, die auch in vielen Normen und Richtlinien verwendet wird [\[31\]](#page-101-3).

Im Allgemeinen wird der Begriff "Usability" durch die Norm EN ISO 9241 der "International Standards Organization" (ISO) folgendermaßen definiert [\[3\]](#page-98-2)[\[31\]](#page-101-3):

### *4 Grundlagen der Usability*

"Usability bezeichnet den Ausmaß, in dem ein Produkt durch bestimmte Benutzer in einem bestimmten Nutzungskontext genutzt werden kann, um bestimmet Ziele effektiv, effizient und mit Zufriedenheit zu erreichen."

Bei dieser allgemeingültigen Definition bedeutet "bestimmte Benutzer", dass bezüglich des Alters, der Ausbildung, Erfahrung etc. genau spezifiziert werden muss. Des Weiteren bedeutet "Nutzungskontext", dass die Benutzer, Aufgaben, organisatorische Umgebungen und Einsatzumgebungen speziell berücksichtigt werden müssen [\[32\]](#page-101-4). Demzufolge muss Usability immer zweckbezogen und immer aus verschiedenen Blickwinkeln betrachtet werden, um bestimmte Gegebenheiten aus der Sicht eines anderen Benutzers verstehen zu können [\[3\]](#page-98-2)[\[23\]](#page-100-2). Es ist unter anderem essentiell, die Begriffe der Effizienz, Effektivität und Zufriedenheit genauer zu betrachten und einzuordnen [\[3\]](#page-98-2):

- **Effizienz:** Bei der Effizienz geht es darum, den Aufwand bzw. die aufzuwendenden Ressourcen zu berücksichtigen. Der Benutzer soll zum Erreichen eines Ziels den geringstmöglichen Einsatz benötigen. Ziel ist es, den Umgang mit dem System so einfach wie möglich und dementsprechend so effizient wie möglich zu gestalten.
- **Effektivität:** Effektivität bedeutet die Genauigkeit und Vollständigkeit, mit der die Benutzer ein bestimmtes Ziel erreichen. Das heißt, dass das System dann effektiv ist, wenn bestimmte Bedürfnisse des Benutzers gedeckt werden bzw. wenn der Benutzer bekommt, was er will.
- **Zufriedenheit:** Effizienz und Effektivität führen zu Zufriedenheit. Sie hängt von zahlreichen verschiedenen Erwartungen des Benutzers ab und entsteht dann, wenn die Erwartungen des Benutzers mindestens erfüllt oder besser noch übertroffen werden. Damit das geschehen kann, müssen die Erwartungen des Benutzers bekannt sein.

### <span id="page-31-0"></span>**4.2 Normen und Richtlinien**

Normen und Richtlinien sind von besonderer Wichtigkeit, um Entwicklern die Möglichkeit zu geben, gebrauchstaugliche Benutzeroberflächen zu erstellen. Seit Anfang 1980 wurden Normen für die Gestaltung von Benutzeroberflächen definiert. Diese dienen nicht dazu, dass alle gleich oder ähnlich sind, sondern vielmehr sind es wertvolle Hinweise, Richtlinien und Erfahrungen, um benutzbare und gebrauchstaugliche Systeme zum Nutzen des Benutzers zu gestalten [\[11\]](#page-99-4). In diesem Kapitel werden einige dieser Normen und Richtlinien genauer betrachtet.

### <span id="page-32-0"></span>**4.2.1 DIN EN ISO 9241 - Grundsätze der Dialoggestaltung**

Die DIN EN ISO 9241 wurde von der "International Standards Organisation" (ISO) definiert und beschreibt bestimmte Qualitätsrichtlinien zur Sicherstellung der Ergonomie interaktiver Systeme. Demzufolge wurde die Norm ab 2006 mit "Ergonomie der Mensch-System-Interaktion" betitelt [\[31\]](#page-101-3).

Von besonderer Wichtigkeit ist der Teil 10 dieser Norm, die die "Grundsätze der Dialoggestaltung" definiert. Diese Eigenschaften sind essentiell und die Berücksichtigung dieser Grundsätze stellt bereits einen Grad an Usability sicher. Sie sind nicht immer einfach zu interpretieren und in der Praxis umzusetzen, aber dennoch sind sie technik-unabhängig und müssen für den Einzelfall konkretisiert werden [\[31\]](#page-101-3)[\[32\]](#page-101-4).

Im Folgenden werden die "Grundsätze der Dialoggestaltung" beschrieben [\[32\]](#page-101-4)[\[11\]](#page-99-4)[\[31\]](#page-101-3):

### • **Aufgabenangemessenheit:**

"Ein Dialog ist aufgabenangemessen, wenn er den Benutzer unterstützt, seine Arbeitsaufgabe effektiv und effizient zu erledigen."

Der Benutzer soll durch Systembenutzung nicht vom eigentlichen Aufgabenziel abgelenkt werden, sondern es mit weniger oder gleichem Aufwand genauso bzw. vollständiger erledigen. Eine Aufgabenanalyse bzw. Analyse der Arbeitsschritte ist eine wichtige Voraussetzung, da diese bei der Entwicklung immer parat sein müssen, um den Zielerreichungsgrad zu überprüfen. Die Sicherstellung der Aspekte der Effektivität und Effizienz, die in Kapitel [4.1](#page-30-1) beschrieben wurden, ist essentiell.

### *4 Grundlagen der Usability*

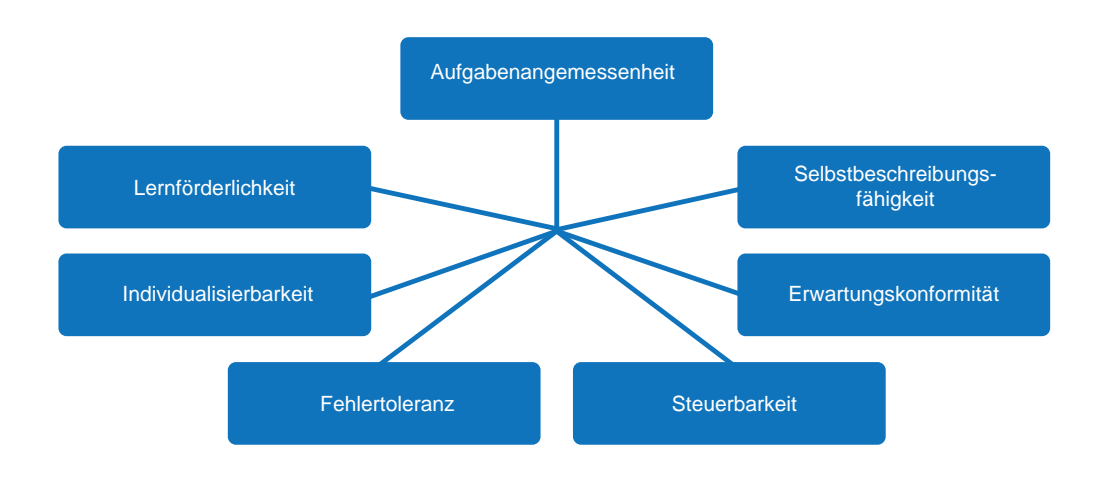

Abbildung 4.1: Grundsätze der Dialoggestaltung

### • **Selbstbeschreibungsfähigkeit:**

"Ein Dialog ist selbstbeschreibungsfähig, wenn jeder einzelne Dialogschritt durch Rückmeldung des Dialogsystems unmittelbar verständlich ist oder dem Benutzer auf Anfrage erklärt wird."

Hier sollten zusätzliche, lernunterstützende Informationen nur auf explizite Anforderung des Benutzers angeboten werden. Jede Information, die nicht nötig ist, erhöht dabei die Zeit, die für den Anwender nötig ist, Wichtiges von Unwichtigem zu trennen. Nichtsdestotrotz müssen alle Informationen vollständig sein. Aspekte wie Orientierung, Antizipierbarkeit, Feedback und Hilfe sind von großer Bedeutung.

### • **Steuerbarkeit:**

"Ein Dialog ist steuerbar, wenn der Benutzer in der Lage ist, den Dialogablauf zu starten sowie seine Richtung und Geschwindigkeit zu beeinflussen, bis das Ziel erreicht ist."

Hier fühlt sich der Benutzer frei und verliert die Angst, Fehler zu machen, wenn ein Dialog steuerbar ist. Es ist auch oft dann wichtig, wenn der Benutzer das System nicht mehr steuern kann und frustriert ist, wenn er das System ungewollt falsch bedient. Hier ist mit einem erhöhten Aufwand beim Design und bei der Implementierung zu rechnen. Dennoch werden die Mehrkosten immer durch verbesserte Usability gerechtfertigt. Folgende Maßnahmen können sehr hilfreich sein: Unterschiedliche Anzeigen von Dialogen, alternative Eingabeformen, alternative Navigationsmöglichkeiten, Abbruchmöglichkeiten etc.

### • **Erwartungskonformität:**

"Ein Dialog ist erwartungskonform, wenn er konsistent ist und den Merkmalen des Benutzers entspricht, z.B. den Kenntnissen aus dem Arbeitsgebiet, der Ausbildung und der Erfahrung des Benutzers sowie den allgemein anerkannten Konventionen."

Da Benutzer unterschiedliche Erfahrungen mit anderen Systemen haben und das menschliche Handeln durch erlernte Verhaltensmuster geprägt ist, entstehen Erwartungen, die von einem System nicht immer erfüllt werden können. Konsistenz bedeutet hier, dass die Darstellung und das Verhalten eines Dialogs einheitlich sein muss, damit der Mensch Muster speichern kann, um bestimmte Aktionen wiedererkennen zu können.

### • **Fehlertoleranz:**

"Ein Dialog ist fehlertolerant, wenn das beabsichtigte Arbeitsergebnis trotz erkennbar fehlerhafter Eingaben entweder mit keinem oder mit minimalem Korrekturaufwand durch den Benutzer erreicht werden kann."

Das Ziel ist das Vermeiden bzw. Verbessern von potentiellen Fehlern mit minimalem Korrekturaufwand. Besser als Fehlermeldungen ist die Fehlervermeidung. Je mehr Fehler vermieden werden, desto effektive und effizienter kann der Benutzer mit dem System arbeiten.

### • **Individualisierbarkeit:**

### *4 Grundlagen der Usability*

"Ein Dialog ist individualisierbar, wenn das Dialogsystem Anpassungen an die Erfordernisse der Arbeitsaufgabe, individuelle Vorlieben des Benutzers und Benutzerfähigkeiten zulässt."

Dieser Grundsatz besagt, dass bestimmte Bereiche des Systems den Benutzer erlauben, sie individuell zu gestalten bzw. einzustellen. Denn Anwendungen werden meist von Benutzern mit unterschiedlichem Kenntnisstand genutzt. Das längere Arbeiten mit dem System bringt eine Erweiterung der Kenntnisse mit sich.

### • **Lernförderlichkeit:**

"Ein Dialog ist lernförderlich, wenn er den Benutzer beim Erlernen des Dialogsystems unterstützt und anleitet."

Hier geht es darum, dass der Benutzer mit zusätzlichen Informationen unterstützt werden soll. Allerdings sollen sich diese Informationen nach dem Kenntnisstand des jeweiligen Anwenders richten. Denn wenn die mentale Kapazität überlastet wird, führt es zu einer Verlangsamung der Interaktion oder sogar zur Unfähigkeit, einen Dialog effektiv zu beenden. Folgende Maßnahmen sind empfehlenswert: Hilfesysteme, Online-Hilfe mit Suchfunktion, Guided Tour, Site Map etc.

### <span id="page-35-0"></span>**4.2.2 DIN EN ISO 13407 - Benutzerorientierte Gestaltung interaktiver Systeme**

Die DIN EN ISO 13407 beschreibt keine Ziele an sich, sondern eher Vorgehensweisen und Wege dorthin. Wie bei den "Grundsätzen der Dialoggestaltung" in Kapitel [4.2.1](#page-32-0) sind Oberziele Effektivität, Effizienz und Zufriedenheit. Da der Aspekt der Gebrauchstauglichkeit nur integraler Bestandteil eines Systems sein kann, muss der Entwicklungsprozess um die aktive Beteiligung der späteren Benutzer in folgenden Schritten erweitert werden [\[11\]](#page-99-4):

- Verstehen und Festlegen des Nutzungskontexts
- Festlegen von Benutzungsanforderungen und organisatorischen Anforderungen
- Entwerfen von Gestaltungslösungen
• Beurteilungen von Gestaltungslösungen gegenüber den Anforderungen

Der Vorteil der aktiven Benutzerbeteiligung ist, dass die entstehenden Systeme einfach zu verstehen und zu bedienen sind. Zudem führt es zu einer verbesserten Zufriedenheit und zur Verringerung von Stress und Unbehagen.

<span id="page-36-0"></span>Abbildung [4.2](#page-36-0) zeigt den benutzerorientierten Entwicklungszyklus [\[11\]](#page-99-0).

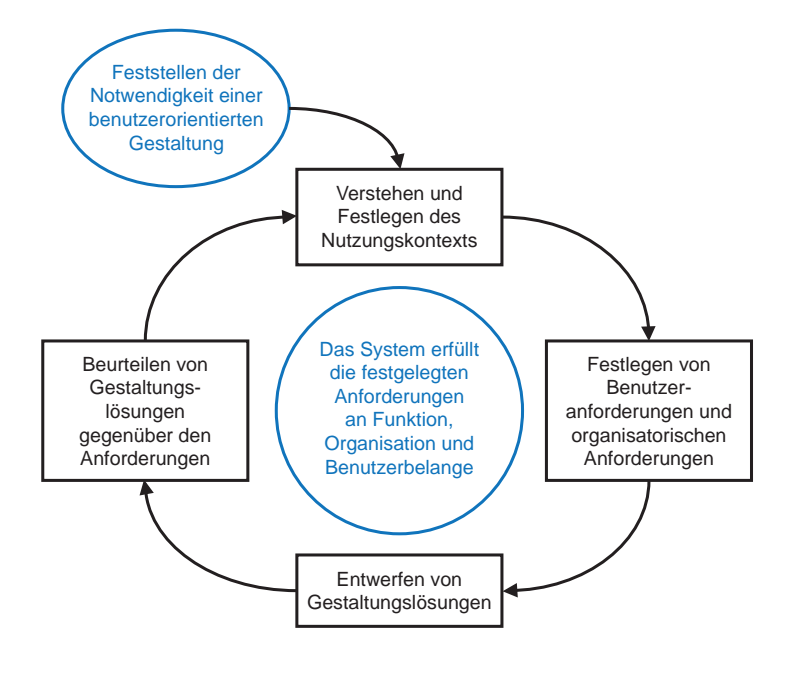

Abbildung 4.2: Benutzerorientierter Entwicklungszyklus

### <span id="page-36-1"></span>**4.2.3 Usability-Heuristiken nach Nielsen**

Der Software-Ergonom Jakob Nielsen vermittelt in seinem Buch "Usability Engineering" viele nützliche Informationen und Richtlinien, um eine gute Usability zu erreichen. Demzufolge definierte er zehn "Heuristiken", die auf eine langjährige Erfahrung beruhen und die jeder Software-Entwickler als minimale Kenntnisse besitzen sollte [\[11\]](#page-99-0):

### *4 Grundlagen der Usability*

- **Einfache und natürliche Dialoge:** Ein gutes Design ist ein wichtiges Element, um einen einfachen und natürlichen Dialog zu erreichen. Einfach bedeutet hier, dass nur die benötigten Informationen an der richtigen Stelle zum richtigen Zeitpunkt dargestellt werden sollen, aber auch nicht weniger. Des Öfteren heißt es "weniger ist mehr". Es ist insbesondere für die Anzeige von Informationen und die Auswahl der Features einer Anwendung wichtig.
- **Ausdrucksweisen des Anwenders:** Als Teil des benutzerzentrierten Designs ist es wichtig, dass die Terminologien in User Interfaces an die Ausdrucksweisen des Anwenders angepasst sind. Für die Kontrolle der Benennungen muss die Fachsprache des jeweiligen Anwendungsgebiets für Objekte und Funktionen berücksichtigt werden. Des Weiteren muss in jedem Fall ein Experte des jeweiligen Fachs herangezogen werden. Hier geht es vor allem nicht nur um textliche Inhalte, sondern auch bildhafte Inhalte wie z.B. Icons.
- **Minimale mentale Belastung des Benutzers:** Das Kurzzeitgedächtnis des Menschen ist auf 7+/-2 Einheiten begrenzt. Das heißt, dass der Mensch nur eine geringe Anzahl an Operationen gleichzeitig im Kopf behalten kann. Folglich müssen Informationen, die auf einmal dem Anwender angeboten werden, auf das Minimum beschränkt werden. Jedes zusätzliches Element bzw. jede weitere Informationen stelle ein Risiko dar, dass eventuell Wichtiges übersehen oder später gefunden wird. Auch hier gilt das Prinzip "weniger ist mehr".
- **Konsistenz:** Konsistenz bedeutet, dass ähnliche Dinge auf die gleiche Art und Weise innerhalb einer Anwendung bzw. eines Systems dargestellt werden. Dieses Prinzip ist einer der wichtigsten Usability-Prinzipien. Dadurch fühlt sich der Benutzer sicher, wenn er merkt, dass bestimmte Aktionen immer den gleichen Effekt haben. An dieser Stelle können Styleguides sehr hilfreich sein, da diese fest definieren, welche Informationen bzw. Elemente formatiert werden müssen.
- **Rückmeldungen:** Damit der Benutzer im System geführt wird, muss der Anwender darüber informiert werden, was das System tut und wie es die Eingaben des Benutzers interpretiert. Hier ist es wichtig, dem Benutzer präzise Rückmeldungen zu geben. Das heißt auch, dass nicht nur bei Fehlern ein Feedback erscheinen

kann, sondern auch positives Feedback, wenn bestimmte Aktionen erfolgreich durchgeführt werden.

- **Klare Auswege:** Wenn ein Benutzer nicht in der Lage ist, eine Aufgabe vollständig zu erfüllen, muss er wissen, wie er sich aus der bestimmten Situation befreien kann. Damit er das Gefühl hat, die Kontrolle über das System zu haben, müssen bestimmte Funktionen in so vielen Fällen wie möglich im User Interface sichtbar gemacht werden. Dazu gehören Funktionen wie "Undo", um den unerwünschten Zustand rückgängig zu machen. Des Weiteren können "Abbrechen"-Buttons sehr hilfreich sein.
- **Abkürzungen:** Um das schnelle Arbeiten zu ermöglichen, können Tastenkürzel bzw. das Verwenden von Funktionstasten nützlich sein, um bestimmte Funktionen direkt aufzurufen. In der Regel bieten diese Erweiterungen die Möglichkeit, dass fortgeschrittene Benutzer schneller arbeiten können. Zudem wird durch Eingabeerleichterungen und History-Funktionen die Schnelligkeit verbessert und Fehleingaben minimiert.
- **Gute Fehlermeldungen:** Fehlermeldungen sind gut, aber "gute" Fehlermeldungen sind besser. Das bedeutet, dass konstruktive Fehlermeldungen beschreiben, wie etwas richtig geschehen soll statt nur Hinweise auf Fehler zu geben. Folgende vier Regeln müssen dabei beachtet werden: präzise Formulierungen, klar verständliche Sprache, konstruktive Hilfe und höfliche Meldungen.
- **Fehlervermeidung:** Aufbauend auf das Prinzip der guten Fehlermeldungen ist das Prinzip der Fehlervermeidung ein wichtiger Aspekt. Bei bestimmten Eingabeformaten ist es deutlich besser, Hinweise, Standardwerte oder Auswahllisten anzubieten, sodass nur konkrete Werte als Eingabe erfolgen. In Fällen, in denen Fehler eine schwere Konsequenz haben können, ist es möglich, eine Bestätigungsforderung zu verwenden.
- **Hilfe und Dokumentation:** Durch die Hilfe und Dokumentation einer Anwendung bzw. eines Systems soll der Benutzer unterstützt werden. Die Dokumentationen müssen vollständig, übersichtlich und auf dem aktuellen Stand sein. Online-Hilfen

### *4 Grundlagen der Usability*

sind von besonderer Wichtigkeit, da diese kontextsensitiv sein können und somit einen Fehler genau beschreiben. Voraussetzung sind präzise Formulierungen.

# **5**

### <span id="page-40-0"></span>**Datenschutzrechtliche Bestimmungen**

In diesem Kapitel werden grundlegende datenschutzrechtliche Bestimmungen erklärt, die notwendig sind, um personenbezogene Daten der Patienten in der "Tinnitus Datenbank" erheben und verarbeiten zu können.

### **5.1 Allgemeines**

Der Datenschutz beschreibt ein grundlegendes Recht, welches sowohl bei der manuellen, als auch bei der maschinellen Datenverarbeitung zu beachten ist. Durch die rasante Entwicklung der Informationstechnologie und die zunehmende automatisierte Verarbeitung personenbezogener Daten mittels aktuellster Informationstechnik, gewinnt der Datenschutz mehr an Bedeutung [\[50\]](#page-103-0). Folglich verändert sich auch die Arbeitskultur bezüglich der Betreuung des Patienten durch das medizinische Personal in Praxen oder Krankenhäusern. Insbesondere der Wandel des Gesundheitswesens zu einer koordinierten, vernetzten und kommunikativen Arbeit, ist von großer Bedeutung. In diesem Zusammenhang hat sich die Aufnahme von personenbezogenen Daten in den meisten europäischen Ländern enorm geändert [\[5\]](#page-98-0).

Es liegen bestimmte rechtliche Erfordernisse vor, die die Aufzeichnung und Verarbeitung von Informationen bzw. personenbezogenen Daten einschließen, denn jeder Mitarbeiter, der an der Betreuung eines Patienten beteiligt ist, ist für die Aufzeichnung der Informationen in der Patientenakte verantwortlich. Neben medizinischen Daten beinhaltet eine Patientenakte auch Gesundheits-, administrative, soziale und genetische Daten. Heutzutage werden diese Akten zu klinischen Zwecken zwischen diversen Anwendungen,

### *5 Datenschutzrechtliche Bestimmungen*

Systemen oder Einrichtungen übertragen. Diesbezüglich muss der Empfänger sicherstellen, dass die übertragenen Informationen in dem entsprechenden rechtlichen Kontext benutzt werden. Zu diesem Zweck wurde eine Datenschutzgesetzgebung geschaffen, die zum Schutz der Individuen in Bezug auf die Verarbeitung personenbezogener Daten und den Austausch dieser Daten dient [\[5\]](#page-98-0).

Maßgebend für die heutige Ausprägung des Datenschutzes ist die Bestimmung als informationelles Selbstbestimmungsrecht. Seit dem Volkszählungsurteil, das am 15. Dezember 1983 vom Bundesverfassungsgericht verkündet wurde, stellt der Datenschutz ein Grundrecht dar. Im Rahmen des Datenschutzes werden technische und organisatorische Maßnahmen beschrieben, die eine hohe Übereinstimmung mit den entsprechenden Maßnahmen und Konstrukten der IT-Sicherheit aufweisen. Demzufolge müssen beide voneinander abgegrenzt werden [\[50\]](#page-103-0)[\[7\]](#page-98-1).

### **5.2 Normen und Prinzipien**

Bezüglich des Geheimnisschutzes und der Patientenrechte im Gesundheitswesen bilden Normen einen Rahmen für die Gesundheitsinformationsinfrastruktur. Diese sind während der Planung, Implementierung und Anwendung aller Informationssysteme wichtig, die den Patienten betreffen. Normen sind daher von besonderer Wichtigkeit und betreffen hauptsächlich die Vertraulichkeit und den Datenschutz, die Sicherheitsanforderungen und die Patientendokumentation. Der Aspekt der Vertraulichkeit und deren Bestimmungen sind vorwiegend im Strafrecht und in der Sozialgesetzgebung verankert. Die Bestimmungen zum Datenschutz und zur Datensicherheit dagegen im Gesetz über die Registrierung personenbezogener Daten bzw. im Datenschutzgesetz. Infolgedessen spielen Normen zum Status und zu den Rechten des Patienten eine besonders wichtige Rolle. Auf europäischer Ebene ist es nicht selten, dass Normen mit Gesetzstatus verkündet werden. Neben diesen Empfehlungen sollten auch bestimmte Regelungen in den verschiedenen europäischen Ländern beachtet werden. Des Weiteren müssen den

bestimmten nationalen Gesetzgebungen in einem entsprechenden Land gefolgt werden [\[5\]](#page-98-0).

### **5.3 Bundesdatenschutzgesetz**

Das Bundesdatenschutzgesetz (kurz "BDSG") ist für die Bundesrepublik Deutschland gültig und regelt in der aktuellen Fassung Persönlichkeitsrechte beim Umgang mit personenbezogenen Daten [\[17\]](#page-99-1). Im Detail geht es um die Regelung der Erhebung, Verarbeitung und Nutzung personenbezogener Daten, inklusive deren Übermittlung an Dritte. Hierbei wird die automatisierte und manuelle Verarbeitung durch öffentliche (z.B. Behörden, Ämter etc.) und nicht-öffentliche Stellen (z.B. Unternehmen) berücksichtigt [\[19\]](#page-100-0).

Die erste Fassung entstand im Jahre 1977 mit dem Titel "Gesetz zum Schutz vor Missbrauch personenbezogener Daten bei der Datenverarbeitung", die später in den Jahren 1990 und 2009 überarbeitet wurde. Im Allgemeinen beschreibt dieses Gesetz die notwendigen technischen und organisatorischen Maßnahmen. Es regelt insbesondere die Datenspeicherung, Datenübermittlung, Datenveränderung, die Zuverlässigkeit der Datenverarbeitung, die Rechte des Betroffenen, das Datengeheimnis und die Datenschutzkontrollen [\[17\]](#page-99-1). Trotz dessen gelten auch bei der Einschätzung und Umsetzung weitere Gesetze, die dem BDSG teilweise übergeordnet sind. Dazu zählen [\[19\]](#page-100-0):

- Telemediengesetz (TMG)
- Betriebsverfassungsgesetz (BetrVG)
- Telekommunikationsgesetz (TKG)
- und andere

Die Betroffenen haben nach §6 Abs. 1 BDSG recht auf [\[19\]](#page-100-0)[\[6\]](#page-98-2):

- Auskunft, ob und welche personenbezogenen Daten über sie gespeichert sind
- Auskunft über die Herkunft ihrer Daten und den Verwendungszweck
- *5 Datenschutzrechtliche Bestimmungen*
	- Berichtigung/Korrektur ihrer Daten
	- Löschung oder Speicherung ihrer Daten
	- Verbot der Übermittlung an Dritte
	- Beschwerderecht bei der zuständigen Aufsichtsbehörde

Personenbezogene Daten werden in diesem Zusammenhang als "Einzelangaben über persönliche oder sachliche Verhältnisse einer bestimmten oder bestimmbaren natürlichen Person"(§3 BDSG) definiert [\[19\]](#page-100-0).

### **5.4 Einwilligungserklärung**

Für das Login bzw. den Anmeldeprozess der Patienten ist es von besonderer Wichtigkeit, einen angenehmeren Prozess anzubieten. In Zusammenhang mit dieser Herausforderung hinsichtlich der Aufgabenstellung dieser Arbeit und auch bei der allgemeinen Verwendung des Internets, bietet das deutsche Datenschutzrecht die elektronische Erteilung von Einwilligungen an. Die Problematik der Anwendung dieser Art von Einwilligungen besteht darin, dass drei verschiedene Arten der elektronischen Einwilligungserklärung vorliegen, die bestimmte unterschiedliche Voraussetzungen haben [\[30\]](#page-101-0).

Das zentrale Prinzip des deutschen Datenschutzrechts ist das "Verbot mit Erlaubnisvorbehalt". In engerem Sinne heißt das, dass der Umgang mit personenbezogenen Daten (Erhebung, Verarbeitung und Nutzung) grundsätzlich verboten ist. Dieser Umgang ist nur dann zulässig, "soweit dieses Gesetz oder eine andere Rechtsvorschrift dies erlaubt oder anordnet oder der Betroffene eingewilligt hat" (§4 Abs. 1 BDSG) [\[30\]](#page-101-0)[\[6\]](#page-98-2).

Es liegen folgende Anforderungen an eine Einwilligung vor [\[51\]](#page-103-1):

- Der Betroffene muss frei entscheiden können
- Dem Betroffenen muss vorher der Zweck der geplanten Verarbeitung mitgeteilt werden
- Der Betroffene soll über seine Rechte sowie die Folgen einer Ablehnung aufgeklärt werden.
- Die Einwilligung soll schriftlich erfolgen.

Bei besonderer Art von personenbezogenen Daten, wie z.B. Gesundheitsdaten, die im Rahmen dieser Arbeit relevant sind, sind Daten nur öffentlich, wenn sie durch den Betroffenen selbst öffentlich gemacht wurden. Abbildung [5.1](#page-45-0) stellt den Regelfall bezüglich des Verbots mit Erlaubnisvorbehalt dar [\[51\]](#page-103-1).

Grundsätzlich bedarf jede Einwilligung der Schriftform. Für den Online-Bereich gibt es jedoch die Möglichkeit, eine Einwilligung mittels "elektronischer Einwilligungserklärung" elektronisch zu erteilen. Hierbei ist das Ziel, einen Medienbruch zur Erzielung einer schnellen, unkomplizierten und unmittelbaren Kommunikation zu verhindern. Für die elektronische Einwilligungserklärung müssen in Bezug auf die datenschutzrechtliche Einwilligung bestimmte Voraussetzungen und Anforderungen erfüllt werden, die durch BDSG, TMG, TKG, DSG definiert werden. Welches Gesetz in Frage kommt, hängt von der verantwortlichen Stelle ab [\[30\]](#page-101-0).

### **Grundsatz der Schriftform**

"Die Einwilligung bedarf der Schriftform, soweit nicht wegen besonderer Umstände eine andere Form angemessen ist" (§4a Abs. 1 Satz 3 BDSG) [\[30\]](#page-101-0)[\[6\]](#page-98-2). Das heißt, der Betroffene ist verpflichtet, die Einwilligung schriftlich festzuhalten und sie eigenhändig zu unterschreiben. Dieser Grundsatz hat zum einen den Zweck der Warn- und Schutzfunktion für den Betroffenen, zum anderen der Beweisfunktion für die verantwortliche Stelle [\[30\]](#page-101-0).

### **Elektronische Einwilligungserklärung nach BSDSG**

In Anbetracht der Verwendung der elektronischen Einwilligungserklärung existiert keine ausdrückliche Bestimmung. Die "Standard"-Einwilligung kann durch die elektronische Form gemäß §126a BGB ersetzt werden, die jedoch eine qualifizierte elektronische

<span id="page-45-0"></span>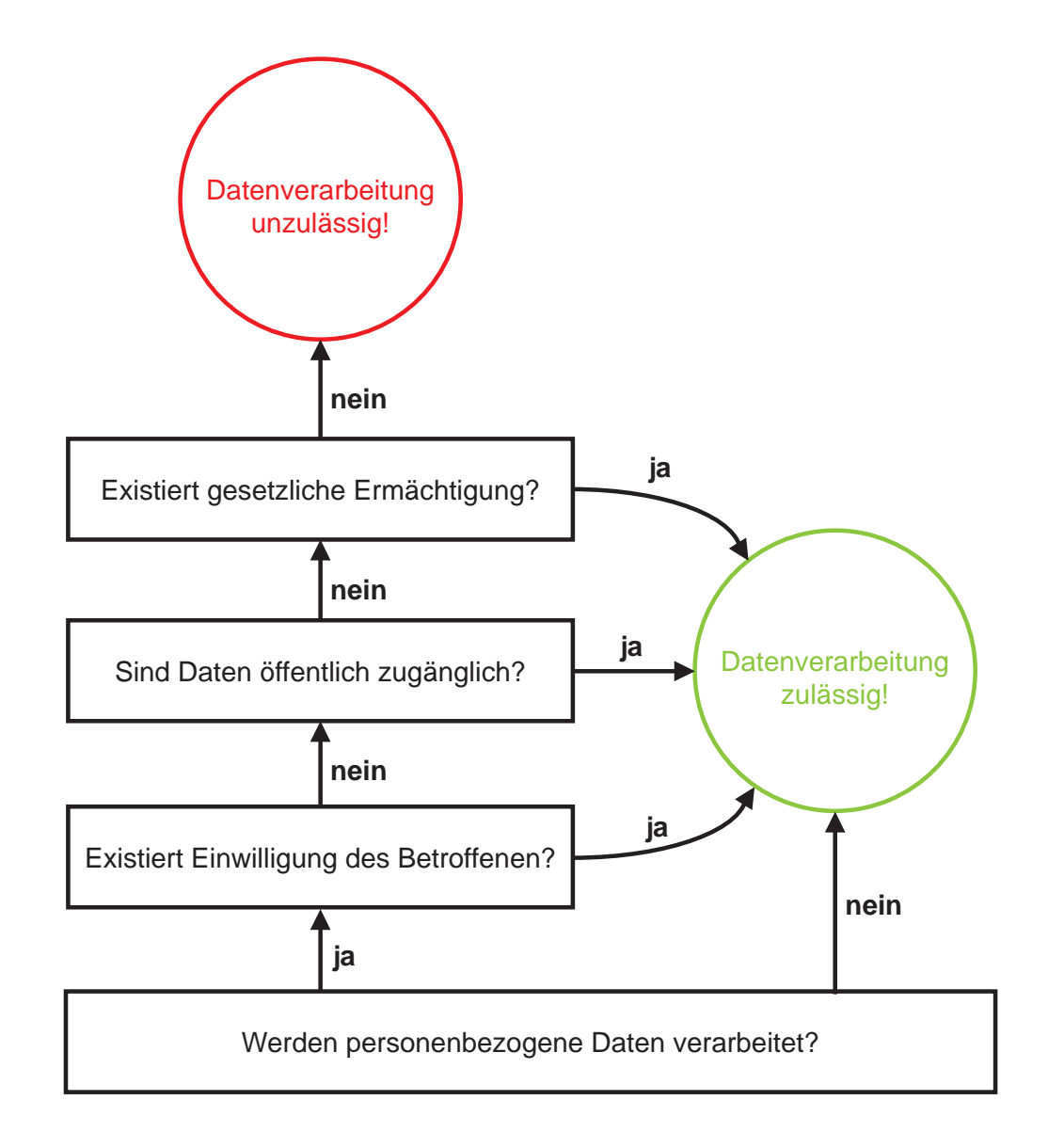

Abbildung 5.1: Verbot mit Erlaubnisvorbehalt

Signatur nach dem Signaturgesetz fordert [\[30\]](#page-101-0).

Demnach besteht eine Signatur aus Daten, die [\[30\]](#page-101-0):

- ausschließlich dem Signaturschlüsselinhaber zugeordnet sind,
- die Identifizierung des Schlüsselinhabers ermöglichen,
- mit Mitteln erzeugt werden, die der Schlüsselinhaber unter seiner alleinigen Kontrolle halten kann,
- mit den Daten, auf die sie sich beziehen, so verknüpft sind, dass eine nachträgliche Veränderung der Daten erkannt werden kann,
- auf einem zum Zeitpunkt ihrer Erzeugung gültigen Zertifikat beruhen und mit einer sicheren Signaturerstellungseinheit erzeugt werden.

Diese Art der Einwilligung ist mit hohen Anforderungen verbunden und hat sich daher bis heute nicht wirklich durchsetzen können [\[30\]](#page-101-0).

### <span id="page-46-0"></span>**Elektronische Einwilligungserklärung nach TMG und TKG**

Im Gegensatz zu BDSG bieten §13 Abs. 2 TMG (Telemediengesetz) und §94 TKG (Telekommunikationsgesetz) technikneutrale Regelungen [\[30\]](#page-101-0)[\[6\]](#page-98-2). Demnach sind hier keine besonderen Verfahren wie Signaturgesetz notwendig. Vielmehr erfolgt die Einwilligung durch Web-Formulare, E-Mail, Telefax etc. Nichtsdestotrotz müssen bestimmte Voraussetzungen eingehalten werden.

So muss die verantwortliche Stelle sicherstellen, dass [\[30\]](#page-101-0):

- der Nutzer seine Einwilligung bewusst und eindeutig erteilt hat,
- die Einwilligung protokolliert wird,
- der Nutzer den Inhalt der Einwilligung jederzeit abrufen kann und
- der Nutzer die Einwilligung jederzeit mit Wirkung für die Zukunft widerrufen kann.

### *5 Datenschutzrechtliche Bestimmungen*

Durch die bewusste und eindeutige Erteilung der Einwilligung werden die Nutzer von einer überteilten Einwilligung geschützt. Es entsteht eine rechtsverbindliche Zustimmung. An dieser Stelle müssen die Nutzer jedoch besonders aufmerksam sein, um besondere technikspezifische Gefahren wie das ungewollte Handeln durch einfachem Tastendruck bzw. Mausklick auszuweichen [\[30\]](#page-101-0).

Diese Art der Einwilligungserklärung hat in der Praxis eine breite Anwendung und ist daher für diese Arbeit relevant. Im Allgemeinen haben unterschiedliche Gesetzgebungen eine identische Bezeichnung für eine elektronische Einwilligung. Sie sind jedoch in ihren Voraussetzungen zu unterscheiden. Die verantwortliche Stelle muss im Vorhinein ermitteln, welches Gesetz und damit auch welche Art der elektronischen Einwilligung anwendbar ist [\[30\]](#page-101-0).

**6**

### **Anforderungen**

<span id="page-48-0"></span>Aus der Beschreibung des aktuellen Systems in Kapitel [3](#page-22-0) und die daraus resultierenden Probleme bzw. offene Aspekte, ergeben sich bestimmte Anforderungen an das System bezüglich des Patientenmoduls. Diese sollen zeigen, wie das System erweitert bzw. verbessert werden kann und werden im Folgenden beschrieben:

### **Einfacher Anmelde- bzw. Login-Prozess**

Aufgrund der aktuellen Situation, in welcher die Patienten ihren Zugang zum System durch Verantwortliche des Systems zugeteilt bekommen, ist es eine besonders wichtige Anforderung, den Prozess zur Registrierung und zum Login zu vereinfachen. Die Patienten sollen die Möglichkeit bekommen, sich im System selbst zu registrieren, ohne einen Benutzernamen und Passwort zugeteilt zu bekommen. Durch eine elektronische Einwilligungserklärung sollen datenschutzrechtliche Probleme abgedeckt werden.

### **Editieren persönlicher Daten**

Ein registrierte Nutzer bzw. ein Patient soll die Möglichkeit haben, seine persönlichen Daten jederzeit zu ändern.

### **Benutzerführung**

Ein wesentlicher Aspekt ist die mangelnde Unterstützung der Nutzer beim Ausfüllen von Fragebögen und Verwalten der Patienten. Der Nutzer soll durch das gesamte System geführt werden, sodass er es ohne Probleme intuitiv bedienen kann. Dies gilt sowohl für den Anmelde- bzw. Login-Prozess, das Dashboard und die Fragebögen. Diese Anforderung basiert auf auf den *Usability-Heuristiken* (nach

### *6 Anforderungen*

Nielsen) in Abschnitt [4.2.3.](#page-36-1) Zudem ist das Kapitel *Usability-Grundlagen* in [4](#page-30-0) als wichtige Grundlage dafür zu sehen.

### **Eindeutige Fehlermeldungen**

Sollte es der Fall sein, dass ein Nutzer Fehleingaben getätigt hat, muss das System dementsprechend eindeutige Fehlermeldungen anbieten, sodass der Nutzer sofort erkennen kann, an welcher Stelle das Problem aufgetreten ist und welche Lösungsmöglichkeiten durch das System angeboten werden. Aufgrund des Kriteriums *Gute Fehlermeldungen* der zehn Usability-Heuristiken in Abschnitt [4.2.3](#page-36-1) spielt diese Anforderung eine wichtige Rolle.

### **Nutzerfreundlichkeit**

Beim aktuellen System wurde das Thema der Nutzerfreundlichkeit gar nicht bzw. minimal beachtet. Die Nutzer sollen mit geeigneten Mittel unterstützt werden, um das zentrale Prinzip der *Usability* (Kapitel [4\)](#page-30-0) mit den essentiellen Aspekten der *Effizienz*, *Effektivität* und *Zufriedenheit* anzuwenden.

### **Anzeige bzw. Auswertung der Scores**

Wenn die Fragebögen einer Visite von einem Patienten vollständig ausgefüllt werden, soll der Patient bzw. der Arzt die dadurch ermittelten "Scores" im Patienten-Dashboard einsehen können. Die Scores beziehen sich jeweils auf eine Visite und sollen die letzten ermittelten Werte bzw. die ermittelten Werte der letzten Visite anzeigen. Zudem soll es möglich sein, die ermittelten Scores der vergangenen Visiten einzusehen.

### **Anzeige der Charts**

In Zusammenhang mit den Scores soll das System eine detaillierte Ansicht über die Entwicklung eines jeweiligen Scores durch Charts anbieten. Diese sollen im Patienten-Dashboard angezeigt werden und eine übersichtliche Darstellung der ermittelten Scores bzw. der Entwicklung eines bestimmten Scores geben. Es soll nur ein Chart sichtbar sein, da es eine durchaus große Grafik bzw. Kurve ist. Analog zu der Anzeige der Scores in vorherigen Anforderung soll der Nutzer durch die anderen Scores navigieren können, um diese anzeigen lassen zu können.

### **Anzeige von Audiogrammen**

Audiogramme sind wichtige Grafiken, da dadurch ersichtlich wird, welche Frequenzen das Ohr in Zusammenhang mit einer bestimmten Lautstärke hört. In diesem System soll eine tabellarische Eintragung der entsprechenden Werte, sowohl für das linke, als auch für das rechte Ohr möglich sein. Zudem soll bezüglich den tabellarischen Daten ein Chart bzw. eine Grafik für das entsprechende Audiogramm ausgegeben werden. Generell sollte es möglich sein, mehrere Audiogramme für einen Patienten anzulegen.

### **Dashboard für unterschiedliche Benutzergruppen**

Je nachdem, ob ein Patient oder ein Arzt (bzw. Admin im aktuellen Fall), sollten die Informationen bzw. Daten im Patienten-Dashboard variieren. Der Patient soll nur die zu ausfüllenden Fragebögen einsehen können. Diese Fragebögen sollen für den Patienten nach einem vollständigen Ausfüllen nicht mehr zu sehen sein. Zudem soll der Patient nicht die Möglichkeit haben, ein Audiogramm anzulegen und die tabellarischen Daten zu editieren. Er soll lediglich die Charts der Audiogramme einsehen können.

### **Anzeige von Vergleichsdiagrammen**

Dem Arzt bzw. dem Patienten sollen Vergleichsgrafiken angezeigt werden, die Informationen zur Tinnitus-Belastung, zum Alter, zur Tinnitus-Dauer etc. beinhalten.

### **Related Work**

**7**

In diesem Kapitel werden bereits existierende ähnliche Arbeiten bzw. Tools näher betrachtet und daraus Erkenntnisse gewonnen. Dieser Schritt ist hinsichtlich ihrer Untersuchung essentiell und von großer Bedeutung, um Tools im Hinblick auf die Funktionalität, Qualität und Bedienbarkeit detailliert auszuwerten. Des Weiteren sollen Mängel festgehalten werden, die bei der Konzeption bezüglich dieser Arbeit beseitigt wurden. Mit dieser Sichtweise wird das Prinzip des "benutzerzentrierten Designansatzes" angestrebt, die sehr viel Wert auf die Betrachtung der Konkurrenzprodukte legt, um die Gewohnheiten der Nutzer und das Vorgehen für das Erledigen bestimmter Aufgaben zu identifizieren [\[49\]](#page-103-2). Schließlich muss ein neues Produkt bzw. ein neues System ein bestehendes ersetzen oder einen alternativen Weg finden, um bestimmte Aufgaben zu erledigen. Dazu ist es notwendig, zum einen die User-Bedürfnisse zu verstehen, zum anderen aber auch die Konkurrenten bzw. die ähnlichen Produkte [\[49\]](#page-103-2) [\[26\]](#page-100-1) [\[28\]](#page-101-1) [\[33\]](#page-101-2) [\[39\]](#page-102-0).

### **7.1 Dashboard**

In diesem Abschnitt werden einige Dashboard-Systeme näher betrachtet.

### **7.1.1 iDashboards**

*iDashboards Healthcare Dashboard Software* [\[15\]](#page-99-2) bietet Krankenhäusern und Gesundheitseinrichtungen die Sicht zu den wichtigsten Daten und eine größere Einsicht zu deren

### *7 Related Work*

Leistungskennzahlen (KPI<sup>[1](#page-53-0)</sup>). Auch wenn es sich hier nicht direkt um Tinnitus-Patienten handelt, bietet iDashboards unterschiedliche Dashboards für spezifische Organisationen an.

<span id="page-53-1"></span>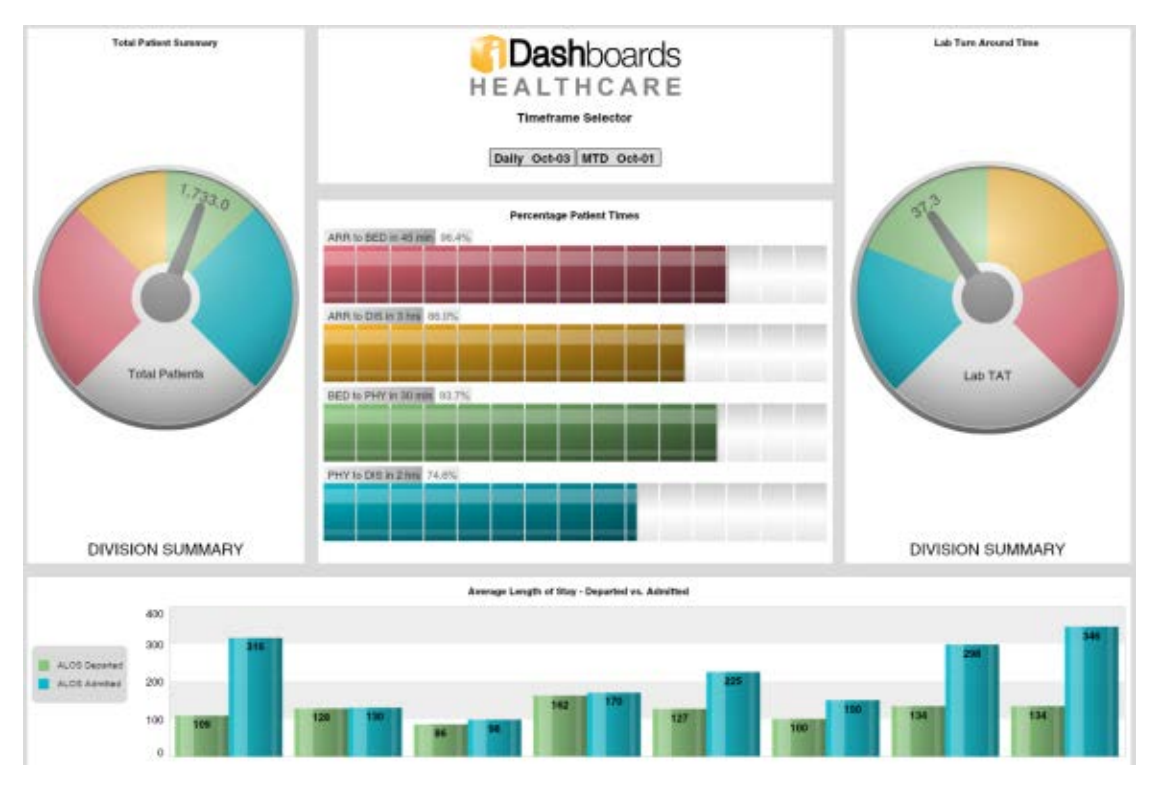

Abbildung 7.1: iDashboards - Patient Metrics

Wie in Abbildung [7.1](#page-53-1) zu sehen ist, bietet das System einen Patienten-Dashboard an, die bestimmte Patienten-Metriken darstellen wie z.B. Gesamtanzahl an Patienten, die in einer runden Grafik dargestellt werden. Im der Mitte des Dashboards existieren "Percentage Patient Times", die Auswertungen zu bestimmten Patienten-Metriken in Form von Balkengrafiken darstellen. Diese Grafiken zeigen den Fortschritt mit den dazugehörigen Daten an. Im Hinblick auf diese Arbeit und die Darstellung der Scores bezüglich den ausgefüllten Fragebögen, bietet dieses Feature einen wichtigen Input.

<span id="page-53-0"></span><sup>1</sup> "Key Performance Indicators" (KPI) werden als Schlüssel- bzw. Leistungskennzahlen definiert, die eine unternehmerische Leistung widerspiegeln [\[8\]](#page-98-3)

### **7.1.2 medatixx**

*medatixx* ist eine von der "meadtixx GmbH & Co. KG" entwickelte Praxissoftware, die sowohl mit cloud-basierter als auch lokaler Datenhaltung arbeitet [\[21\]](#page-100-2). Die Software bietet ein Dashboard, das alle wichtigsten Patientendaten darstellt (siehe Abbildung [7.2\)](#page-55-0). Dabei ist die Anordnung und Auswahl der Informationen bzw. Daten dem Nutzer überlassen. Verschiedene Grafiken zeigen den Verlauf von unterschiedlichen Parametern und Werten. Die Ergebnisse von Laborwerten werden in "Ampelfarben" als Balkengrafiken dargestellt, sodass kritische Werte sofort erkennbar werden. Auch in diesem System gilt dieses Feature als ein wichtiger Input für das Konzept dieser Masterarbeit. Besonders gut ist die zusätzliche Möglichkeit, mit einem "Mouse-Over" auf das "Diagramm"-Icon, welches rechts von den Balken platziert ist, die Charts direkt an derselben Stelle anzuzeigen. Das ist insbesondere dann wichtig, wenn aufgrund von vielen Informationen und Daten Platzmangel vorhanden ist. Zudem werden sogenannte "Viralparameter" in einem Diagramm als Kurven mit unterschiedlichen Farben dargestellt. Als Mangel bzw. Problem kann man die dunkle Hintergrundfarbe nennen, die die Lesbarkeit der Texte erschweren und die Augen unter Umständen sehr belastet kann [\[22\]](#page-100-3).

Ein zusätzliches wichtiges Feature bietet die Software mit der Möglichkeit, das Patienten-Dashboard zu individualisieren. Das heißt, der Nutzer kann über die Einstellungen bestimmen, welche Inhalte im Dashboard angezeigt werden sollen und welche nicht. Dazu muss er lediglich diejenigen Inhalte in der Liste unter der Spalte "Sichtbar" aktivieren, die angezeigt werden sollen (siehe Abbildung [7.3\)](#page-56-0). Zudem kann die Anordnung der Inhalte bzw. die "Kachelordnung" je nach Belieben eingestellt werden. Hier kommt das Prinzip der *Individualisierbarkeit* zum Vorschein, welches ein Bestandteil der ISO-Norm "DIN EN ISO 9241", die die "Grundsätze der Dialoggestaltung" beschreibt (siehe Abschnitt [4.1\)](#page-33-0) [\[22\]](#page-100-3).

### *7 Related Work*

<span id="page-55-0"></span>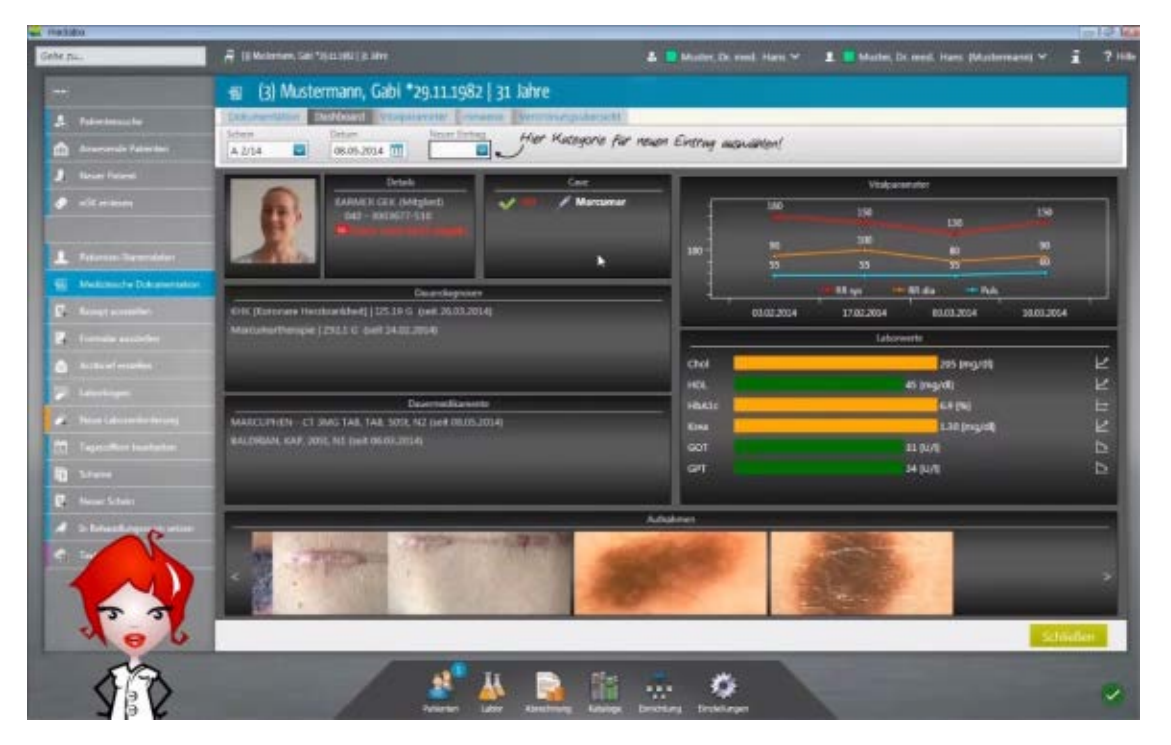

Abbildung 7.2: medatixx - Dashboard mit Patientendaten

### *7.1 Dashboard*

<span id="page-56-0"></span>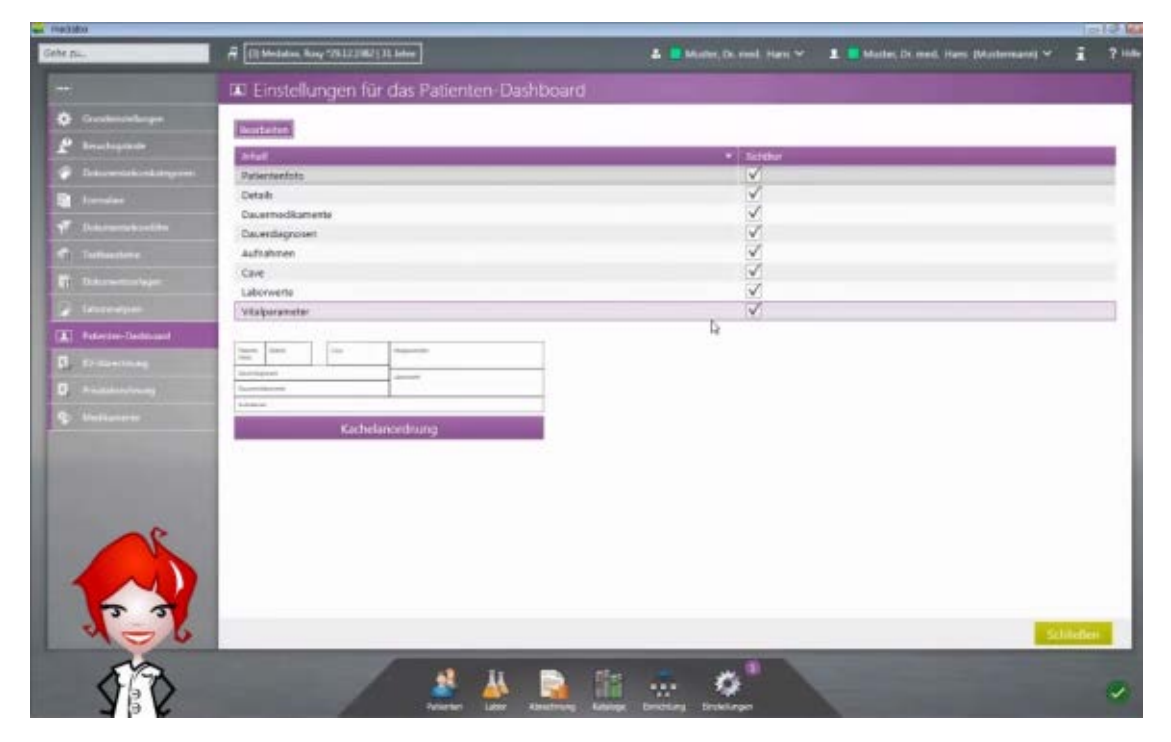

Abbildung 7.3: medatixx - Einstellungen für das Patienten Dashboard

### **7.2 Fragebögen bzw. Umfragen**

In diesem Abschnitt werden einige Fragebögen- bzw. Umfrage-Tools näher betrachtet [\[37\]](#page-102-1) [\[25\]](#page-100-4).

### **7.2.1 Onlineumfragen.com**

*Onlineumfragen.com* [\[46\]](#page-103-3) ist ein führender Partner für Onlineumfragen bzw. eine Webanwendung, die es ermöglicht, online Fragebögen bzw. Umfragen zu erstellen. Durch ständiges Feedback der Kunden versucht das Unternehmen das System zu verbessern.

Das System bietet den Teilnehmern bzw. den Befragten eine intuitive und leichte Bedienung, da der Nutzer durch übersichtliche Grafiken und Bedienelementen geführt wird (siehe Abbildung [7.4\)](#page-58-0). Die Frage ist gut leserlich und die Antwortoptionen sind untereinander übersichtlich angeordnet. Durch den Hinweis unter der Frage "Mehrfachantwort möglich - Maximal 2 Antworten" bekommt der Nutzer eine zusätzliche Information zur Bedienung der Umfrage, sodass Fehler im Voraus vermieden werden können. Rechts oben wird der Status bzw. Fortschritt der gesamten Umfrage prozentual und grafisch angezeigt, sowie die aktuelle Frage und die Gesamtanzahl an Fragen, damit der Nutzer einschätzen kann, wie viele Fragen bisher beantwortet wurden und wie viele noch anstehen. Wenn eine oder mehrere Optionen ausgewählt wurden, hat der Nutzer die Möglichkeit, die Auswahl zu speichern und zur nächsten Frage zu navigieren oder mit dem "Zurück"-Button zur vorherigen Frage zurückzukehren. Generell ist dieses System bezüglich der Fragetypen sehr gut ausgestattet. Sie bietet eine Vielzahl an gängigsten Fragetypen an, wie z.B. Bewertungsskalen, Multiple-Choice, Mehrfach-Antworten, Schieberegler und dergleichen mehr [\[46\]](#page-103-3).

### **7.2.2 CreateSurvey**

*CreateSurvey* [\[9\]](#page-98-4) ist eine Webanwendung zum Erstellen und Auswerten von Online-Umfragen. Dabei können übersichtliche und professionelle Umfragen mit unterschiedli-

<span id="page-58-0"></span>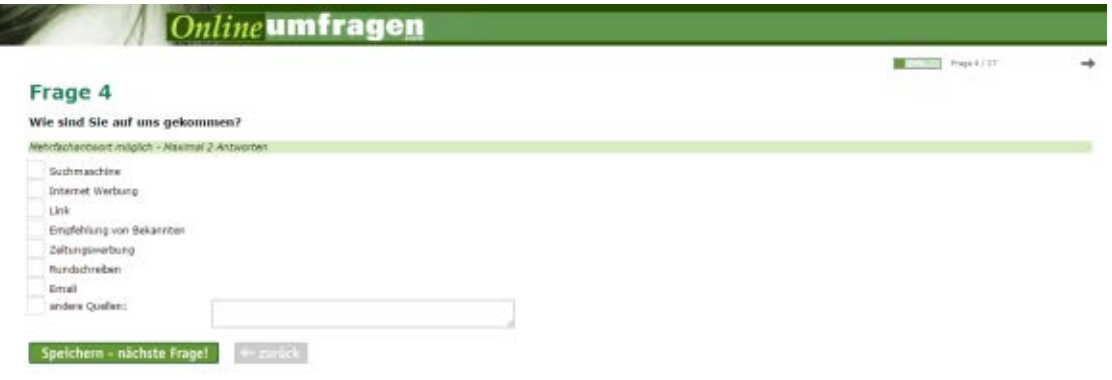

Abbildung 7.4: Onlineumfragen.com - Beispielumfrage

chen Fragetpyen erstellt werden. Zudem werden verschiedene Templates angeboten, wodurch der Nutzer viel Zeit ersparen kann. Ein Auszug einer solchen Umfrage zeigt, dass Fragen die dazugehörigen Antworten sehr übersichtlich dargestellt werden. Die "matrixförmige" Anordnung der Fragen im unteren Bereich des Beispiels ist sehr gut gelöst, indem die Zeilen abwechselnd eine andere Farbe besitzen, um es dem Nutzer so einfach und übersichtlich wie möglich anzubieten. Jedoch ist das System so aufgebaut, dass jede Frage nicht einzeln zu beantworten ist, sondern mehrere Fragen auf einer Seite dargestellt werden [7.5.](#page-59-0)

### *7 Related Work*

<span id="page-59-0"></span>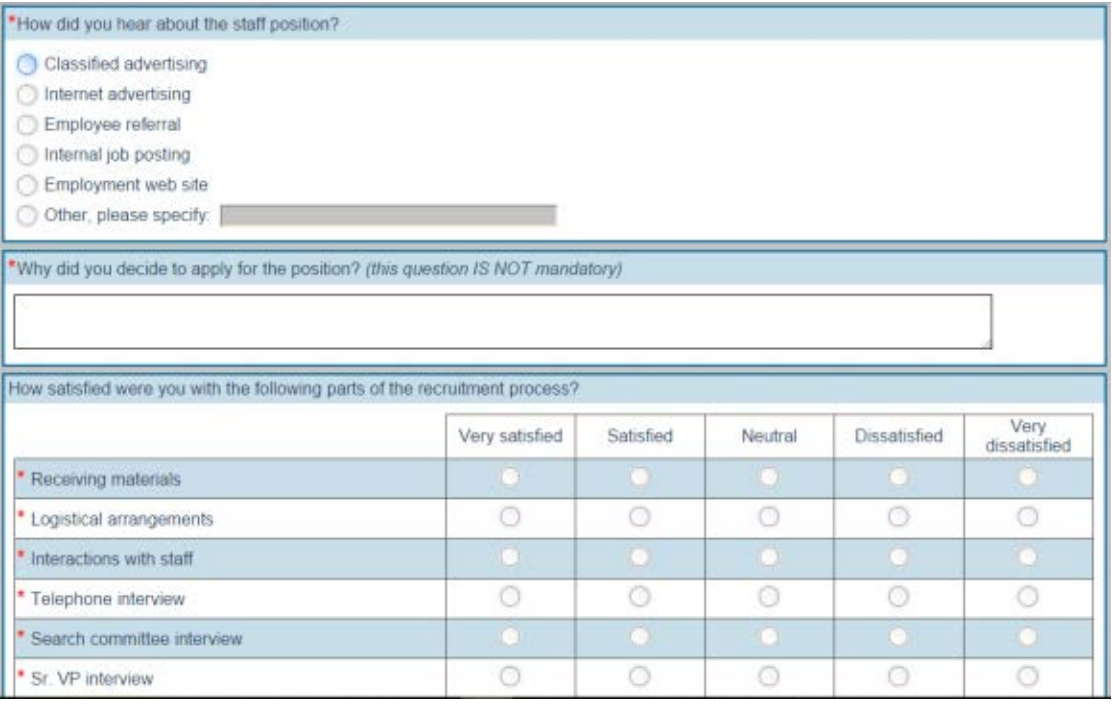

Abbildung 7.5: CreateSurvey - Demo

# **8 Erster Entwurf**

<span id="page-60-0"></span>In diesem Kapitel werden die ersten Entwürfe für das Patienten-Dashboard der "Tinnitus Datenbank" beschrieben. Die Entwürfe beziehen sich auf die Anforderungen in Kapitel 6 unter Berücksichtigung von Usability-Aspekten (siehe Kapitel [4\)](#page-30-0).

Für die ersten Entwürfe wurden folgende Bereiche berücksichtigt: Der Registrier-Prozess, das Patienten-Dashboard und die auszufüllenden Fragebögen. Die Konzepte wurden mit dem vektorbasierten Grafik- und Zeichenprogramm *Adobe Illustrator CC v18.0.0* erstellt.

### **8.1 Registrier-Prozess**

Basierend auf den Anforderungen in Kapitel [6](#page-48-0) sollen die Patienten die Möglichkeit haben, sich im System selbst zu registrieren, ohne einen Benutzernamen und Passwort zugeteilt zu bekommen. Die Abbildung [8.1](#page-61-0) stellt dabei ein Konzept für den neuen Registrier-Prozess dar, welches in den ersten Entwürfen entstand. Hierbei sind folgende Daten einzugeben: "First Name", "Last Name", "E-Mail", "Password" und "Retype Password". Aus datenschutzrechtlichen Gründen (siehe Kapitel [5\)](#page-40-0) muss der Patient bezüglich der Erhebung und Verarbeitung personenbezogener Daten einwilligen. In diesem ersten Konzept muss eine Checkbox angewählt werden. Der Nutzer akzeptiert somit den neben der Checkbox stehenden Text, welcher aussagt, dass der Nutzer die Einwilligungserklärung in Papierform akzeptiert und beiden Verantwortlichen des Systems abgeben wird. Die Einwilligungserklärung soll über den Link "diese Einwilligungserklärung" aufgerufen werden, welche ausgedruckt und vom Patienten unterschrieben werden muss.

### *8 Erster Entwurf*

<span id="page-61-0"></span>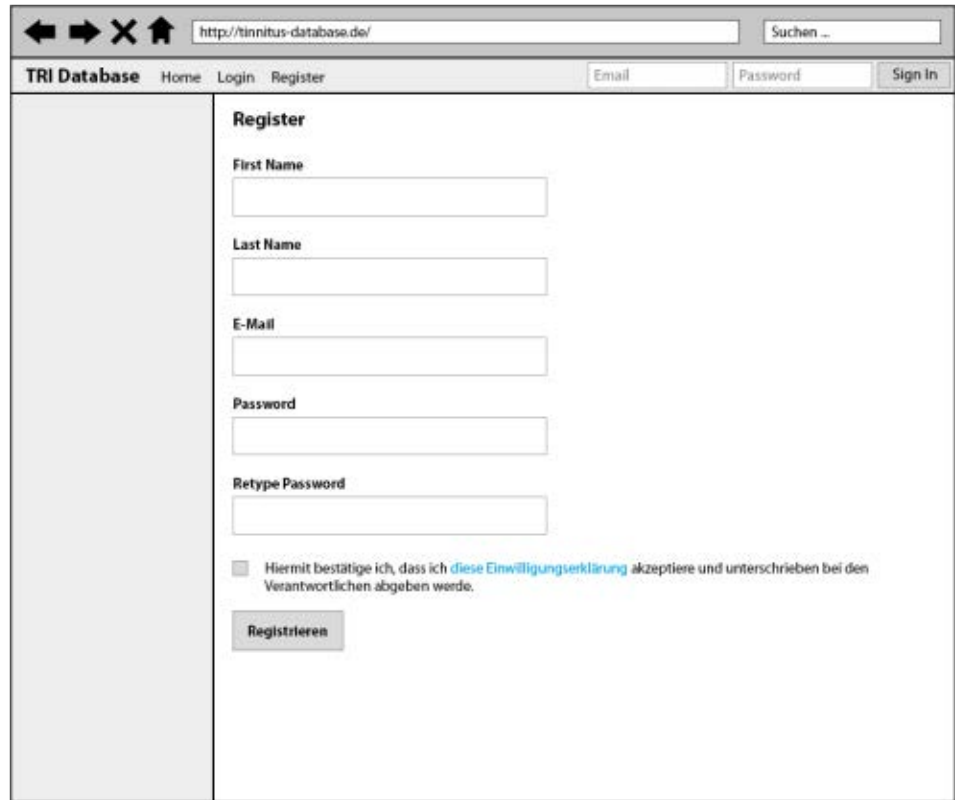

Abbildung 8.1: Registrieren

### **8.2 Patienten-Dashboard**

<span id="page-62-0"></span>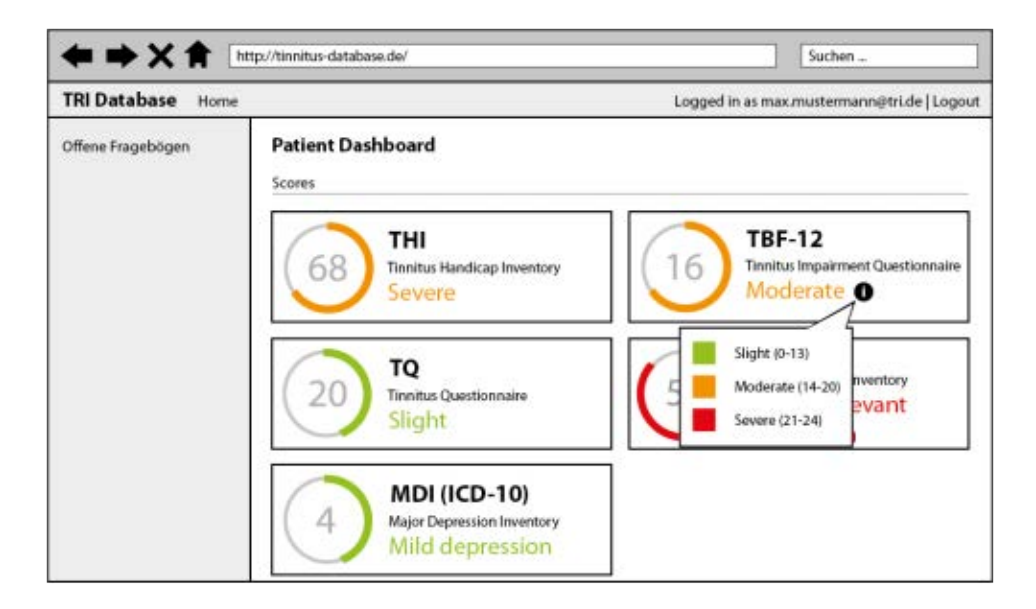

Abbildung 8.2: Patienten-Dashboard (Scores)

Die Abbildung [8.2](#page-62-0) zeigt ein Konzept für die Darstellung der Scores, die in Zusammenhang mit den ausgefüllten Fragebögen der Patienten berechnet werden [\[47\]](#page-103-4). Dabei wird jeder "Score" auf eine unterschiedliche Art und Weise berechnet [\[52\]](#page-103-5) [\[29\]](#page-101-3). Demzufolge variiert jeweils der minimale und maximale Wert. In diesem Konzept werden die berechneten Scores in einzelnen Boxen dargestellt. Innerhalb der Boxen wird die Abkürzung und vollständige Bezeichnung zusammen mit dem berechneten Wert des jeweiligen Scores angezeigt. Wie bereits erwähnt werden die Scores unterschiedlich bewertet. Dadurch entstehen Werte wie z.B. 16, das bezüglich "Tinnitus Impairment Questionnaire" (TBF-12) berechnet wurde. Dieser Wert wird in einem Kreis mit einem teils gefüllten Rahmen farblich angezeigt. Hier ist es wichtig zu verstehen, dass es sich hier um keine prozentualen Angaben handelt. Im Beispiel "TBF-12" wird der berechnete Wert mit "Moderate" kategorisiert und erhält dementsprechend die orangene Farbe, da dieser Wert im Bereich zwischen 14 und 20 liegt. Um die Details bzw. die Legende bezüglich der Werte und die Kategorisierung anzuzeigen, reicht ein "Mouse-Over" über

### *8 Erster Entwurf*

dem "i"-Icon. Darüber hinaus ist auf der linken Seite bzw. in der Sidebar Platz für die Auflistung von offenen Fragebögen, die der Patient noch ausfüllen muss.

<span id="page-63-0"></span>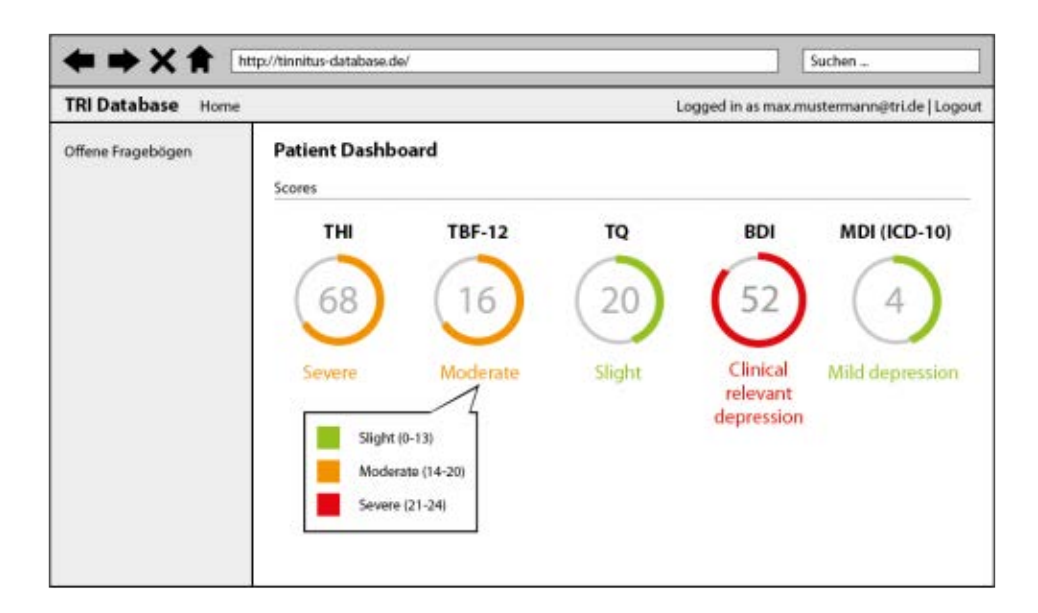

Abbildung 8.3: Patienten-Dashboard (Scores)

Das Konzept in Abbildung [8.3](#page-63-0) beschreibt den gleichen Ansatz wie in Abbildung [8.2.](#page-62-0) Die beiden Konzepte unterscheiden sich lediglich in der Darstellung. Die Scores werden in Abbildung [8.3](#page-63-0) nicht mehr in Boxen dargestellt, sondern sind nebeneinander in einer Reihe angeordnet. Dadurch sind die Grafiken kompakt und führen zu einem deutlichen Platzersparnis.

Das Ergebnis des ersten Entwurfs stellt die Abbildung [8.4](#page-64-0) dar. Ergänzend zu der Darstellung der Scores (siehe Abbildung [8.2](#page-62-0) und [8.3\)](#page-63-0) kommen "Charts" zu den Auswertungen bzw. Berechnungen, Liste der letzten Aktionen ("Recent activities") und Statusinformationen über die Fragebögen ("Status of questionnaires") hinzu. Unter "Charts Overview" erscheinen Grafiken bzw. Charts zu den entsprechenden Scores und deren Entwicklungen in Bezug auf die Visiten. Um Platz zu sparen, werden nicht alle fünf Grafiken zu den fünf Scores auf einmal angezeigt, sondern man kann mit den Pfeilen "<" und ">" durchnavigieren, sodass die anderen Charts angezeigt werden. Der Status zu den Fragebögen wird in einer Liste farblich und textuell in Prozentangabe angezeigt.

<span id="page-64-0"></span>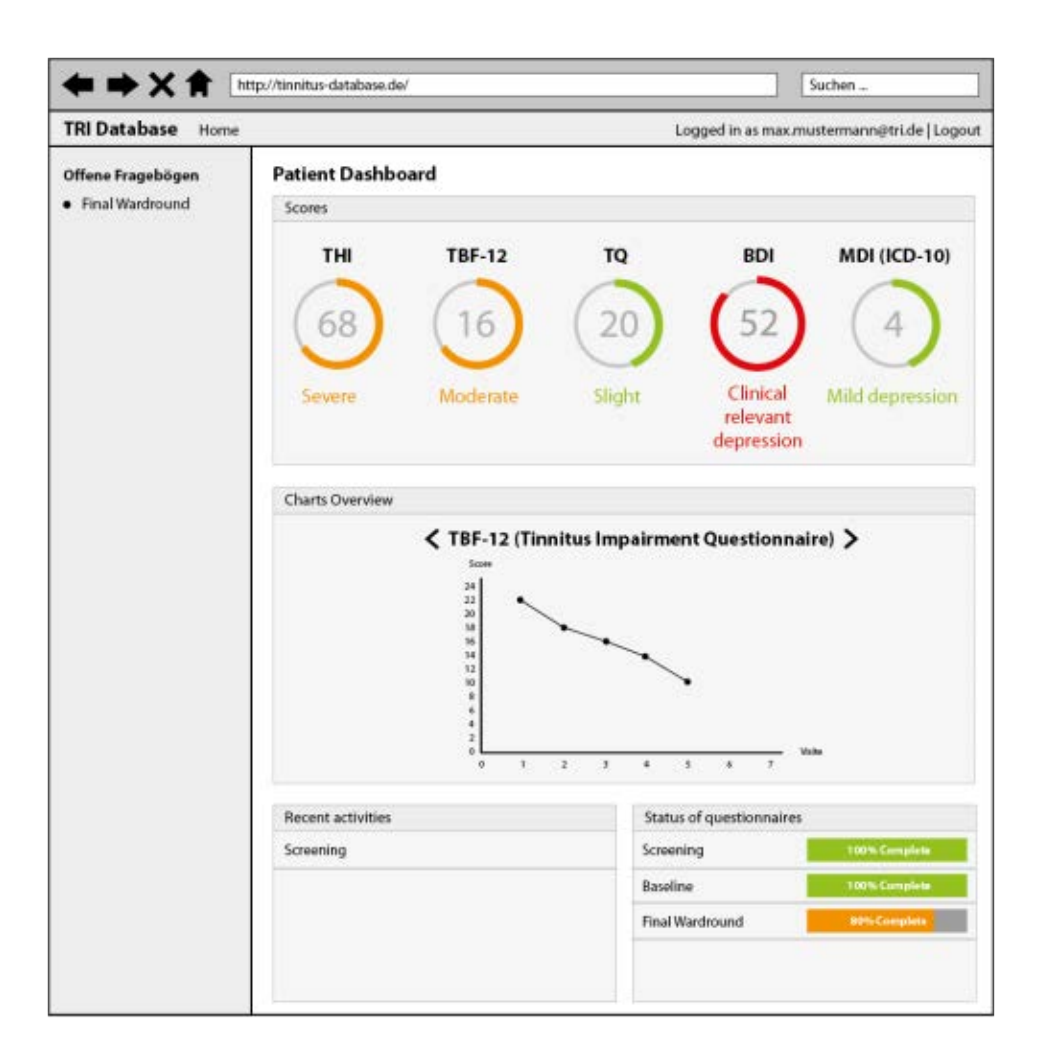

Abbildung 8.4: Patienten-Dashboard (Gesamtansicht)

### *8 Erster Entwurf*

### **8.3 Fragebögen**

Die durch den Patienten auszufüllenden Fragebögen sind ein wichtiger Bestandteil des Systems [\[36\]](#page-101-4) [\[40\]](#page-102-2) [\[38\]](#page-102-3). Die Darstellung und die Funktionsweise der Fragebögen im aktuellen System wurden in Kapitel [3](#page-22-0) (siehe Abschnitt [3.3.1\)](#page-28-0) beschrieben. Dadurch, dass die Patienten die jeweiligen "Pages" zum Ausfüllen der Fragebögen gezielt anklicken mussten, um den nächsten Teil des jeweiligen Fragebogens einsehen zu können, besteht die Gefahr, dass ein Patient nicht den kompletten Fragebogen ausfüllt. Erfahrungsgemäß brechen Patienten oft den einen Fragebogen ab, ohne ihn vollständig ausgefüllt zu haben. In Folge dessen wurde ein Konzept mit "Breadcrumbs"[2](#page-65-0) entwickelt, um den Benutzer zu führen, sodass kein Teil bzw. keine "Page" ausgelassen wird (siehe Abbildung [8.5\)](#page-66-0). Durch die Nutzung von Breadcrumbs kann der Nutzer auch in jeder Situation zurückblicken und den aktuellen Stand des Fragebogens erkennen, indem die bereits ausgefüllten Pages mit einem grünen Icon dargestellt werden. Wenn der Nutzer am Ende einer "Page" den "Save"-Button betätigt, wird die aktuelle Seite mit den ausgefüllten Daten gespeichert und man gelangt zur nächsten Seite.

Die vollständige Darstellung der Breadcrumbs ist in Abbildung [8.6](#page-66-1) erkennbar.

<span id="page-65-0"></span><sup>2</sup>Breadcrumbs sind Navigationselemente, die als zusätzliche Orientierungshilfe dienen [\[48\]](#page-103-6).

<span id="page-66-0"></span>

| <b>TRI Database</b><br>Home |                                                                                                    | Logged in as max.mustermann@tri.de   Logout |           |               |                 |
|-----------------------------|----------------------------------------------------------------------------------------------------|---------------------------------------------|-----------|---------------|-----------------|
|                             | Screening                                                                                                    |                                             |           |               |                 |
|                             | Page 2 C Page 3 C Page 4 C Page 5 C Page 6 C Page 7 C Page 8 C Page 9<br>Page 1                                                                                                    |                                             |           |               |                 |
|                             | Tinnitus Impairment Questionnaire TBF-12                                                                                                    |                                             |           |               |                 |
|                             | Ziel dieses Fragebogens ist es, Schwierigkeiten festzustellen, die Sie aufgrund Ihrer Ohrgeräusche haben.<br>Bitte beantworten Sie jede frage mit nie, manchmal oder häufig. Kreuzen Sie bitte die zutreffende Antwort an. Lassen Sie leine Frage aus. |                                             |           |               |                 |
|                             |                                                                                                    | Nio                                         | Manchinal | <b>Häufig</b> | keine<br>Angabe |
|                             | 1. Haben Sie wegen Ihrer Ohrgeräusche<br>Konzentrationsschwierigkeiten?                                                                                                    | G                                           | ø         | ø             | ø               |
|                             | 2. Haben Sie wegen der Lautstärke Ihrer Ohrgeräusche<br>Schwierigkeiten, Menschen zu verstehen?                                                                                                    | ø                                           | ø         | ø             | G               |
|                             | 3. Argern Sie sich über Ihr Ohrgeräusch?                                                                                                    | o                                           | Ö         | o             | ō               |
|                             | 4. Haben Sie das Gefühl, Ihren Ohrgeräuschen nicht entkommen<br>zu können?                                                                                                    | ø                                           | ø         | $\circ$       | o               |
|                             | 5. Beeinträchtigen Sie Ihre Ohrgeräusche, wenn Sie etwas<br>Geselliges unternehmen (z.B. Essen gehen, ins Kino gehen,)?                                                                                                    | o                                           | e         | G             | o               |
|                             | 6. Sind Sie wegen Ihrer Ohrgeräusche frustriert?                                                                                                    | ø                                           | O         | o             | o               |
|                             | 7. Fühlen Sie sich wegen ihrer Ohrgeräusche im Beruf oder in der<br>Hausarbeit beeinträchtigt?                                                                                                    | ø                                           | ø         | o             | o               |
|                             | 8. Haben Sie wegen der Ohrgeräusche Schwierigkeiten beim Lesen?                                                                                                    | ø                                           | o         | ō             | o               |
|                             | 9. Haben Sie das Gofühl, dass Ihre Ohrgeräusche die Beziehungen<br>zu Familienmitgliedern oder zu Freunden belastet?                                                                                                    | ø                                           | ō         | ø             | o               |
|                             | 10. Finden Sie es schwierig. Ihre Aufmerksamkeit auf etwas<br>anderes als auf Ihre Ohrgeräusche zu richten?                                                                                                    | o                                           | ø         | o             | o               |
|                             | 11. Machen Ihnen die Ohrengeräusche Angst?                                                                                                    | Ø                                           | Ø)        | a             | O               |
|                             | 12. Haben Sie das Gefühl, Ihre Ohrgeräusche nicht bewältigen<br>zu können?                                                                                                    | O                                           | ö         | o             | o               |

Abbildung 8.5: Fragebogen

<span id="page-66-1"></span>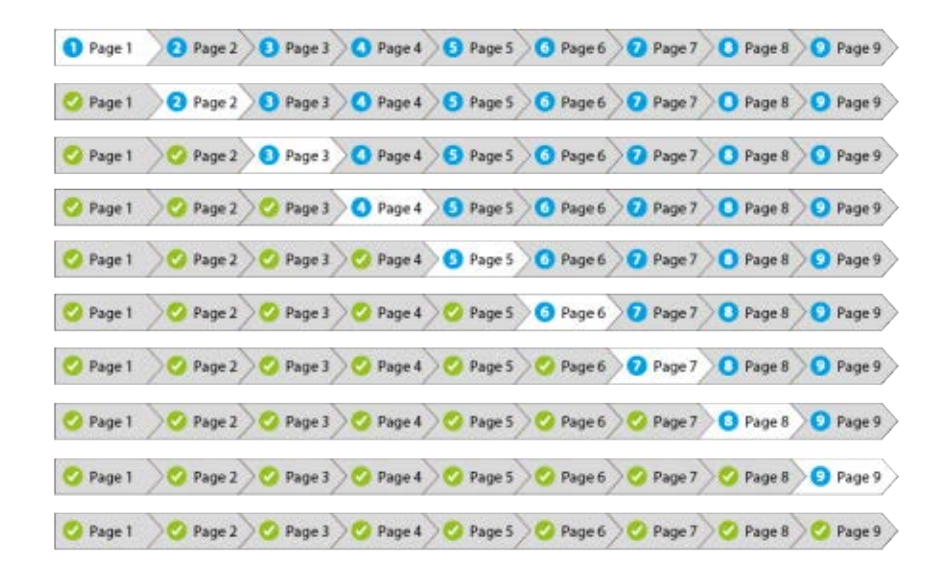

Abbildung 8.6: Breadcrumbs

## **9 Finaler Entwurf**

In diesem Kapitel der finale Entwurf mit allen dazugehörigen Elementen ausführlich erklärt. Der finale Entwurf beinhaltet folgende Bereiche:

- Registrier-Prozess
- Editieren der Profildaten
- Patientenliste
- Patienten-Dashboard
- Management von Records
- Fragebögen
- Bedienelemente

### **9.1 Registrier-Prozess**

Wie bereits in Kapitel [8](#page-60-0) erwähnt, soll sich der Patient selbst im System registrieren können. Demzufolge wurde ein einfaches Registrier-Formular konzipiert (siehe Abbildung [9.1\)](#page-69-0), in welchem der Nutzer folgende Angaben machen muss: Geschlecht (Sex), Vorname (First Name), Nachname (Last Name), Geburtsdatum (Date of Birth), E-Mail und Passwort (Password). Des Weiteren muss der Nutzer die elektronische Einwilligungserklärung akzeptieren, indem die Checkbox aktiviert werden muss. Dadurch wird gewährleistet, dass der Nutzer seine Einwilligung bewusst und eindeutig erteilt (siehe Kapitel [5,](#page-40-0) Abschnitt [5.4\)](#page-46-0).

### *9 Finaler Entwurf*

<span id="page-69-0"></span>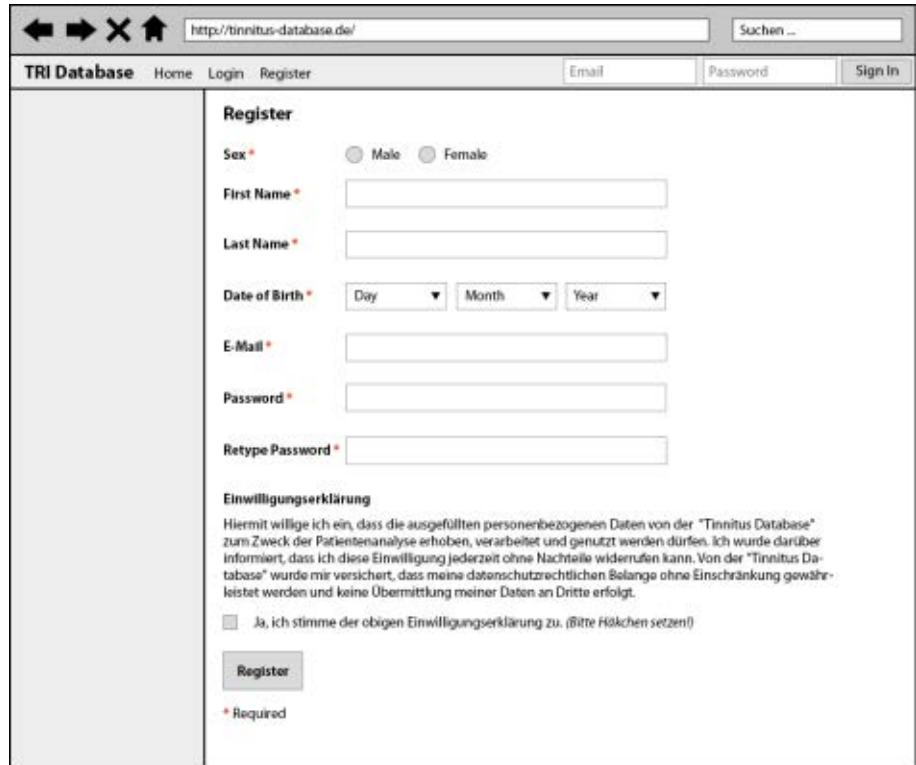

Abbildung 9.1: Registrierformular

Der rote Stern, welcher hinter den jeweiligen Feld-Bezeichnungen platziert ist, weist auf einen Pflichtfeld hin, sodass der Nutzer sofort erkennen kann, dass eine Angabe notwendig ist. Bei der Angabe des Geburtsdatums wird eine Dropdown-Liste verwendet, die es ermöglicht, den bestimmten Tag, Monat und das Jahr direkt auszuwählen. Dieses Konzept basiert auf dem Prinzip der "Fehlervermeidung", welches ein Teil der zehn *Usability-Heuristiken* ist (siehe Kapitel [4,](#page-30-0) Abschnitt [4.2.3\)](#page-36-1) [\[11\]](#page-99-0).

Im Falle von fehlerhaften Eingaben bzw. leer gelassenen Pflichtfeldern, erscheinen neben den entsprechenden Feldern rote Fehlermeldungen bzw. Hinweise zur Beseitigung des jeweiligen Fehlers (siehe Abbildung [9.2\)](#page-70-0). Zudem wird für eine bessere Optik das entsprechende Feld rot markiert. Auch dieses Konzept basiert auf ein Teil der zehn *Usability-Heuristiken*, und zwar speziell dem Prinzip "Gute Fehlermeldungen" (siehe Kapitel [4,](#page-30-0) Abschnitt [4.2.3\)](#page-36-1).

<span id="page-70-0"></span>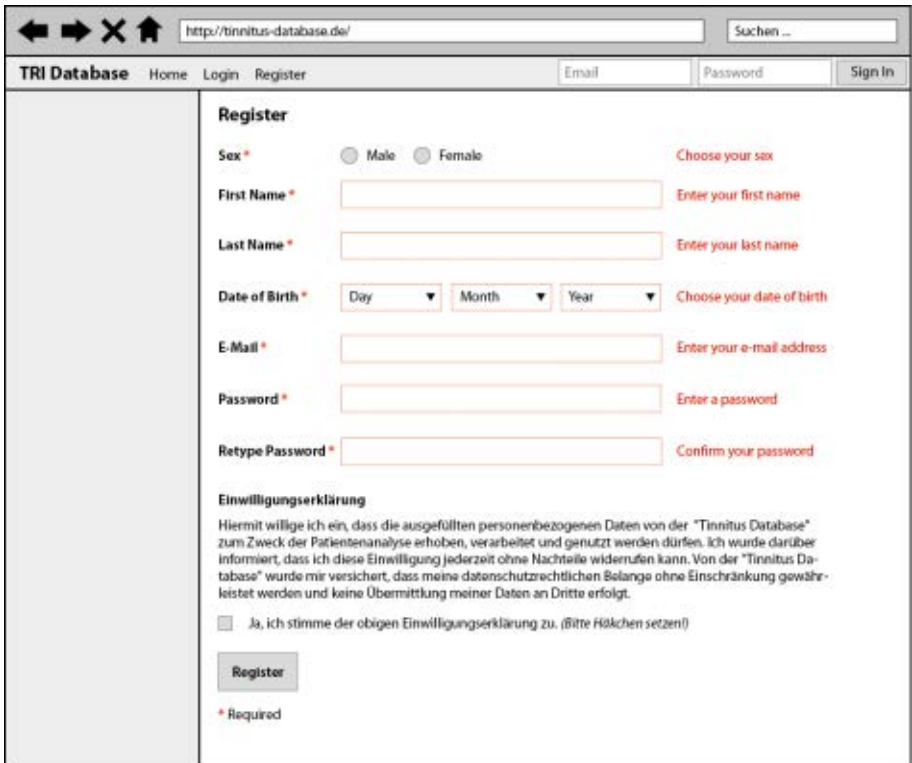

Abbildung 9.2: Registrierformular - Fehlermeldungen bzw. Hinweise

Das Betätigen des Buttons "Register" schließt den Registrier-Prozess ab.

### **9.2 Editieren der Profildaten**

Nachdem sich ein Patient im System registriert hat, soll auch die Möglichkeit bestehen, das eigene Profil zu editieren, da es sich hier um personenbezogene Daten handelt. Das Konzept baut auf das Konzept des Registrier-Formulars auf (siehe Abbildung [9.3\)](#page-71-0). Hier können alle Daten bearbeitet werden und der wesentliche Unterschied ist, dass unter der Einwilligungserklärung die Buttons "Save" zum Abspeichern der eventuell geänderten Daten und "Cancel" für das Abbrechen platziert sind.

<span id="page-71-0"></span>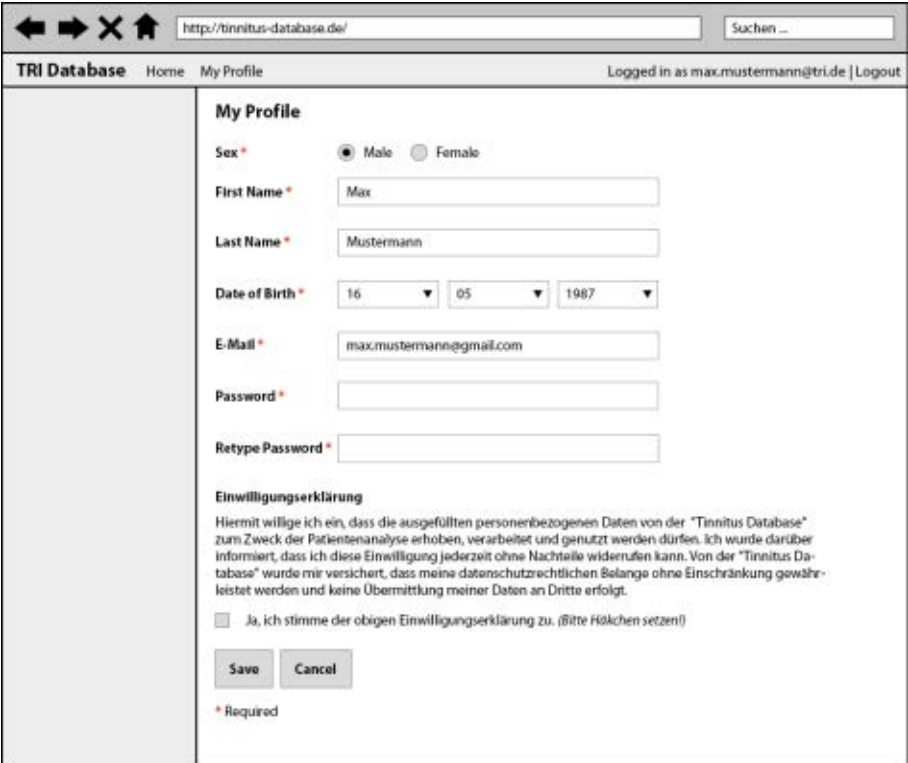

Abbildung 9.3: Editieren der Profildaten

### **9.3 Patientenliste**

Wenn sich ein Admin bzw. Arzt eingeloggt hat, kann über den Menüpunkt "Patients" die Seite für die Patientenliste aufgerufen werden (siehe Abbildung [9.4\)](#page-72-0). Die Liste hat
einen tabellarischen Aufbau, sodass man sofort einen schnellen Überblick über alle registrierten Patienten mit den dazugehörigen Daten hat. Über den "Select"-Button kann ein Patient ausgewählt werden und das Patienten-Dashboard für den ausgewählten Patienten wird angezeigt.

| $\rightarrow$ X fr  |  |                 | http://tinnitus-database.de/ |                |      |                   |            | Suchen                                      |        |
|---------------------|--|-----------------|------------------------------|----------------|------|-------------------|------------|---------------------------------------------|--------|
| <b>TRI Database</b> |  | Home Patients   |                              |                |      |                   |            | Logged in as max.mustermann@tri.de   Logout |        |
|                     |  | <b>Patients</b> |                              |                |      |                   |            |                                             |        |
|                     |  | ID              | External ID                  | Surname        | Name | Date of Birth     | Sex        | <b>Treatment Code</b>                       |        |
|                     |  | $1 - 1$         | 123                          | Mustermann Max |      | 1957-01-01        | Male       | 123456789                                   | Select |
|                     |  | $1 - 2$         | 123                          | Surname 2      |      | Name 2 1987-01-01 | Female 123 |                                             | Select |
|                     |  | $1 - 3$         | 234                          | Doe            | John | 1970-05-05        | Male       | 789                                         | Select |
|                     |  |                 |                              |                |      |                   |            |                                             |        |
|                     |  |                 |                              |                |      |                   |            |                                             |        |
|                     |  |                 |                              |                |      |                   |            |                                             |        |
|                     |  |                 |                              |                |      |                   |            |                                             |        |
|                     |  |                 |                              |                |      |                   |            |                                             |        |
|                     |  |                 |                              |                |      |                   |            |                                             |        |
|                     |  |                 |                              |                |      |                   |            |                                             |        |
|                     |  |                 |                              |                |      |                   |            |                                             |        |
|                     |  |                 |                              |                |      |                   |            |                                             |        |
|                     |  |                 |                              |                |      |                   |            |                                             |        |

Abbildung 9.4: Patientenliste

#### **9.4 Patienten-Dashboard**

Das Patienten-Dashboard stellt den zentralen Aspekt dieser Arbeit und des Patientenmoduls dar. Das Dashboard wird je nach Benutzerrolle (Admin bzw. Arzt oder Patient) unterschiedlich dargestellt.

#### **Admin- bzw. Arzt-Ansicht**

Zunächst wird das Dashboard für den Admin bzw. Arzt erklärt (siehe Abbildung [9.5\)](#page-74-0).

Auf der linken Seite bzw. in der Sidebar sind alle vorhandenen "Patient Records" aufgelistet, die zu dem ausgewählten Patienten gehören. Zu einem "Patient Record" können mehrere Sessions hinzugefügt werden, indem man auf den Button "NEW SESSION" klicken muss. Unter einer Session werden die dazugehörigen Inhaltstypen bzw. die auszufüllenden Fragebögen aufgelistet. Dazu wird der aktuelle Status prozentual und farblich gekennzeichnet. Die Records können je nach Belieben auf- und zugeklappt werden. Im unteren Bereich der Sidebar kann ein neuer "Record" mit dem Button "NEW RECORD" hinzugefügt werden. Des Weiteren kann über den Button "MANAGE RE-CORDS" die Seite "Manage Records" für das Managen bzw. Verwalten der Records erreicht werden.

Der Hauptbereich des Patienten-Dashboards besteht aus fünf Boxen für die Anzeige bestimmter Informationen: *Patient Data*, *Scores*, *Charts Overview*, *Comparative Charts* und *Audiogram*. Die einzelnen Bereiche werden in Abschnitt [9.4](#page-76-0) detailliert erklärt.

#### **Patienten-Ansicht**

Der Aufbau des Patienten-Dashboards für den Patienten ist exakt derselbe wie beim Admin (siehe Abbildung [9.6\)](#page-75-0). Ein Unterschied ist, dass die Sidebar nur Informationen zu den offenen bzw. zu ausfüllenden Fragebögen enthält. Dazu gehören auch die prozentuale Angabe des Fortschritts und der farbliche (rote) Hinweis, dass ein Fragebogen noch nicht vollständig ausgefüllt wurde. Ein weiterer Unterschied ist die Darstellung der Audiogramme, welche in Abschnitt [9.4](#page-76-0) beschrieben wird.

<span id="page-74-0"></span>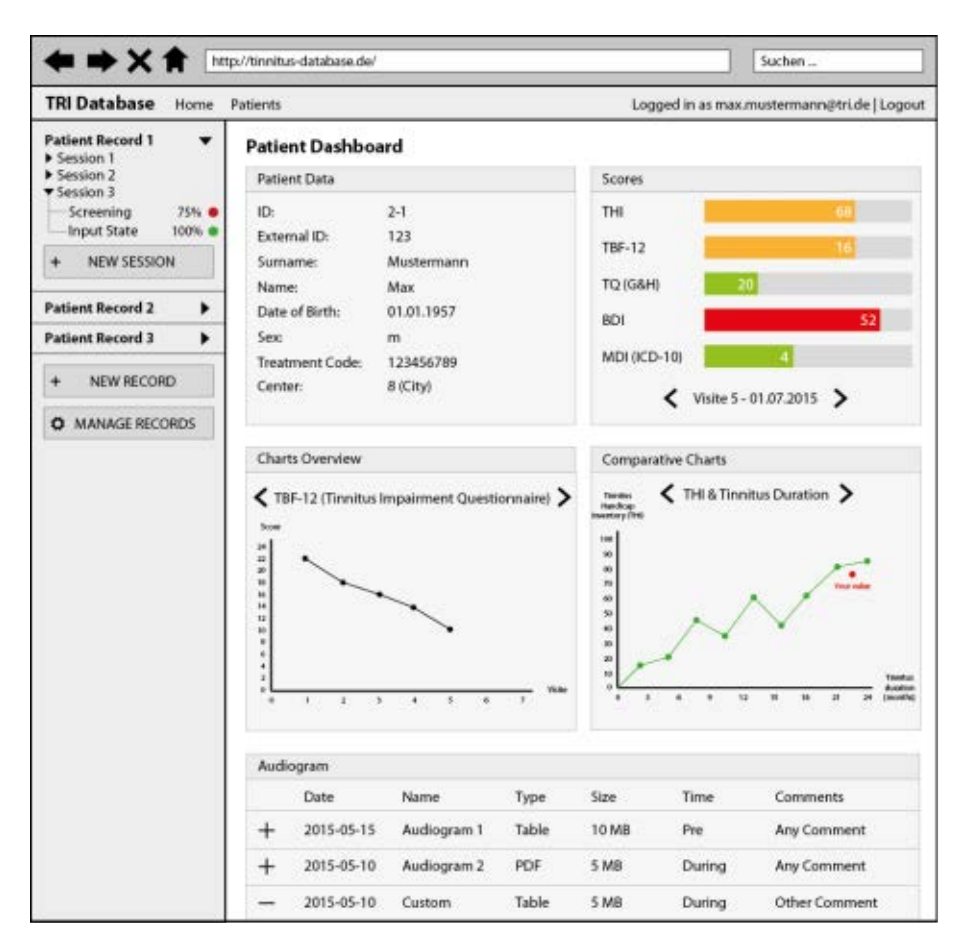

Abbildung 9.5: Patienten-Dashboard - Admin

<span id="page-75-0"></span>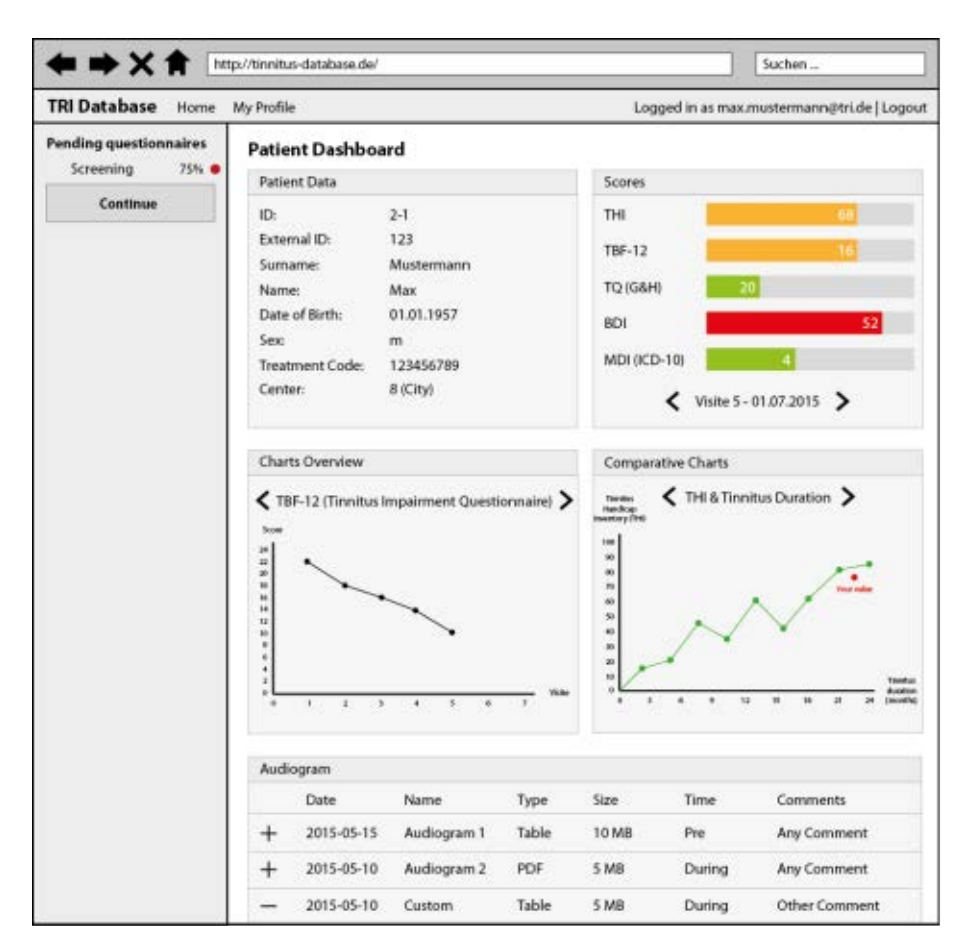

Abbildung 9.6: Patienten-Dashboard - Patient

#### <span id="page-76-0"></span>**Beschreibung der einzelnen Bereiche**

In diesem Abschnitt werden die einzelnen Bereiche des Patienten-Dashboards näher betrachtet und die jeweiligen Funktionen bzw. Konzepte beschrieben.

<span id="page-76-1"></span>In Abbildung [9.7](#page-76-1) wird die Box für die Patientendaten angezeigt. Hier werden alle Standard-Informationen zu einem Patienten angezeigt: *ID*, *External ID*, *Surname*, *Name*, *Date of Birth*, *Sex*, *Treatment Code* und *Center*.

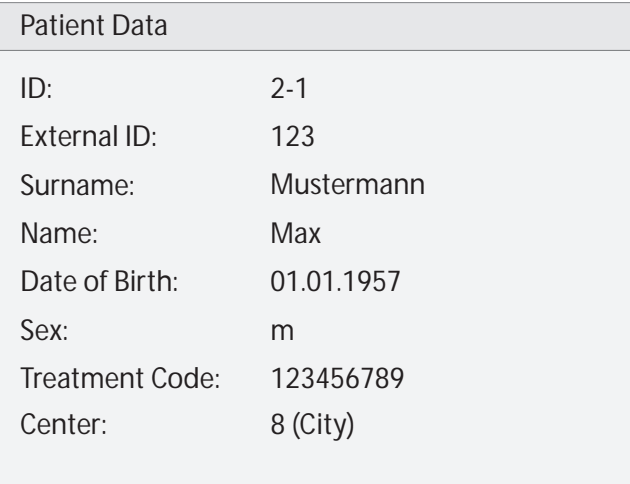

Abbildung 9.7: Box - Patient Data

Abbildung [9.8](#page-77-0) stellt die Anzeige bzw. das Konzept für die berechneten Scores eines Patienten dar. Die Scores werden in Bezug auf die ausgefüllten Fragebögen bzw. Visiten unterschiedlich berechnet [\[52\]](#page-103-0) [\[29\]](#page-101-0). Für die Darstellung der jeweiligen Werte bzw. Scores

werden "Balken"-Grafiken verwendet, welcher auch den entsprechenden Wert enthält. Aufgrund der unterschiedlichen Bewertungen hat jeder Score eine eigene Legende bzw. Kategorisierung der entsprechenden Werte. Demnach werden die Scores unterschiedlich farblich dargestellt (siehe Abbildung [9.11a\)](#page-80-0). Um die Abkürzungen zu verstehen bzw. den kompletten Titel anzuzeigen, genügt ein Mouse-Over auf den entsprechenden Balken [9.11b.](#page-80-1) Zudem wird die Legende zu den entsprechenden Farben und Werten angezeigt, sodass der minimale und maximale Wert eines Scores und die dazugehörigen Bezeichnungen der Kategorien erkennbar werden.

<span id="page-77-0"></span>Des Weiteren können die Werte der anderen Visiten angezeigt werden, indem man auf die Pfeile "<" und ">" klickt. Generell wird immer der letzte erreichte Wert angezeigt.

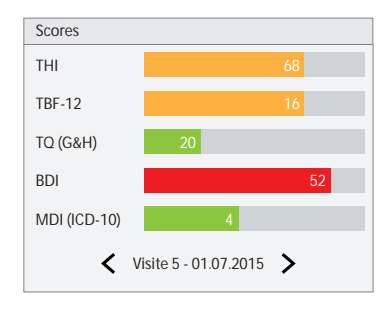

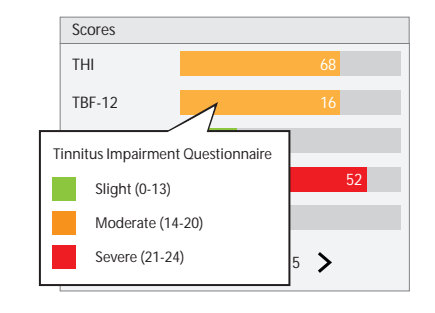

(a) Darstellung der Scores

(b) Anzeige der Legende bei Mouse-Over

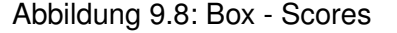

In Bezug auf die berechneten Scores und die einzelnen Visiten werden Diagramme bzw. "Charts" zu einem jeweiligen Score angezeigt [9.9.](#page-78-0) In diesem Beispiel werden alle erreichten Werte der letzten fünf Visiten bezüglich "TVF-12 (Tinnitus Impairment Questionnaire) als Kurve angezeigt. Ähnlich dem Prinzip der Navigation bei der Anzeige der Scores in Abbildung [9.8,](#page-77-0) besteht hier die Möglichkeit, durch die entsprechenden Pfeile die Ansicht zu wechseln, um beispielsweise das Diagramm für "THI" anzuzeigen. Dieses Konzept basiert auf dem Prinzip der "Konsistenz" (siehe *Usability Heuristiken*

<span id="page-78-0"></span>in Kapitel [4,](#page-30-0) Abschnitt [4.2.3\)](#page-36-0). Demnach werden ähnliche Dinge auf die gleiche Art und Weise dargestellt.

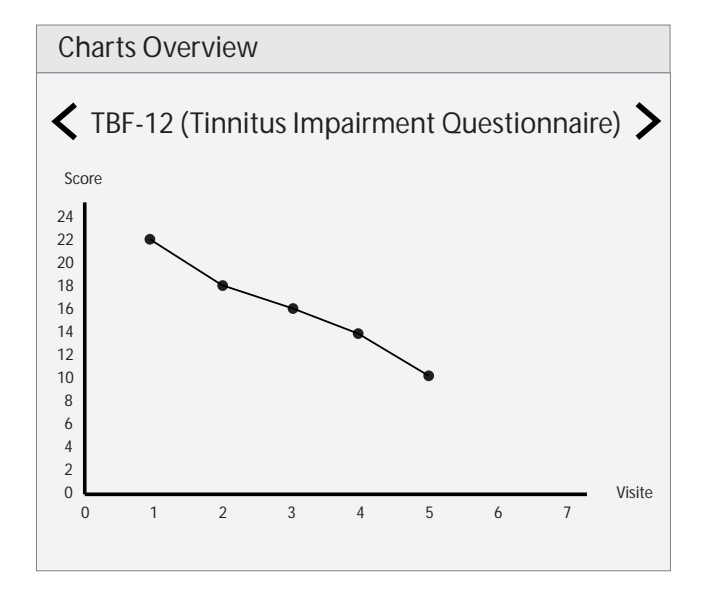

Abbildung 9.9: Box - Charts Overview

Abbildung [9.10](#page-79-0) hat denselben Aufbau wie bei "Charts Overview" (siehe Abbildung [9.9\)](#page-78-0). Es handelt sich hier jedoch um Vergleichsgrafiken. Es wird beispielsweise in Bezug auf die Tinnitus-Belastung und Tinnitus-Dauer eine grüne Kurve der Durchschnittswerte von allen aufgenommenen Patienten angezeigt. Der Wert des jeweiligen Patienten wird auf einem roten Punkt im Diagramm angezeigt.

Insgesamt können drei Vergleichsgrafiken angezeigt werden (siehe Abbildung [9.10](#page-79-0) und [9.11\)](#page-80-2):

• THI & Tinnitus Duration

- THI & Age
- <span id="page-79-0"></span>• MDI & THI

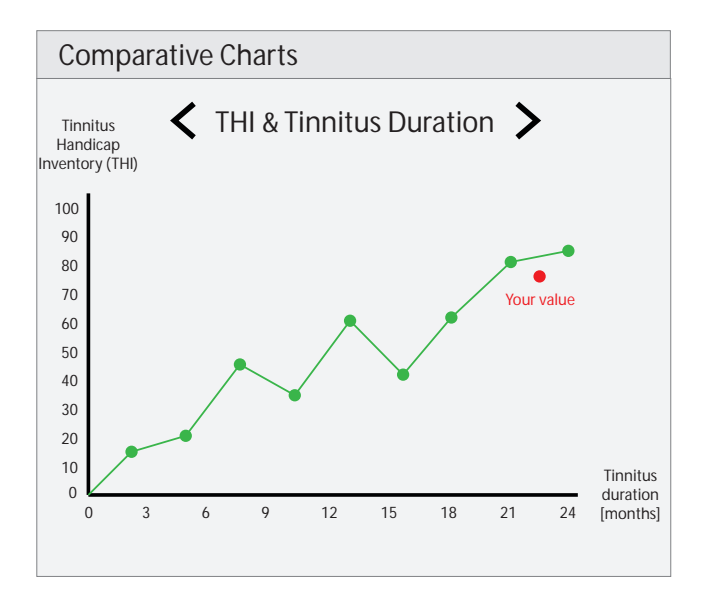

Abbildung 9.10: Box - Comparative Charts

Die letzte "Box" stellt die Anzeige der Audiogramme eines Patienten dar (siehe Abbildung [9.12\)](#page-81-0). Die Abbildung zeigt zunächst die Ansicht für den Admin bzw. Arzt an. Alle vorhandenen Audiogramme werden in einer Liste in Form von einer Tabelle aufgelistet. Es sind folgende Spalten bzw. Informationen zu sehen: *Date*, *Name*, *Type*, *Size*, *Time* und *Comments*. Wobei Aspekte wie *Type*, *Size* und *Time* in dieser Arbeit nicht betrachtet wurden. Diese könnten in der Zukunft für weitere Arbeiten bzw. Entwicklungen von Bedeutung sein [\[13\]](#page-99-0). Damit bei vielen Audiogrammen die Übersichtlichkeit erhalten bleibt, kann jeweils nur ein Audiogramm detailliert angezeigt werden. Dies geschieht

<span id="page-80-2"></span><span id="page-80-0"></span>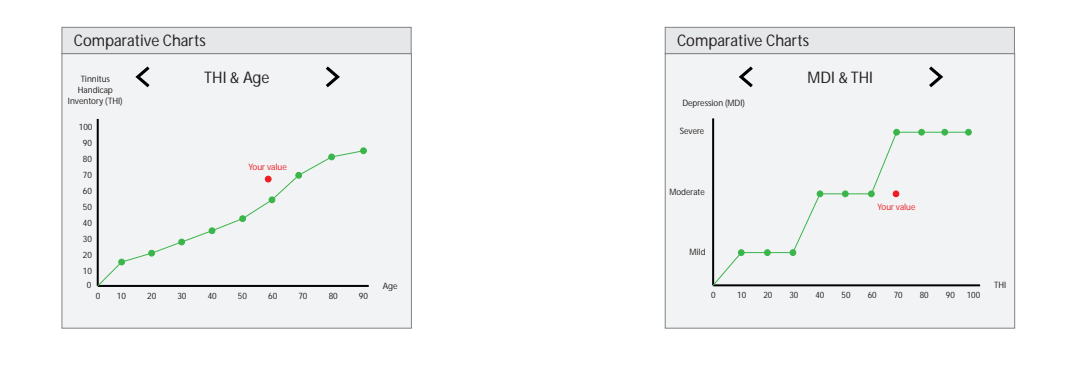

<span id="page-80-1"></span>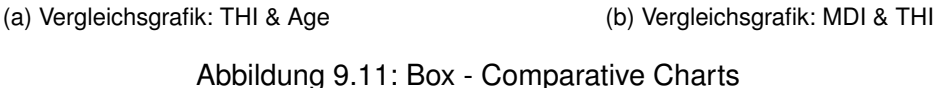

über einen einfachen Klick auf die jeweilige Zeile für ein Audiogramm. Durch die Icons "+" und "-" wird verdeutlicht, dass ein Audiogramm geöffnet bzw. nicht geöffnet ist. Bei der detaillierten Anzeige eines Audiogramms kann der Arzt bestimmte Werte für das linke und rechte Ohr bei entsprechenden Frequenzbereichen angeben. Die Angaben werden unter "Audiogram Chart" in einem Diagramm angezeigt. Die Werte für das linke Ohr werden blau und für das rechte Ohr grün angezeigt. Des Weiteren können Audiogramme betitelt und jeweils mit einem kurzen Kommentar versehen werden. Ein Klick auf den "Save"-Button speichert mögliche Änderungen ab.

Über den Button "Add New Audiogram" kann ein neues Audiogramm hinzugefügt werden. Dabei sind alle Eingabefelder leer, die der Arzt zu Beginn ausfüllen muss.

Die Ansicht der "Audiogram"-Box für Patienten unterscheidet sich nur darin, dass die Audiogramme nur angesehen werden können, ohne Angaben zu den jeweiligen Werten machen zu können (siehe Abbildung [9.13\)](#page-82-0). Zudem können Patienten auch die Bezeichnung und den Kommentar eines Audiogramms nicht ändern.

<span id="page-81-0"></span>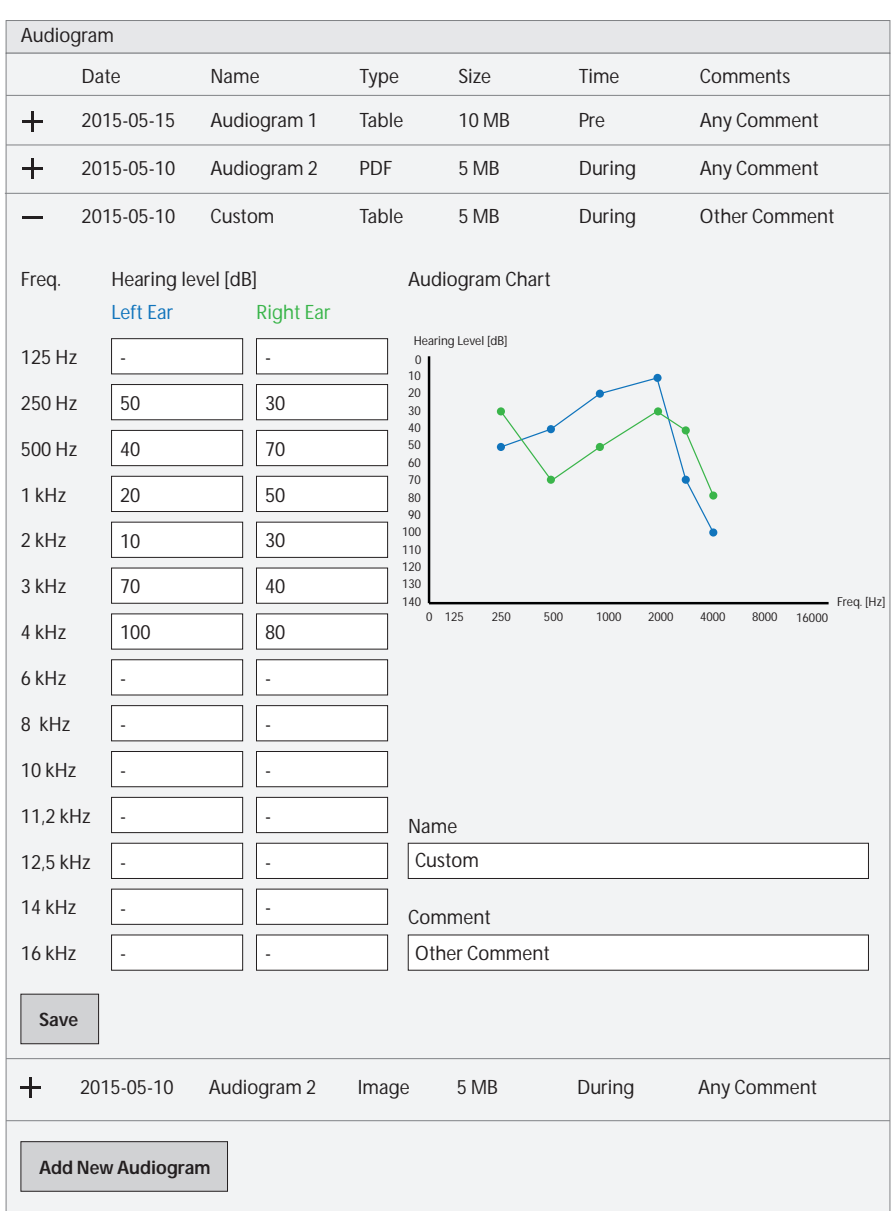

Abbildung 9.12: Box - Audiogram (Admin bzw. Arzt)

<span id="page-82-0"></span>

| Audiogram |                                |                  |                   |                    |                     |                       |
|-----------|--------------------------------|------------------|-------------------|--------------------|---------------------|-----------------------|
|           | Date                           | Name             | Type              | Size               | Time                | Comments              |
| $\pm$     | 2015-05-15                     | Audiogram 1      | Table             | 10 MB              | Pre                 | Any Comment           |
| $\pm$     | 2015-05-10                     | Audiogram 2      | PDF               | 5 MB               | During              | Any Comment           |
|           | 2015-05-10                     | Custom           | Table             | 5 MB               | During              | Other Comment         |
| Freq.     | Hearing level [dB]<br>Left Ear | <b>Right Ear</b> |                   | Audiogram Chart    |                     |                       |
| 125 Hz    | ä,                             | L,               | $\mathbb O$       | Hearing Level [dB] |                     |                       |
| 250 Hz    | 50                             | 30               | 10<br>20<br>30    |                    |                     |                       |
| 500 Hz    | 40                             | 70               | 40<br>50<br>60    |                    |                     |                       |
| 1 kHz     | 20                             | 50               | 70<br>80<br>90    |                    |                     |                       |
| 2 kHz     | 10                             | 30               | 100<br>110<br>120 |                    |                     |                       |
| 3 kHz     | 70                             | 40               | 130<br>140        |                    |                     | Freq. [Hz]            |
| 4 kHz     | 100                            | 80               |                   | $0$ 125<br>250     | 500<br>1000<br>2000 | 4000<br>8000<br>16000 |
| 6 kHz     |                                |                  |                   |                    |                     |                       |
| 8 kHz     |                                |                  |                   |                    |                     |                       |
| 10 kHz    |                                |                  |                   |                    |                     |                       |
| 11,2 kHz  | L,                             |                  |                   |                    |                     |                       |
| 12,5 kHz  |                                |                  |                   |                    |                     |                       |
| 14 kHz    |                                |                  |                   |                    |                     |                       |
| 16 kHz    |                                |                  |                   |                    |                     |                       |
| $\div$    | 2015-05-10                     | Audiogram 2      | Image             | $5\,\mathrm{MB}$   | During              | Any Comment           |

Abbildung 9.13: Box - Audiogram (Patient)

### **9.5 Management von Records**

In diesem Abschnitt geht es um das Management der Records. Zur Seite "Manage Records" gelangt man, indem man auf den Button "MANAGE RECORDS" in der Sidebar klickt [9.14.](#page-84-0) Diese Seite ist im Grunde dieselbe Ansicht wie in der Sidebar. Auch hier werden "Patient Records", "Sessions" und die dazugehörigen Inhaltstypen bzw. Fragebögen aufgelistet. Zudem besteht weiterhin die Möglichkeit, neue Sessions und Records hinzuzufügen. Zusätzlich können auf dieser Seite unter "+ New Session Content:" innerhalb einer Session neue Inhaltstypen bzw. Fragebögen hinzugefügt, die in einer Dropdown-Liste ausgewählt werden können. Nach der Auswahl in der Dropdown-Liste muss auf den Button "OK" geklickt werden, sodass der neue Inhalt hinzugefügt werden kann. Auch hier können Records auf- und zugeklappt werden, um Platz zu sparen und die Übersichtlichkeit beizubehalten.

<span id="page-84-0"></span>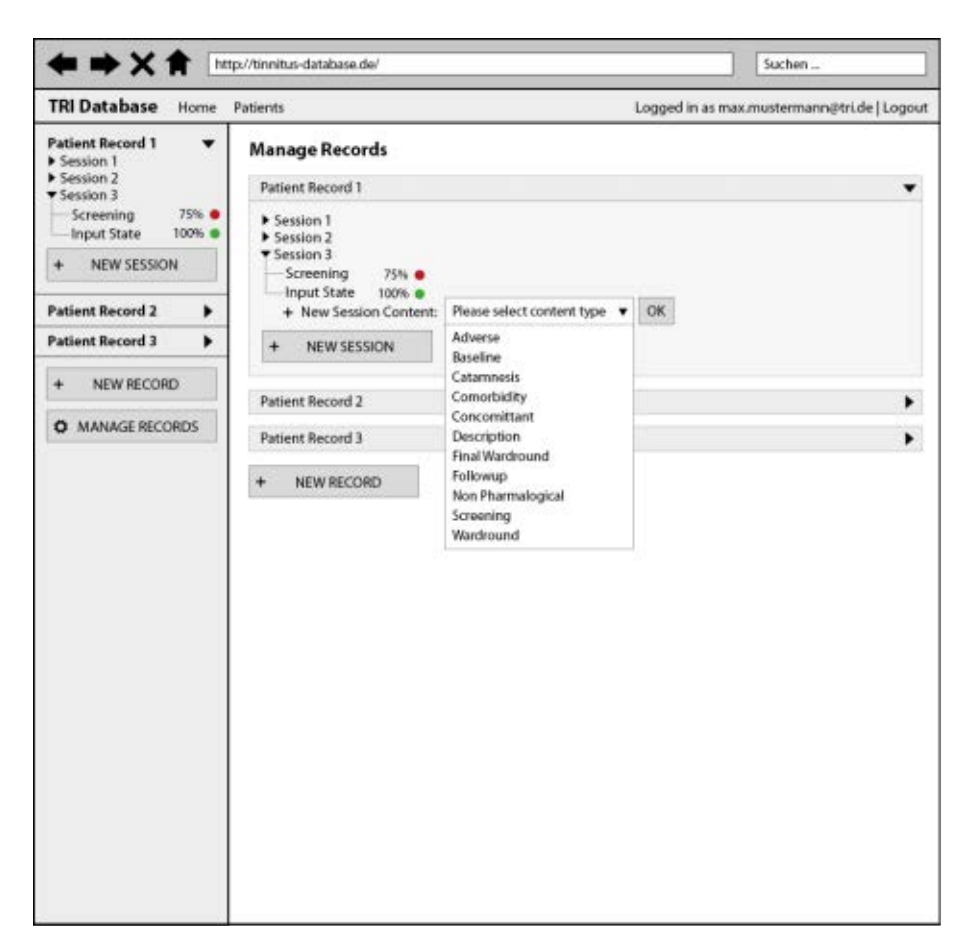

Abbildung 9.14: "Manage Records"-Seite

# **9.6 Fragebögen**

Ein zentraler Aspekt des Systems stellen die Fragebögen dar, die von den Patienten auszufüllen sind. Durch die besondere Wichtigkeit müssen hier sämtliche Inhalte berücksichtigt werden. Der Nutzer bzw. Patient muss durch den ganzen Fragebogen geführt werden, sodass er die Möglichkeit hat, alle Fragen komplett zu beantworten. Hierbei muss auch die Darstellung der Fragen und Antworten übersichtlich und einfach zu bedienen sein [\[36\]](#page-101-1) [\[40\]](#page-102-0) [\[38\]](#page-102-1) [\[37\]](#page-102-2).

<span id="page-85-0"></span>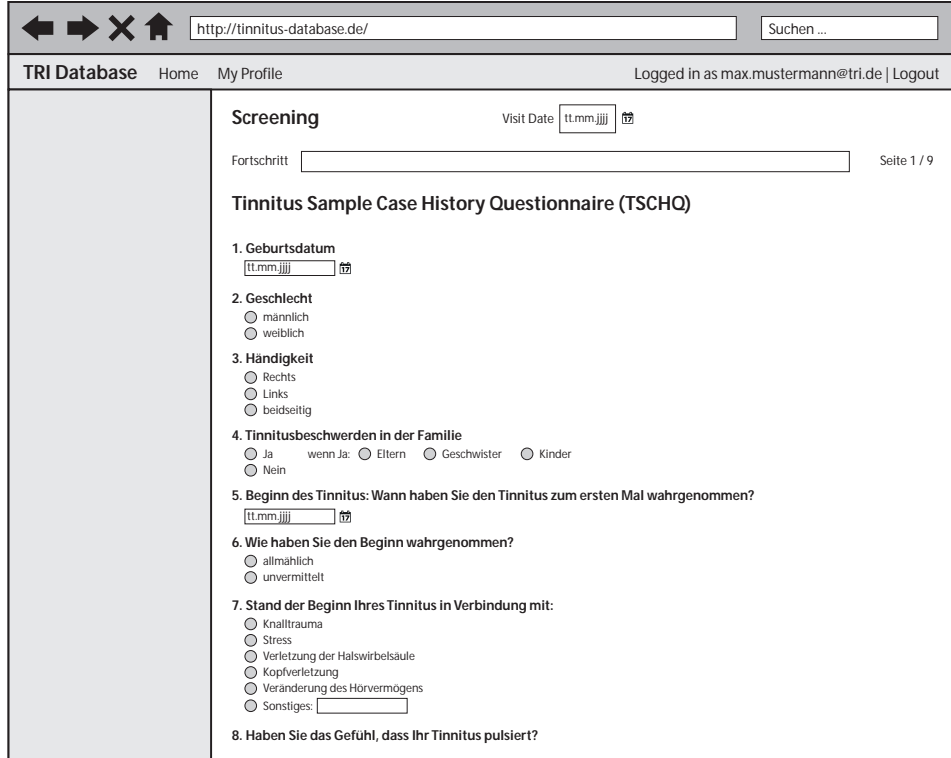

Abbildung 9.15: Fragebogen - Ausschnitt 1

Die Abbildung [9.15](#page-85-0) zeigt die erste Seite des Fragebogens zu "Screening". Hier kann das Datum der Visite in einem Textfeld angegeben werden, wobei das Format korrekt sein muss. Alternativ kann das Datum aus dem Kalender-Widget ausgewählt werden. In den ersten Entwürfen der Fragebögen in Kapitel [8](#page-60-0) (Abschnitt [8.3\)](#page-65-0) wurden Breadcrumbs genutzt, um den Benutzer durch den ganzen Fragebogen zu führen. Eine bessere

Variante ist die Anzeige des Fortschrittes mit der Angabe zur aktuellen Seite ("Seite 1 / 9"). In diesem Ausschnitt sieht man, dass die Fragen gut leserlich und konsistent dargestellt werden. Die Antwortmöglichkeiten werden direkt unter der jeweiligen Frage angezeigt. Bei mehreren Optionen werden die Radiobuttons untereinander platziert, damit die Übersichtlichkeit beibehalten wird.

Am Ende einer jeden Seite sind zwei Buttons platziert, um die vorherige bzw. nächste Seite zu erreichen: "Zurück"- und "Weiter"-Button [9.16.](#page-86-0) Bei jedem Klick auf diese Buttons soll die aktuelle Seite mit den ausgefüllten Daten abgespeichert werden.

<span id="page-86-0"></span>

| ÞХ                  | http://tinnitus-database.de/                                                                                              |            |            | Suchen     |                                             |
|---------------------|----------------------------------------------------------------------------------------------------|------------|------------|------------|---------------------------------------------|
| <b>TRI Database</b> | Home My Profile                                                                                                    |            |            |            | Logged in as max.mustermann@tri.de   Logout |
|                     | 13. Hindern Sie die Ohrengeräusche daran, Ihren Aufgaben im<br>Beruf oder im Haushalt nachzukommen?                       | $\bigcirc$ | ◠          | $\bigcirc$ | ∩                                           |
|                     | 14. Haben Sie den Eindruck, dass Sie aufgrund der Ohrgeräusche<br>oft gereizt sind?                                       | $\bigcirc$ | $\bigcirc$ | $\bigcirc$ | $\bigcirc$                                  |
|                     | 15. Fällt es Ihnen aufgrund der Ohrgeräusche schwer zu lesen?                                                             | O          | $\bigcirc$ | О          | Ο                                           |
|                     | 16. Bringen die Ohrgeräusche Sie aus der Fassung?                                                                         | О          | $\circ$    | $\circ$    | $\circ$                                     |
|                     | 17. Haben Sie den Eindruck, dass Ihr Ohrgeräuschproblem auch<br>die Beziehung zu Ihren Angehörigen und Freunden belastet? | О          | $\bigcirc$ | $\circ$    | $\bigcirc$                                  |
|                     | 18. Fällt es Ihnen schwer, Ihre Aufmerksamkeit auf andere Dinge<br>zu richten als auf die Ohrgeräusche?                   | $\circ$    | $\circ$    | $\circ$    | $\bigcirc$                                  |
|                     | 19. Haben Sie den Eindruck, dass Sie keine Kontrolle über die<br>Ohrgeräusche haben?                                      | O          | $\circ$    | $\circ$    | $\circ$                                     |
|                     | 20. Sind Sie aufgrund der Ohrgeräusche müde?                                                                              | ∩          | $\circ$    | $\circ$    | $\bigcirc$                                  |
|                     | 21. Sind Sie aufgrund der Ohrgeräusche bedrückt?                                                                          | O          | $\circ$    | $\circ$    | $\circ$                                     |
|                     | 22. Machen die Ohrgeräusche Ihnen Angst?                                                                                  | O          | $\bigcirc$ | $\circ$    | $\circ$                                     |
|                     | 23. Haben Sie den Eindruck, dass Sie mit den Ohrgeräuschen<br>nicht länger umgehen können?                                | O          | $\circ$    | $\circ$    | Ο                                           |
|                     | 24. Nehmen die Ohrgeräusche zu, wenn Sie unter Stress stehen?                                                             | О          | $\circ$    | $\circ$    | $\circ$                                     |
|                     | 25. Erzeugen die Ohrgeräusche bei Ihnen ein Gefühl der<br>Unsicherheit?                                                   | $\circ$    | $\circ$    | $\circ$    | $\circ$                                     |
|                     |                                                                                                    |            |            |            | Weiter<br>Zurück                            |
|                     |                                                                                                    |            |            |            |                                             |

Abbildung 9.16: Fragebogen - Ausschnitt 2

In Abbildung [9.17](#page-87-0) ist z.B. die fünfte Seide des Fragebogens zu "Screening" zu sehen. Hier liegt der aktuelle Fortschritt bei 48%, welcher in einem grünen Balken dargestellt ist. Der Fortschrittsbalken an sich gehört heutzutage zur Standardausstattung eines Fragebogens, welcher im Idealfall korrekt umgesetzt werden muss [\[41\]](#page-102-3).

Des Weiteren enthält die Abbildung eine Antwortmöglichkeit auf die Fragen "2." bis "6." mit dem "Schieberegler". Im aktuell umgesetzten System (siehe Kapitel [3,](#page-22-0) Abschnitt [3.3.1\)](#page-28-0) werden dazu Radiobuttons angeboten für die Angabe eines Wertes zwischen 1-10.

<span id="page-87-0"></span>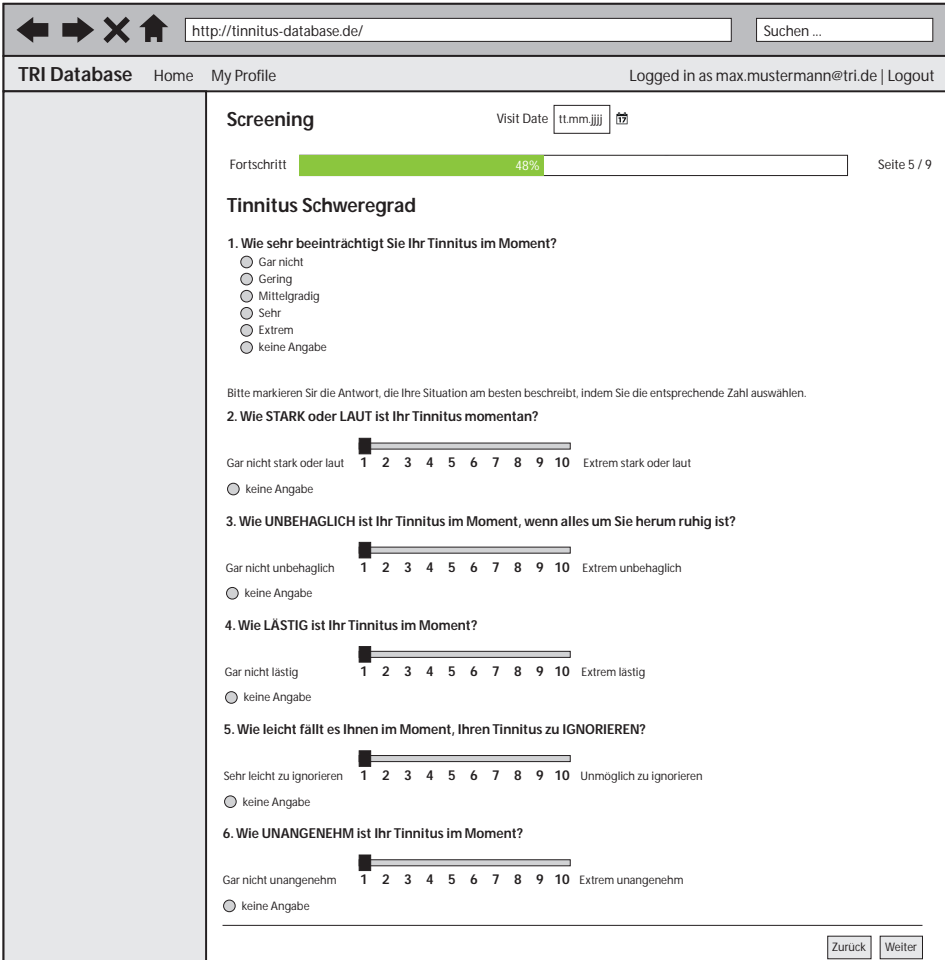

Abbildung 9.17: Fragebogen - Ausschnitt 3

Generell gibt es eine Vielzahl von Frage- und Antworttypen, welche auch in der Darstellung variieren können. Bei den Fragen unterscheidet man zwischen "offenen" und "geschlossenen" Fragen [\[1\]](#page-98-0). Bei offenen Fragen hat der Patient die Möglichkeit, frei zu antworten. Bei geschlossenen Fragen hingegen werden Antwortalternativen vorgegeben, sodass die Beantwortung schnell und leicht erfolgen kann [\[1\]](#page-98-0).

Für die Fragen bzw. Antworten sind folgende Bedienelemente bzw. Datentypen integriert:

- Kalender-Widget
- Radiobuttons
- Textfeld
- Dropdown-Liste
- Tabellen bzw. Matrizen
- Schieberegler

In diesem Abschnitt wurden die wichtigsten Elemente bzw. Bereiche eines Fragebogens einbezogen. Ein kompletter Fragebogen ist jedenfalls Inhalt der beigelegten CD zu dieser Arbeit.

# **10 Evaluierung**

In diesem Kapitel der Arbeit werden die finalen Konzepte aus Kapitel [9](#page-68-0) mittels einer Online-Umfrage ausführlich evaluiert. Die Ergebnisse werden in Abschnitt [10.3](#page-91-0) zusammenfassend ausgewertet.

### **10.1 Bedeutung der Evaluierung**

Generell sind Evaluierungen in Form von Umfragen bzw. Fragebögen sehr nützliche Verfahren, um erkennen zu können, ob der Nutzer die Features eines Systems mag bzw. nicht mag. Der Ablauf ist dabei sehr einfach: Nutzer werden befragt und die Antworten werden festgehalten bzw. dokumentiert. Die Umfrage an sich wird entweder in Papierform oder auf dem Computer dargestellt. Es ist von besonderer Wichtigkeit, dass die gestellten Fragen einfach und verständlich sein müssen. Ferner sollen den Teilnehmern die Möglichkeit gegeben werden, auf bestimmte Fragen als Freitext zu antworten. Zur Bewertung von Features kann eine Bewertungsskala verwendet werden. Hierbei ist es wichtig, dass die Auswahlmöglichkeiten der Bewertungsskala in der ganzen Umfrage möglichst konsistent sind. Des Weiteren muss es klar sein, welchen Hintergrund eine Umfrage bzw. Evaluierung hat. Das heißt, es sollen nur Fragen gestellt werden, wenn die Antworten einen Einfluss auf das Projekt haben [\[23\]](#page-100-0) [\[24\]](#page-100-1).

# **10.2 Online-Umfrage**

Zur Bewertung der erstellten Konzepte und zum Abgleich der Anforderungen (siehe Kapitel [6\)](#page-48-0) hat eine Online-Evaluierung in Form von einer Umfrage stattgefunden. Da diese Art von empirischen Bewertungen zunehmend eingesetzt werden, wurde die Umfrage mit dem kostenlosen Tool "Umfrage Online"<sup>[3](#page-91-1)</sup> erstellt. Dadurch, dass die Evaluierung internetbasiert ist, können offene und standardisierte Fragen stark vereinfacht werden, sodass Motive, Begründungen und subjektive Sichtweisen erfasst werden können [\[18\]](#page-99-1).

Bei der Umfrage mussten Teilnehmer, die hauptsächlich aus Studenten bestehen, unterschiedliche Fragen zum Abgleich der Anforderungen und zu den Konzepten beantworten. Dabei wurde die Umfrage in folgende Bereiche unterteilt bzw. es wurden folgende Bereiche abgefragt:

- Allgemeines
- Registrier-Prozess
- Patienten-Dashboard
- Manage Records
- Fragebögen
- Abschluss

# <span id="page-91-0"></span>**10.3 Auswertung**

In diesem Abschnitt werden die Antworten der Fragebögen ausgewertet und interpretiert.

#### **Allgemeines**

Bei den allgemeinen Fragen wurden Angaben zum Alter und Geschlecht der Teilnehmer verlangt. Insgesamt haben 38 Personen an der Online-Umfrage teilgenommen. Der

<span id="page-91-1"></span><sup>3</sup>Umfrage Online: http://www.umfrageonline.com

Altersdurchschnitt der Teilnehmer liegt bei 24,6 Jahre. Ca. 76% der Teilnehmer sind männlich. Außerdem wurde nach der Informiertheit über das Phänomen "Tinnitus" gefragt. Ein großer Teil der Teilnehmer (95%) gab an, den Tinnitus zu kennen. Es waren jedoch nur 11%, die vom Tinnitus betroffen sind. Etwa mehr als über die Hälfte (55%) wusste nicht genau, ob sie über einen "möglichen" Tinnitus gerne besser informiert wären.

Des Weiteren wurde nach der durchschnittlichen Nutzungsdauer von Computern bzw. Smartphones/Tablets gefragt. Das Ergebnis war 8,1 Stunden. Im Anschluss gab ein großer Teil (66%) an, gelegentlich keine Anwendungen bzw. mobile Apps zu nutzen, um Informationen über die allgemeine Gesundheit zu erhalten. 18% gaben Fitness-Apps und ähnliches an wie: Runtastic, Pillen-App, MyFitnessPal, Bodymedia, Freeletics etc. Die restlichen 16% würden sich es wünschen, derartige Anwendungen bzw. Apps zu nutzen. Die Ergebnisse zu der Frage, welche Anwendungen bzw. Apps in Zukunft wünschenswert wären, sind sehr vielfältig. Es wurden sehr unterschiedliche Bereiche aus dem Gesundheitswesen genannt wie z.B.: Ernährung, Fitness, Herzschlag, Diabetes, Schlaganfall, App für akute Fälle etc. Die interessanteste Antwort war folgende: "System, dass Daten mit dem Hausarzt, Krankenkasse und dem Nutzer synchronisiert, damit alle über den aktuellen Zustand, Medikamenten, nächste Impfungen etc. informiert sind".

#### **Registrier-Prozess**

Dieser Teil ging nur um den Registrier-Prozess. Dazu wurde zwei Screenshots gezeigt, um entsprechende Fragen beantworten zu können. 74% würden es besser finden, wenn sich Patienten selbst im System registrieren könnten. Bezüglich des erstellten Konzepts fand ein großer Teil (95%), dass die einzugebenden Daten im Registrier-Formular ausreichend sind. Genauso fanden 95%, dass die expliziten Fehlermeldungen bzw. Hinweise den Nutzer unterstützen. Fast alle Teilnehmer (97%) gaben an, dass eine elektronische Einwilligungserklärung sinnvoller ist als eine Einwilligung in Papierform.

#### *10 Evaluierung*

#### **Patienten-Dashboard**

Da es in diesem Teil der Umfrage um den Patienten-Dashboard ging, wurden die Teilnehmer danach gefragt, ob sie gelegentlich Anwendungen bzw. Tools mit "Dashboard"- Funktion nutzen. Nur 31% beantworteten diese Frage mit "ja" und gaben folgende Anwendungen an: Wordpress, Bitbuket, Github, Excel etc.

Im Anschluss wurde der Screenshot zum Patienten-Dashboard gezeigt. Bevor die Teilnehmer das Konzept mit dem Tooltip gesehen haben, welches bei den Scores erscheint, wurden sie danach gefragt, was sie tun würden, um Details zu den bestimmten Scores zu erhalten. Hierbei tendierten die Teilnehmer zum Klicken auf den jeweiligen Balken. Ebenso haben viele angegeben, mit der Maus "darüber zu gehen" (Mouse-Over).

Im Übrigen haben die Teilnehmer die Features des Patienten-Dashboards mit "gut" bis "sehr gut" bewertet. Es wurden insgesamt folgende Aspekte bewertet: Optik, Übersichtlichkeit, Anordnung der Boxen, Intuitivität und Selbstbeschreibungsfähigkeit.

#### **Manage Records**

Für das Konzept der Seite "Manage Records" wurden die Teilnehmer dazu gebeten, dieses in Bezug auf folgende Aspekte zu bewerten: Übersichtlichkeit, Anordnung der Elemente, Intuitivität, Selbstbeschreibungsfähigkeit. Bei allen vier Aspekten wurde ein Durchschnittswert von nahezu 3,8 erreicht, was der Bewertung von "-/+" (neutral) entspricht.

#### **Fragebögen**

Da die Fragebögen für die Nutzung des Systems die entscheidende Rolle spielen, wurden hier mehrere Fragen gestellt. Die Mehrheit (75%) nutzt gelegentlich Online-Fragebögen/-Umfragen. Knapp 56% fühlen sich durch schlecht gestaltete Fragebögen abgelenkt und verlieren Motivation. Erstaunliche 41% gaben an, Umfragen abzubrechen bzw. zu verlassen, ohne sie komplett abgeschlossen zu haben. Die abgegebenen Bewertungen zu den Konzepten der Fragebögen liegen im Durchschnitt bei einem Wert von 4,34. Dies bedeutet, dass die meisten Teilnehmer zwischen "+" und "++" bewertet haben, wobei "-" sehr schlecht und "++" sehr gut bedeutet.

#### **Abschluss**

Im letzten Teil der Umfrage wurden die Teilnehmer nach der allgemeinen Bewertung und Zukunft des Konzepts bzw. Systems gefragt. Genau die Hälfte (50%) war eher der Meinung, dass derartige Systeme in Zukunft eine wichtige Rolle spielen werden. Bezüglich der "Tinnitus Datenbank" waren 59% eher der Meinung, dass Ärzte bzw. Patienten durch die Nutzung eines Patienten-Dashboards klar im Vorteil wären. Wiederum 59% würden sich eine Tablet-/Smartphone-Version wünschen.

Des Weiteren wurden nach Verbesserungsvorschlägen und neuen Funktionalitäten gefragt. Einige interessante davon sind im Folgenden aufgelistet:

- Sinnvolles Ein- bzw. Ausblenden des Tooltips bei den Scores
- Bearbeiten von Sessions
- Einsatz von mehr Farben
- Mehr Freiraum zwischen den Fragen bei den Fragebögen
- Manchmal zu viele Informationen auf einmal dargestellt
- Benutzerstudie mit direkten Betroffenen durchführen
- Mehrsprachigkeit
- Benachrichtigungen von wichtigen Informationen auf dem Smartphone
- Nützliche Funktionen wie z.B. Drucken etc.

# **11 Fazit und Ausblick**

In diesem Kapitel erfolgt eine generelle Zusammenfassung der erstellten Arbeit und im Anschluss daran ein Ausblick für die Zukunft, wie das System weiterentwickelt werden kann.

# **11.1 Zusammenfassung**

Das Ziel dieser Arbeit war die Konzeption eines Patienten-Moduls für die "Tinnitus Datenbank".

Zu Beginn wurden die Grundlagen des Tinnitus, der Usability, die "Tinnitus Research Initiative" und datenschutzrechtliche Bestimmungen beschrieben. Dabei wurde das aktuelle System "Tinnitus Datenbank" mit den aktuellen Funktionalitäten näher betrachtet. Im Anschluss daran wurden Anforderungen für das zu erstellende Konzept definiert. Für das Konzept wurden zudem bereits existierende ähnliche Arbeiten bzw. Tools nähere betrachtet und daraus Erkenntnisse gewonnen. Nachdem die ersten und finalen Entwürfe gründlich beschrieben wurden, gab es eine ausführliche Evaluierung in Form von einer Online-Umfrage.

# **11.2 Ausblick**

Wie in der Einleitung beschrieben wurde, nimmt die Anzahl der Menschen, die vom Tinnitus betroffen sind, ständig zu. Durch die *Tinnitus Datenbank* und die *Tinnitus Reserach Initiative* soll es möglich sein, das Verwalten und Auswerten von Patientendaten

#### *11 Fazit und Ausblick*

in Bezug auf das Phänomen "Tinnitus" einfacher zu gestalten. Dadurch kann erreicht werden, den täglichen Workflow mit diesem System enorm zu erleichtern.

Die Entwicklung der *Tinnitus Datenbank* wird vermutlich in den nächsten Jahren noch von besonderer Wichtigkeit sein und andauern. Es ist bereits geplant, Projektarbeiten in Bezug auf die Gestaltung und Umstrukturierung der gesamten Oberfläche durchzuführen. Des Weiteren soll ein Styleguide für die zu entwickelnden graphischen Elemente entstehen.

Eventuell ist eine Konzeption und Entwicklung einer Smartphone- bzw. Tablet-Version möglich, die sich einige Teilnehmer der Evaluierung gewünscht haben.

# **Literaturverzeichnis**

- <span id="page-98-0"></span>[1] 2ASK - DER INTERNETDIENST FÜR IHRE ONLINE-UMFRAGEN: *Leitfaden für die Erstellung eines Fragebogens*. http://www.2ask.de/media/1/10/ 2/3/5/bc958b68e726b401/Leitfaden\_Fragebogenerstellung.pdf. Version: unbekannt
- [2] BEHRBOHM, H. : *Tinnitus*. Thieme, 2008
- [3] BEIER, M. ; GIZYCKI, V. von: *Usability: Nutzerfreundliches Web-Design*. Springer, 2002
- [4] BIELENBERG, J. : *Tinnitus als Störung der glutamatergen Transmission im Innenohr*. http://www.naturheilpraxis-hollmann.de/ Tinnitus-Glutamat.pdf. Version: unbekannt
- [5] BLOBEL, B. : *Datenschutz in medizintechnischen Informationssystemen*. Vieweg+Teubner Verlag, 1995
- [6] BUNDESMINISTERIUM DER JUSTIZ UND FÜR VERBRAUCHERSCHUTZ: *Bundesdatenschutzgesetz*. http://www.gesetze-im-internet.de/bdsg\_1990/. Version: 1990
- [7] BUNDESVERFASSUNGSGERICHT: *Volkszählungsurteil des Bundesverfassungsgerichts*. https://www.zensus2011.de/SharedDocs/ Downloads/DE/Gesetze/Volkszaehlungsurteil\_1983.pdf?\_\_blob= publicationFile&v=9. Version: Dezember 1983
- [8] CONTROLLING -PORTAL.DE: *Key Performance Indicators (KPI)*. http://www.controllingportal.de/Fachinfo/Kennzahlen/ Key-Performance-Indicators-KPI.html. Version: unbekannt
- [9] CREATESURVEY.COM: *Online Surveys Create Survey*. http://www. createsurvey.com/. Version: unbekannt
- [10] CROMBACH, A. ; NANDI, C. ; BAMBONYE, M. ; LIEBRECHT, M. ; PRYSS, R. ; REI-CHERT, M. ; ELBERT, T. ; WEIERSTALL, R. : Screening for mental disorders in post-conflict regions using computer apps - a feasibility study from Burundi. In: *XIII Congress of European Society of Traumatic Stress Studies (ESTSS) Conference*, 2013, S. 70–70
- [11] DAHM, M. : *Grundlagen der Mensch-Computer-Interaktion*. Pearson-Studium, 2006. – ISBN 3–8273–7175–9
- [12] DEUTSCHE TINNITUS-LIGA E.V.: *Tinnitus*. http://www.tinnitus-liga. de/pages/tinnitus-sonstige-hoerbeeintraechtigungen/tinnitus. php. Version: unbekannt
- <span id="page-99-0"></span>[13] HAGENLOCHER, R. : *Designkonzept fürr eine Webanwendung zum Zugriff auf eine interdisziplinäre und multinationale Datenbank zur Erfassung Tinnitusgeschädigter Patienten*. 2015
- [14] HNO-ÄRZTE IM NETZ: *Was ist ein Tinnitus?* http: //www.hno-aerzte-im-netz.de/krankheiten/tinnitus/ was-ist-ein-tinnitus.html. Version: unbekannt
- [15] IDASHBOARDS: *Healthcare Dashboards | iDashboards*. http://www. idashboards.com/Solutions/For-Your-Industry/Healthcare.aspx. Version: unbekannt
- [16] ISELE, D. ; RUF-LEUSCHNER, M. ; PRYSS, R. ; SCHAUER, M. ; REICHERT, M. ; SCHO-BEL, J. ; SCHINDLER, A. ; ELBERT, T. : Detecting adverse childhood experiences with a little help from tablet computers. In: *XIII Congress of European Society of Traumatic Stress Studies (ESTSS) Conference*, 2013, S. 69–70
- [17] ITWISSEN.INFO: *BDSG (Bundesdatenschutzgesetz)*. http://www.itwissen. info/definition/lexikon/Bundesdatenschutzgesetz-BDSG.html. Version: unbekannt
- <span id="page-99-1"></span>[18] KUCKARTZ, U. AND EBERT, T. AND RÄDIKER, S. AND STEFER, C.: *Evaluation Online: Internetgestützte Befragung in der Praxis*. VS Verlag für Sozialwissenschaften, 2012
- [19] KUHRAU, S. : *Das Bundesdatenschutzgesetz*. http://www. bdsg-externer-datenschutzbeauftragter.de/datenschutz/ das-bundesdatenschutzgesetz/. Version: März 2010
- [20] LIECHTENSTEINISCHE ÄRZTEKAMMER: *Tinnitus und Hyperakusis*. http://www.tinnitus-liga.ch/tinnitus-liga/de/news/Tinnitus% 20Infoblatt%20FL%202011.pdf. Version: unbekannt
- [21] MEDATIXX GMBH & CO. KG: *Die neue Praxissoftware medatixx*. https:// medatixx.de/praxissoftware/medatixx/. Version: unbekannt
- [22] MEDATIXX GMBH & CO. KG: *medatixx-Praxissoftware Tutorial 04 Dashboard*. https://www.youtube.com/watch?v=HhXks7kN4j8. Version: unbekannt
- <span id="page-100-0"></span>[23] NIELSEN, J. : *Usability Engineering*. AP Professional, 1993. – ISBN 0–12–518406– 9
- <span id="page-100-1"></span>[24] PRÜMPER, J. : *Fragebogen ISONORM*. http://www.ergo-online.de/ site.aspx?url=html/software/verfahren\_zur\_beurteilung\_der/ fragebogen\_isonorm\_online.htm. Version: August 2012
- [25] PRYSS, R. ; LANGER, D. ; REICHERT, M. ; HALLERBACH, A. : Mobile Task Management for Medical Ward Rounds - The MEDo Approach. In: *1st Int'l Workshop on Adaptive Case Management (ACM'12)*, Springer, September 2012 (LNBIP 132), S. 43–54
- [26] PRYSS, R. ; MUNDBROD, N. ; LANGER, D. ; REICHERT, M. : Supporting medical ward rounds through mobile task and process management. In: *Information Systems and e-Business Management* 13 (2015), February, Nr. 1, S. 107–146
- [27] PRYSS, R. ; REICHERT, M. ; HERRMANN, J. ; LANGGUTH, B. ; SCHLEE, W. : Mobile Crowd Sensing in Clinical and Psychological Trials ? A Case Study. In: *28th IEEE Int'l Symposium on Computer-Based Medical Systems*, IEEE Computer Society Press, June 2015, S. 23–24
- [28] PRYSS, R. ; REICHERT, M. ; LANGGUTH, B. ; SCHLEE, W. : Mobile Crowd Sensing Services for Tinnitus Assessment, Therapy and Research. In: *IEEE 4th International Conference on Mobile Services (MS 2015)*, IEEE Computer Society Press, June 2015, S. 352–359
- <span id="page-101-0"></span>[29] PSYCHIATRIC RESEARCH UNIT - WHO COLLABORATING CENTRE IN MENTAL HEALTH: *SCORING of Major (ICD-10) Depression*. unbekannt
- [30] RAGOSCH, P.: *Die datenschutzrechtliche Einwilligung im Internet*. http://fiz1. fh-potsdam.de/volltext/dfn/12334.pdf. Version: 2011
- [31] RAMPL, H.: *Handbuch Usability: ISO 9241*. http://www. handbuch-usability.de/iso-9241.html. Version: 2007. – zuletzt besucht am 25.09.2015
- [32] RUDLOF, C. : *Handbuch Software-Ergonomie Usability Engineering*. http:// www.ukpt.de/pages/dateien/software-ergonomie.pdf. Version: 2006
- [33] RUF-LEUSCHNER, M. ; PRYSS, R. ; LIEBRECHT, M. ; SCHOBEL, J. ; SPYRIDOU, A. ; REICHERT, M. ; SCHAUER, M. : Preventing further trauma: KINDEX mum screen assessing and reacting towards psychosocial risk factors in pregnant women with the help of smartphone technologies. In: *XIII Congress of European Society of Traumatic Stress Studies (ESTSS) Conference*, 2013, S. 70–70
- [34] SCHLEE, W. ; HERRMANN, J. ; PRYSS, R. ; REICHERT, M. ; LANGGUTH, B. : How dynamic is the continuous tinnitus percept? In: *11th International Tinnitus Seminar*, 2014
- [35] SCHLEE, W. ; HERRMANN, J. ; PRYSS, R. ; REICHERT, M. ; LANGGUTH, B. : Momentto-moment variability of the auditory phantom perception in chronic tinnitus. In: *13th Int'l Conf on Cochlear Implants and Other Implantable Auditory Technologies*, 2014
- <span id="page-101-1"></span>[36] SCHOBEL, J.; PRYSS, R.; REICHERT, M.: Using Smart Mobile Devices for Collecting Structured Data in Clinical Trials: Results From a Large-Scale Case Study. In: *28th IEEE International Symposium on Computer-Based Medical Systems (CBMS 2015)*, IEEE Computer Society Press, June 2015, S. 13–18
- <span id="page-102-2"></span>[37] SCHOBEL, J. ; RUF-LEUSCHNER, M. ; PRYSS, R. ; REICHERT, M. ; SCHICKLER, M. ; SCHAUER, M. ; WEIERSTALL, R. ; ISELE, D. ; NANDI, C. ; ELBERT, T. : A generic questionnaire framework supporting psychological studies with smartphone technologies. In: *XIII Congress of European Society of Traumatic Stress Studies (ESTSS) Conference*, 2013, S. 69–69
- <span id="page-102-1"></span>[38] SCHOBEL, J. ; SCHICKLER, M. ; PRYSS, R. ; MAIER, F. ; REICHERT, M. : Towards Process-Driven Mobile Data Collection Applications: Requirements, Challenges, Lessons Learned. In: *10th Int'l Conference on Web Information Systems and Technologies (WEBIST 2014)*, 2014, S. 371–382
- [39] SCHOBEL, J. ; SCHICKLER, M. ; PRYSS, R. ; NIENHAUS, H. ; REICHERT, M. : Using Vital Sensors in Mobile Healthcare Business Applications: Challenges, Examples, Lessons Learned. In: *9th Int'l Conference on Web Information Systems and Technologies (WEBIST 2013), Special Session on Business Apps*, 2013, S. 509–518
- <span id="page-102-0"></span>[40] SCHOBEL, J.; SCHICKLER, M.; PRYSS, R.; REICHERT, M.: Process-Driven Data Collection with Smart Mobile Devices. In: *Web Information Systems and Technologies - 10th International Conference, WEBIST 2014, Barcelona, Spain, Revised Selected Papers*. Springer, 2015 (LNBIP)
- <span id="page-102-3"></span>[41] THIROLF, F. : *"Dos and don'ts" in Online-Fragebögen. Einige Beispiele aus der Praxis*. http://www.usabilityblog. de/2012/04/%E2%80%9Edos-and-don%C2%B4ts%E2%80% 9C-in-online-fragebogen-einige-beispiele-aus-der-praxis/. Version: April 2012
- [42] THORA, C. ; GOEBEL, G. : *100 Fragen zum Tinnitus: Wissenswertes und Patientenfragen zum Tinnitus*. Books on demand GmbH, 2002
- [43] TINNITUS RESEARCH INITIATIVE: *Tinnitus Database*. http://database. tinnitusresearch.org/index.php. Version: unbekannt
- [44] TINNITUS RESEARCH INITIATIVE: *Tinnitus Research Initiative*. http: //www.tinnitusresearch.org/en/foundation/foundation\_en.php. Version: unbekannt

#### *Literaturverzeichnis*

- [45] TINNITUSZENTRUM UNIVERSITÄT REGENSBURG: *Häufige Fragen zu Tinnitus*. http://www.tinnituszentrum-regensburg.de/htmls/information/ Patienteninformation\_Tinnitus.pdf. Version: 2015
- [46] UMFRAGENONLINE.COM: *Das First Class Onlineumfragen-Tool für Unternehmen, Forschung & Private*. https://www.onlineumfragen.com/3index\_2010\_ main.cfm. Version: unbekannt
- [47] UNIVERSITÄT REGENSBURG: *Case Report Form*. 2013
- [48] USABILITY TIPPS: *Breadcrumbs "Brotkrümel" für eine verbesserte Usability*. http://www.usability-tipps.de/info/index.php/ verbesserte-usability-durch-breadcrumbs/. Version: unbekannt
- [49] VREDENBURG, K. AND ISENSEE, S. AND RIGHI, C.: *User-centered design: an integrated approach*. Upper Saddle River, N. : Prentice-Hall, 2002. – XXVIII, 242 S.. – ISBN 0–13–091295–6
- [50] WITT, B.: *Datenschutz kompak und verständlich: Eine praxisorientierte Einführung*. Vieweg+Teubner Verlag, 2010
- [51] WITT, B.: *Grundlagen des Datenschutzes und der IT-Sicherheit*. https://www. uni-ulm.de/?id=36570. Version: 2015
- <span id="page-103-0"></span>[52] ZEMAN, F. : *Calculation of the different sum scores in the TRI Database*. Mai 2011

Name: Burak Baltakiranoglu Matrikelnummer: 718509

#### **Erklärung**

Ich erkläre, dass ich die Arbeit selbstständig verfasst und keine anderen als die angegebenen Quellen und Hilfsmittel verwendet habe.

Ulm, den . . . . . . . . . . . . . . . . . . . . . . . . . . . . . . . . . . . . . . . . . . . . . . . . . . . . . . . . . . . . . . . . . . . . . . . . . . . . .

Burak Baltakiranoglu